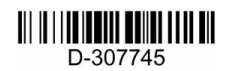

# PowerMaster-360R V20.2

# Användarhandbok

#### **Innehållsförteckning**

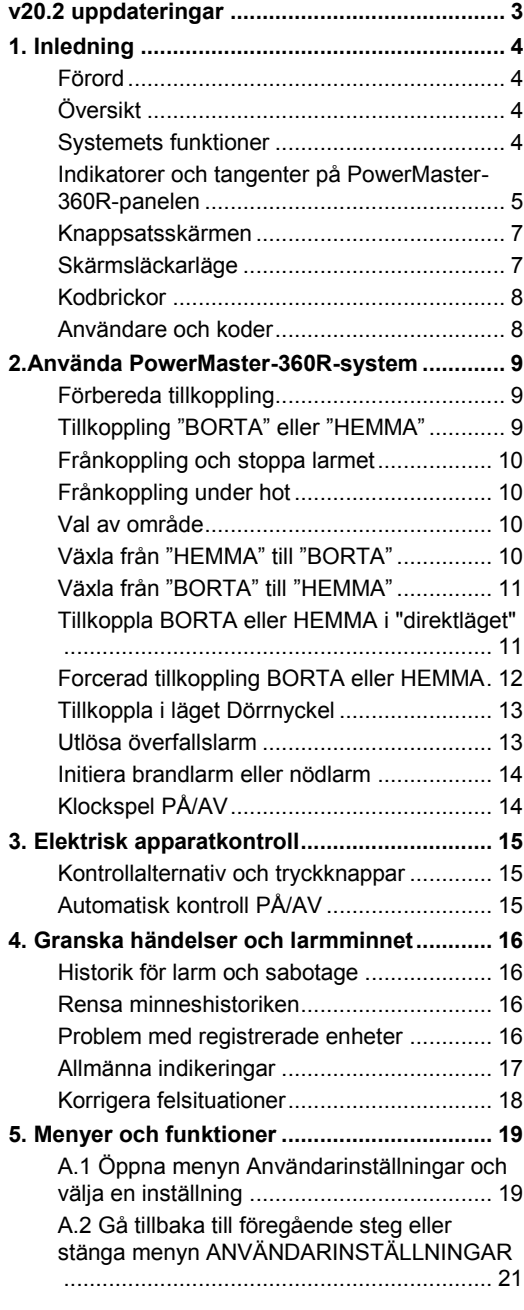

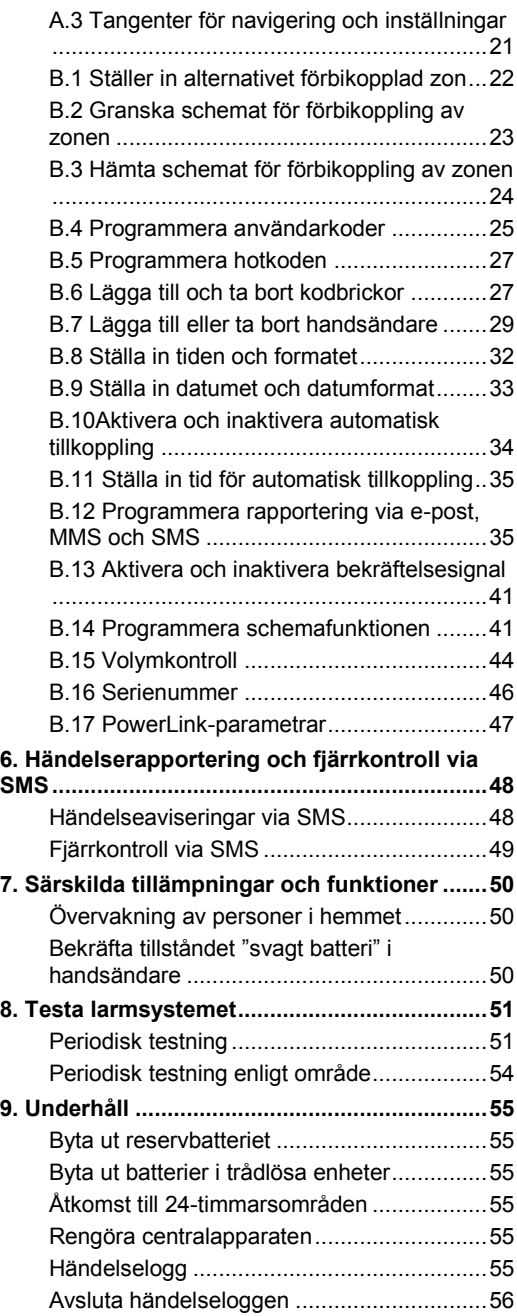

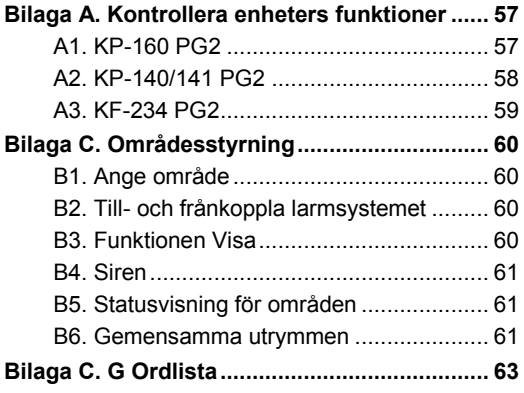

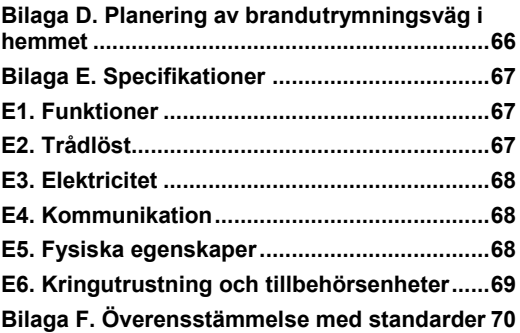

# v20.2 uppdateringar

Hänvisa till de följande ändringarna som ersatte den motsvarande informationen i den medföljande användarhandboken.

# 1. Inledning

#### **Skärmsläckarläge**

Av säkerhetsskäl kan det ibland vara nödvändigt att dölja säkerhetssystemstatus (med både LCD-skärmen och någon LED-belysning) för en potentiell inkräktare. Om skärmsläckarläget aktiverats av installatören och ingen tangent trycks in under mer än 30 sekunder visas "SECURITY SYSTEM" och LED:s slutar att indikera någon status.

Tryck då på valfri tangent för att återgå till normal visning av status. Om du trycker på brand- eller nödtangenten initieras också brand- eller nödlarmet.

Om installatören konfigurerat systemet för extra säkerhet uppmanar det även dig att ange din användarkod innan det återgår till normal visning av status.

När en områdesstyrning är aktiverad kan installatören konfigurera systemet på sådant sätt att datum och tid visas på knappsatsskärmen om ingen tangent trycks in under mer än 30 sekunder.

### 4. Granska händelser och larmminnet

Med uppdateringen för version 20.2 har texten som visas i den resulterande skärmbilden (och LCD-skärmen) ersatts med texten: "SECURITY SYSTEM".

# BILAGA B. OMRÅDESSTYRNING

#### B4. Siren

Ett område larmar när det tar emot ett händelsemeddelande från en larmad enhet som är tilldelad området. Larmade enheter påverkar inte områden som de inte är tilldelade.

**Sirenaktivitet** 

- För en siren som är gemensam för alla områden, aktiverar ett larm från ett eller flera områden sirenen.
- Om " SIR I OMRÅDE" i installationsmenyn är inställd till **avaktivera** kommer alla sirener att vara aktiverade om det är ett larm i något område.
- Om " SIR I OMRÅDE" i installationsmenyn är inställd till **aktivera** kommer endast en siren att vara aktiverad i dess associerade område.
- En siren aktiverar ljud för ingång/utgång under utgångs-/ingångsfördröjning för dess associerade områden.
- Överlappande sirenaktiveringar från olika områden förlänger inte sirenens larm.
- Om " SIR I OMRÅDE" i installationsmenyn är inställd till **aktivera** då kan ett sirenlarm i ett särskilt område endast stoppas om användaren som frånkopplar systemet har behörigheter till området i fråga.
- En siren som är tilldelad till gemensamma områden kan frånkopplas av alla användare som har behörigheter för det gemensamma område.
- När en siren ljuder upphör inte larmet förrän samtliga larmade områden har frånkopplats. Om emellertid sirenen aktiverats på grund av larm från en gemensam yta och något av områdena som är tilldelade denna yta frånkopplar larmsystemet upphör larmet från sirenen. Om larmet utlösts från en gemensam yta men fortsätter med sektioner som inte är tilldelade den gemensamma ytan upphör inte sirenen att ljuda förrän samtliga områden som är tilldelade de larmade sektionerna har frånkopplats.
- I händelse av en brand i område 1 och inbrott i område 2 ljuder sirenen för BRAND. När område 1 frånkopplats ljuder sirenen för INBROTT under resten av sirenens timeoutperiod.
- I händelse av att det finns en siren som är gemensam för två områden, om det är en brand i område 1 och inbrott i område 2 ljuder sirenen för BRAND. När område 1 frånkopplats är sirenen avaktiverad/tystad.

# 1. Inledning

#### Förord

PowerMaster-360R är ett avancerat trådlöst larmsystem tillverkat av Visonic Ltd.

**OBS!** Se till att du har namn och telefonnummer till den larmcentral som systemet ska anslutas till. Om du behöver ringa till larmcentralen för eventuella frågor måste du uppge ditt kontonummer för att kunna identifiera ditt larmsystem för larmcentralen. Se till att få denna information av installatören och skriv upp den.

### Översikt

PowerMaster-360R är ett trådlöst larmsystem för att upptäcka och larma vid inbrott, brand och ett antal andra säkerhets- och trygghetsrisker. Dessutom kan det användas för övervakning av handikappade eller äldre människor i sina hem. Systemets statusinformation presenteras visuellt.

Systemet inkluderar en valfri funktion för områdesstyrning(en beskrivning av den här funktionen finns i bilaga B). PowerMaster-360R styrs via en centralapparat som är utformad att samla in data från olika detektorer som är strategiskt placerade i och kring det skyddade området.

Larmsystemet kan till- och frånkopplas med specialkoder via ett antal olika handsändare och knappsatser. I **frånkopplat läge** presenterar systemet visuell statusinformation och initierar larm om rök upptäcks eller vid störningar inom en 24-timmarssektion (en sektion som är aktiv dygnet runt).

I **tillkopplat läge** initierar systemet larm vid upptäckt av störningar i någon av de tillkopplade sektionerna. Kodbrickor kan användas för att ge behörighet åt personer för tillträde till avgränsade områden.

Systemet identifierar ett stort antal olika händelser – larm, sabotageförsök av detektorer och flera olika typer av fel. Händelserna rapporteras automatiskt via bredbands- eller GPRS-kommunikation till larmcentraler (i IP-form) och till privattelefoner (SMS-meddelanden) eller genom e-postmeddelanden (via servern). Den person som tar emot ett sådant meddelande förväntas undersöka händelsen och vidta lämpliga åtgärder.

*VIKTIGT! Allt du behöver veta för att säkra era lokaler finns i kapitel 2 i denna handbok.* 

Termer som du inte känner till definitionen på förklaras i bilaga C i slutet av denna handbok.

*Observera! Det här systemet måste kontrolleras av en utbildad tekniker minst en gång om året.* 

#### Systemets funktioner

Din PowerMaster-360R har ett stort antal unika funktioner:

- **Master-/Användarinställningar:** Två användarnivåer ger olika åtkomsttyper (se kapitel 5. Menyer och funktioner, avsnitt B.4 Programmera användarkoder).
- **64 detektorzoner:** Varje detektorzon identifieras genom zonnummer och namn (plats).
- **Flera tillkopplingslägen:** BORTA, HEMMA, BORTA ‒ DIREKT, HEMMA ‒ DIREKT, DÖRRNYCKEL och FÖRBIKOPPLA.
- **Knappsats:** Statusinformation och uppmaningar visas på pekplattan eller den virtuella knappsatsen.
- **Realtidsklocka:** Aktuell tid visas på knappsatsskärmen. Den här funktionen används också för loggfilen genom att tillhandahålla datum och tid för varje händelse.
- **Olika destinationer för rapporter:** Händelser kan automatiskt rapporteras till larmcentraler, privattelefoner och mobiltelefoner. De kan även rapporteras genom SMS-meddelanden om GSM är installerat. (Se kapitel 5. Menyer och funktioner för mer information.)
- **Selektiv rapportering:** Installatören kan avgöra vilka typer av händelser som ska rapporteras till vilken destination.
- **Dörrnyckelsläge:** Ett automatiskt dörrnyckelsmeddelande skickas till utvalda telefoner om systemet frånkopplas av en dörrnyckelsanvändare (till exempel en yngre familjemedlem). (Se kapitel 2 för mer information).
- **Åtkomst från fjärrtelefoner:** Du kan få åtkomst till PowerMaster-360R från en fjärrtelefon och tillkoppla/frånkoppla den eller erhålla systemstatusinformation. (Se kapitel 5 för mer information.)
- **Siffertangenter fungerar som funktionstangenter:** När systemet är frånkopplat kan siffertangenterna även användas för att styra olika funktioner i systemet. En symbol på respektive tangent identifierar funktionen för tangenten.
- **Datahämtning:** Du kan få statusinformation, felinformation och granska lagrade larm visuellt (se kapitel 3).
- **Händelselogg:** Systemhändelser lagras i en händelselogg där de senaste händelserna sparas. Varje händelse märks med datum och tid. Vid behov kan du öppna denna händelselogg och granska tidigare händelser. (Se kapitel 9. Underhåll för mer information.)
- **Övervakning av äldre eller svaga personer:** Systemet kan programmeras att övervaka personers aktiviteter inom det skyddade området och skicka larmmeddelande om ingen rörelse upptäcks i området under en förinställd tidsperiod. (Se kapitel 5. Menyer och funktioner för mer information.)
- **Nödanrop:** Fjärrkontroller kan användas för att aktivera den här funktionen genom att samtidigt trycka på två knappar.
- **Frånkoppling under hot:** Om en användare genom hot tvingas att frånkoppla systemet kan han göra det med en specialkod ("hotkod"), som frånkopplar systemet som vanligt men även skickar ett tyst larm till larmcentralen. (Se kapitel 2.Använda PowerMaster-360R för information.
- **Systemövervakning:** All trådlös utrustning inom det skyddade området skickar regelbundet övervakningsmeddelanden för att visa att de är aktiva. Om något sådant meddelande är försenat visas felmeddelandet "Saknas" på knappsatsskärmen. Installatören kan inaktivera funktionen om så önskas.
- **Batteriövervakning:** PowerMaster-360R övervakar kontinuerligt batteristatus för detektorer och enheter i systemet, och visar meddelandet "Svagt batteri" när något batteri behöver bytas ut inom 30 dagar. Trådlösa sirener kan fortfarande ge ifrån sig två sirenlarm innan sirenen blir helt inaktiv. *Observera! När meddelandet "Svagt batteri" visas bör batteriet bytas ut inom sju dagar. PowerMaster-360Rbatteriet är uppladdningsbart (se kapitel 8. Underhåll för felsökningsinformation).*

#### Indikatorer och tangenter på PowerMaster-360R-panelen

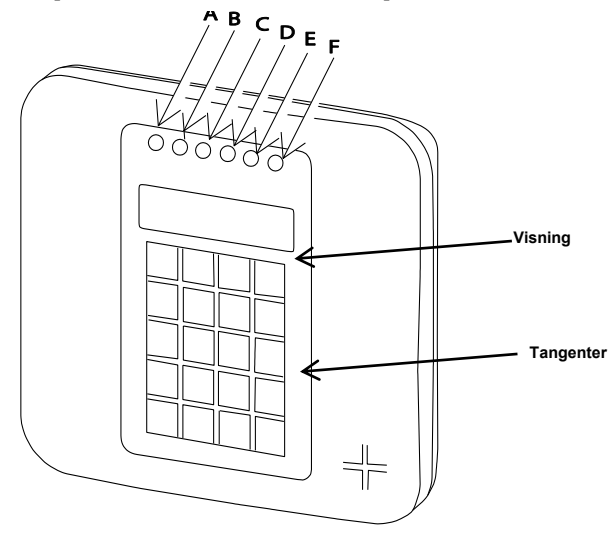

*Bild 1. PowerMaster-360R* 

# Inledning

**Lysdiodsindikatorer** 

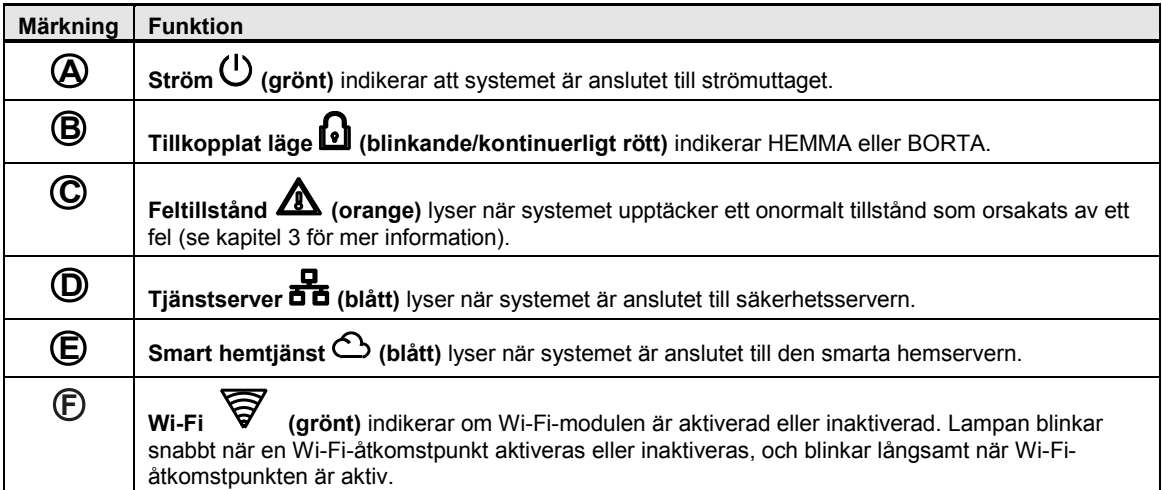

#### **Kontrolltangenter**

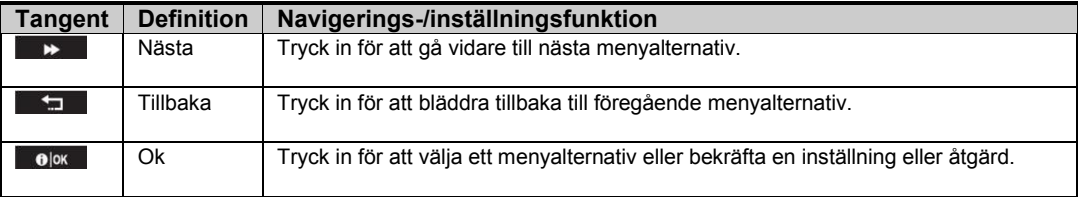

#### **Tillkopplingstangenter**

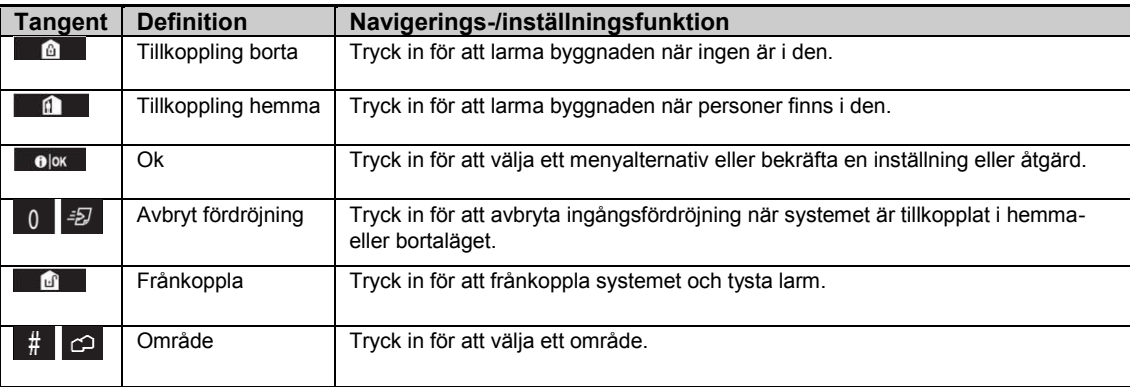

#### **Andra tangenter**

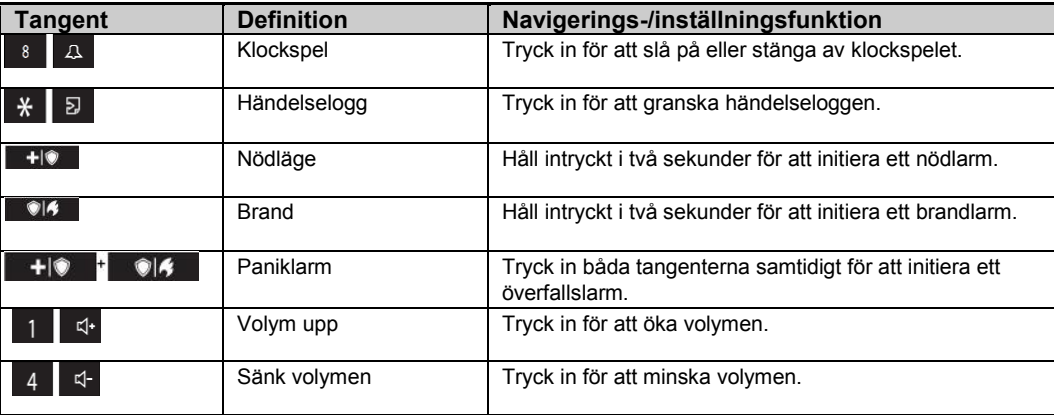

#### **Hörbara indikatorer**

#### **På kontrollpanelen finns följande hörbara indikeringar:**

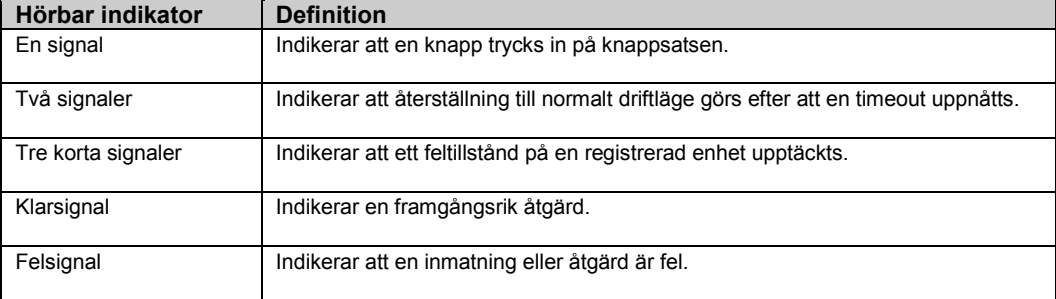

#### Knappsatsskärmen

På knappsatsskärmen visas systemstatus och händelser, tid och datum, programmeringsinstruktioner och även en händelseloggfil med datum och tid för respektive händelse. Normal visning växlar mellan tid och systemstatus, t.ex.

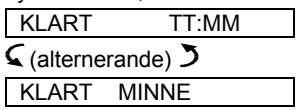

#### Skärmsläckarläge

Av säkerhetsskäl kan det ibland vara nödvändigt att dölja statusindikeringen på knappsatsskärmen och LEDskärmen för potentiella inkräktare. Om skärmsläckarläget aktiverats av installatören och ingen tangent trycks in under mer än 30 sekunder visas "PowerMaster-360R" på knappsatsskärmen och lysdioderna slutar att indikera någon status. Tryck då på valfri tangent för att återgå till normal visning av status. Om du trycker på brand- eller nödtangenten initieras också brand- eller nödlarmet.

Om installatören konfigurerat systemet för extra säkerhet uppmanar det även dig att ange din användarkod innan det återgår till normal visning av status.

När områdesstyrning är aktiverat kan installatören konfigurera systemet på sådant sätt att datum och tid visas på knappsatsskärmen om ingen tangent trycks in under mer än 30 sekunder.

#### Kodbrickor

Systemet reagerar på giltiga kodbrickor som finns registrerade i systemet genom fjärrenheter med kodläsare som KP-141 PG2 eller KP-160 PG2. De här kodbrickorna gör att du kan utföra ett antal funktioner utan att behöva ange någon användarkod när du t.ex. tillkopplar eller frånkopplar larmsystemet, öppnar händelseloggar osv. Varje gång det krävs användarkod håller du bara upp en giltig kodbricka och utför önskad åtgärd utan att du behöver knappa in användarkoden.

#### Användare och koder

Som masteranvändare (användare nr 1) måste du ha en fyrsiffrig säkerhetskod för att hantera systemet (kod 0000 tillåts inte). Du kan även programmera behörighet för 47 andra personer att använda larmsystemet genom att ge dem sina egna säkerhetskoder. Säkerhetskoder används huvudsakligen för att till-/frånkoppla larmsystemet eller för att få tillgång till information som är begränsad till endast behöriga användare. (Se kapitel 4, B.4 Programmera användarkoder för mer information.)

Dessutom kan du få upp till 32 multifunktionella bärbara fjärrkontroller som du kan använda för att enkelt till- och frånkoppla samt styra systemet när du inte har tillgång till kontrollpanelen. Handsändare kan användas både i och utanför lokalerna. Se avsnitt B.7 Lägga till eller ta bort handsändare i kapitel 2 och kapitel 4 för mer information.

Hotkoden gör att du kan frånkoppla larmsystemet med en specialkod som skickar ett tyst larm till larmcentralen. (Se kapitel 2 för mer information).

### 2.Använda PowerMaster-360R-system

Mer information om termer som används i det här kapitlet finns i Bilaga C. G .

# Grundläggande till- och frånkoppling

Nedan följer en uppsättning procedurer för grundläggande till- och frånkoppling av larmsystemet.

#### Förbereda tillkoppling

Före tillkoppling kontrollerar du att KLART visas på skärmen.

**KLART TT:MM** Detta indikerar att alla sektioner är säkrade och att du kan tillkoppla systemet om så önskas.

Om minst en zon är öppen (störd) visar skärmen INTE REDO.

**EJ KLART TT:MM** Detta indikerar att systemet inte är redo för tillkoppling och, i de flesta fall, att en eller flera sektioner inte är säkrade. Emellertid kan det även betyda att det finns ett olöst tillstånd, t.ex. vissa störningar, beroende på systemkonfigurationen.

Du kan granska de öppna sektionerna genom att klicka på **0 0 k**. Information om och plats för den första öppna sektionsdetektorn (vanligtvis en öppen fönster- eller dörrdetektor) visas. Åtgärda den öppna sektionen genom att söka reda på detektorn och säkra den (stäng fönstret eller dörren). Se "enhetssökare" nedan för information om hur du hittar detektorn. För varie klickning på **0 i ok** visas ytterligare en öppen sektion eller störningsindikering. Vi rekommenderar starkt att de öppna sektionerna åtgärdas för att larmsystemet ska återställas till läget "Klart för tillkoppling". Fråga installatören om hjälp om du inte vet hur man gör detta.

*Obs! Du kan när som helst avbryta och återgå till visningen "KLART" genom att klicka på .* **Enhetslokalisator:**PowerMaster-360R-systemet har en kraftfull enhetslokalisator som hjälper dig att identifiera öppna eller störda enheter som visas på displayen. När en öppen eller defekt enhet visas på skärmen blinkar lampan på motsvarande enhet för att indikera "**det är jag"**. Indikeringen "**Det är jag"** visas på enheten inom högst 16 sekunder och därefter så länge som enheten visas på skärmen.

#### Tillkoppling "BORTA" eller "HEMMA"

Om larmsystemet är **KLART** och/eller funktionen Forcerad tillkoppling är aktiverad fortsätter du enligt nedan. Mer information om Forcerad tillkoppling finns i avsnittet "Forcerad tillkoppling BORTA eller HEMMA" nedan. Om systemet är **EJ KLART** och forcerad tillkoppling inte tillåts letar du reda på alla öppna sektionsdetektorer för att granska och säkra dem.

Om du vill tillkoppla larmsystemet med hjälp av områden läser du avsnittet "Val av område" och fortsätter sedan enligt nedan.

Om användaren har ändrat statusen för larmsystemet från ett högt säkerhetsläge till ett lägre, dvs. från TILLKOPPLAT till FRÅNKOPPLAT eller från TILLKOPPLAT till HEMMA, uppmanas han ange användarkoden för att därigenom förbikoppla alternativet SNABBTILLKOPPLING.

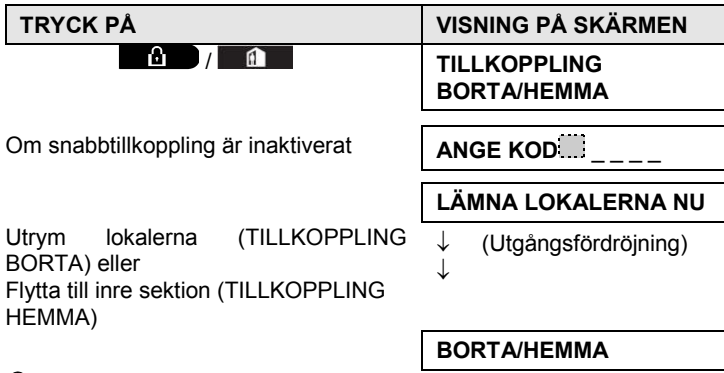

**TILLKOPPLA-indikatorn** lyser med fast sken i tillkopplat läge.

# Använda PowerMaster-360R-system

### Frånkoppling och stoppa larmet

Gå in i de skyddade lokalerna via en fördröjd sektion varpå din närvaro får systemet att börja ljuda ingångsfördröjningssignalen. För att du ska frånkoppla larmsystemet innan ingångsfördröjningen tar slut. När frånkoppling skett kan det hända att olika skärmar öppnas som indikerar att larmsystemet är försatt i ett larm**minne**stillstånd. **MINNESMEDDELANDET** försvinner inte förrän larmsystemet tillkopplats på nytt. Gör så här för att frånkoppla larmsystemet:

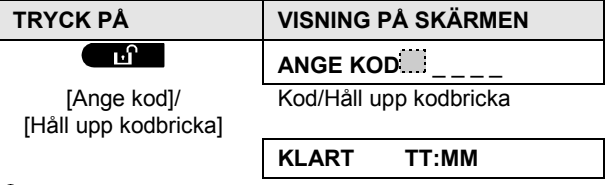

**TILLKOPPLA-indikatorn** släcks i frånkopplat läge. När larmsystemet frånkopplas stoppas även larmsirenen oberoende av om larmet utlöstes i det till- eller frånkopplade läget.

#### Frånkoppling under hot

Om du med våld tvingas att frånkoppla larmsystemet anger du hotkoden. (2580 som standard) eller den kod som ställts in av installatören. Frånkoppling sker som vanligt, men ett tyst larm skickas till larmcentralen.

#### Val av område

Tillträde till önskat område ges genom att använda en kod eller kodbricka. Det är inte möjligt att få åtkomst till menyn INSTALLATÖRSLÄGE om ett eller flera områden är i läget BORTA eller HEMMA.

Innan du kan utföra någon åtgärd för ett område måste du välja önskat område med hjälp av en kod eller kodbricka. Utför följande steg för att välja ett område:

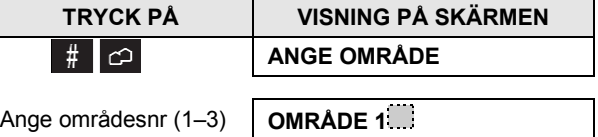

*Observera! "Felsignalen" spelas upp när du väljer ett område som ingen detektor/utrustning registrerats för.* 

# Specialalternativ för till- och frånkoppling

Förutom grundläggande tillkoppling av larmsystemet erbjuder PowerMaster-360R dig flera avancerade alternativ för till- och frånkoppling:

#### Växla från "HEMMA" till "BORTA"

Du behöver inte frånkoppla larmsystemet men bara trycka på **. Det på .** Responsen är samma som i läget TILLKOPPLING BORTA. Lämna lokalerna innan utpasseringsfördröjningen har upphört.

#### Växla från "BORTA" till "HEMMA"

Du behöver inte frånkoppla larmsystemet men bara trycka på **. Ettersom denna åtgärd sänker** säkerhetsnivån ber PowerMaster-360R dig att ange masteranvändarkoden eller användarkoden för att säkerställa att du är en auktoriserad användare.

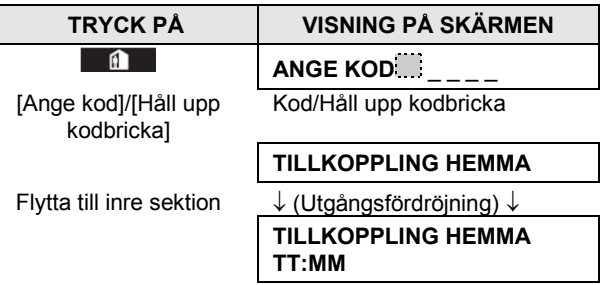

**TILLKOPPLA-indikatorn** blinkar i tillkopplat läge.

### Tillkoppla BORTA eller HEMMA i "direktläget"

Genom att trycka på  $\begin{bmatrix} 0 & \frac{1}{2} \end{bmatrix}$  under utpasseringsfördröjningen så tillkopplas larmsystemet direkt utan någon utpasseringsfördröjning. Det betyder att detektering i vilken sektion som helst utlöser omedelbart ett larm. Gör enligt nedan för att tillkoppla LARMSYSTEMET i läget BORTA-DIREKT.

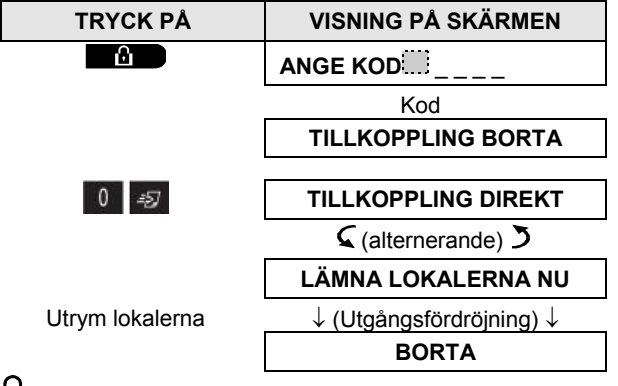

**TILLKOPPLA-indikatorn** lyser i tillkopplat läge.

#### Forcerad tillkoppling BORTA eller HEMMA

Forcerad tillkoppling gör det möjligt för dig att tillkoppla larmsystemet även om det är "EJ KLART". Alla öppna sektioner ignoreras under tiden som tillkopplingen pågår.

*Observera! Vid forcerad tillkoppling "protesterar" summern genom att ljuda en kontinuerlig ton under utpasseringsfördröjningen tills tio sekunder återstår. Du kan tysta signalen genom att trycka på tillkopplingsknappen på nytt.* 

Om forcerad tillkoppling är aktiverad och du vill tillkoppla larmsystemet när "EJ KLART" visas utför du följande steg:

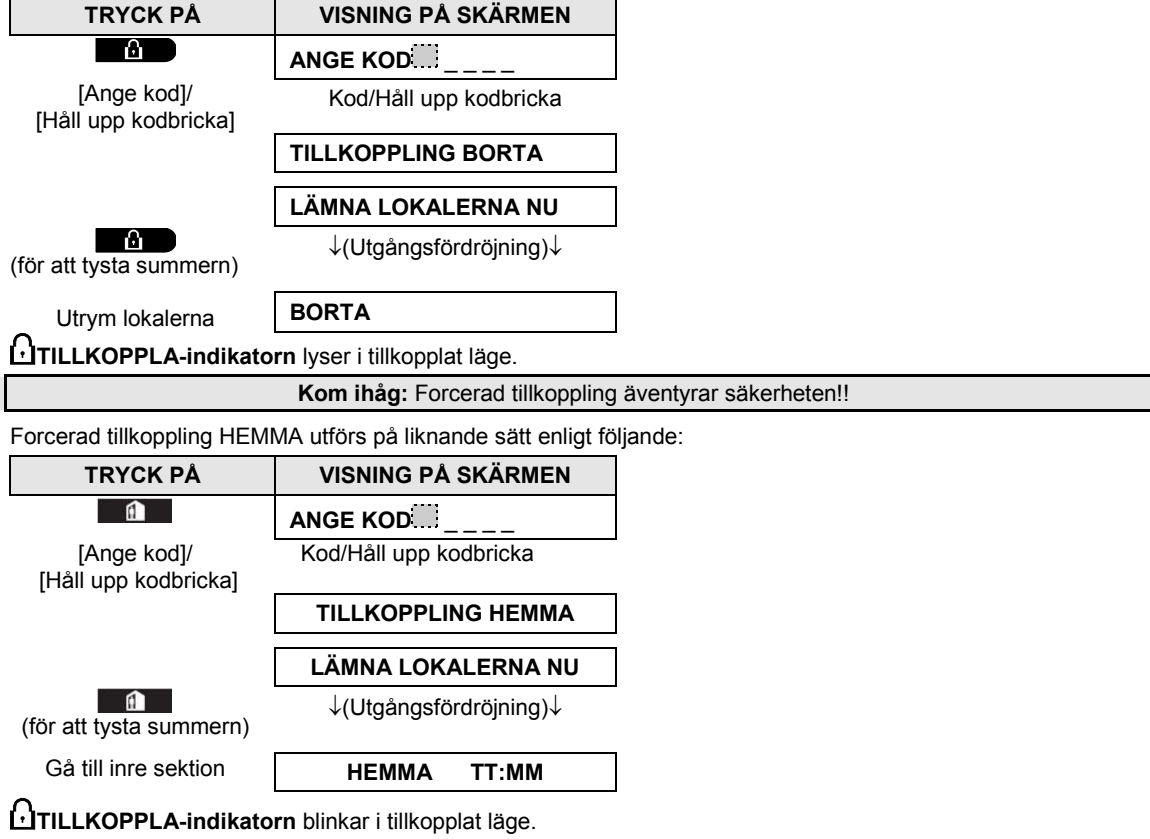

#### Tillkoppla i läget Dörrnyckel

Det här läget, som aktiveras av installatören, är användbart för förälder på arbetet som vill vara säker på att barn kommit hem från skolan och har frånkopplat larmsystemet. Ett speciellt "dörrnyckelmeddelande" skickas när larmsystemet frånkopplas av en "dörrnyckelanvändare".

Dörrnyckelanvändare innehar användarkoder eller använder handsändare 5 till och med 8.

Dörrnyckelmeddelandet anses vara en avisering och inte ett larm, och skickas därför till privattelefoner som programmerats av användaren som destination för aviseringsmeddelanden.

Tillkoppling i läget Dörrnyckel är endast möjligt när larmsystemet tillkopplas i läget "BORTA". Gör så här för att tillkoppla larmsystemet i läget Dörrnyckel:

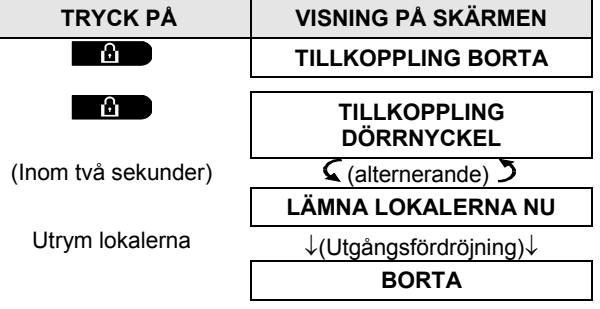

*Observera! Dörrnyckel måste ha aktiverats av installatören.*  **TILLKOPPLA-indikatorn** lyser i tillkopplat läge.

# Utlösa larm

Nedan anges några sätt som larm kan utlösas på.

#### Utlösa överfallslarm

Du kan initiera ett överfallslarm manuellt i både frånkopplat och tillkopplat läge enligt följande:

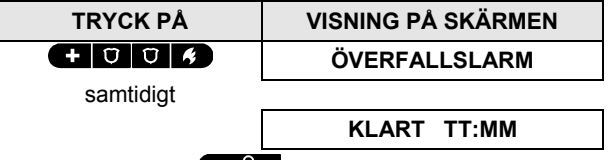

Tryck på tangenten **för att stoppa larmet, och ange sedan din giltiga användarkod.** 

# Initiera brandlarm<sup>1</sup> eller nödlarm

Du kan generera ett brandlarm eller ett tyst nödlarm i frånkopplat och tillkopplat läge enligt följande:

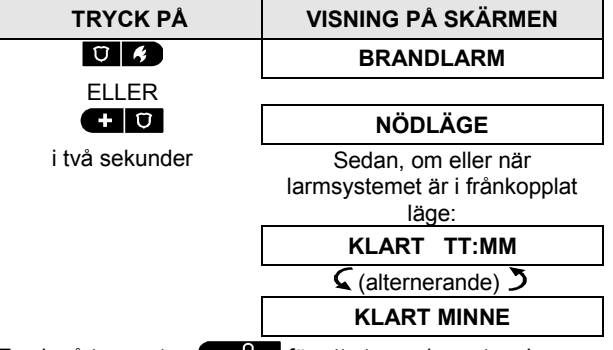

Tryck på tangenten **för att stoppa larmet, och ange sedan en giltig användarkod.** 

#### Klockspel PÅ/AV

 $\mathsf{L}$ 

Klicka på tangenten **8 A** för att inaktivera eller aktivera klockspelssektioner (se bilaga C för mer information).

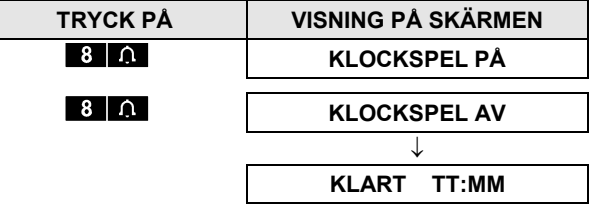

Indikatorn för KLOCKSPEL lyser med fast sken när "Klockspel på" är markerat.

 $\overline{a}$ 

<sup>1</sup> Denna funktion är inaktiverad i ACPO-kompatibel version

# 3. Elektrisk apparatkontroll

#### Kontrollalternativ och tryckknappar

Systemet tillåter manuell och automatisk fjärrkontroll av en enhet som är ansluten till en PGM-utgång.

Användaren definierar klockslag för PÅ och AV genom schemaläggaren *(se kapitel 4 - B.14 Programmering av schemafunktionen)*. Installatören bestämmer vilka sektionsdetektorer som ska koppla på och av de anslutna apparaterna. **Men beslutet om den fjärrkontrollerade apparaten kommer att svara på programmeringen faller på dig** (se den följande tabellen).

#### **Tangent Funktion**

Manuell aktivering av belysning eller hushållsapparat som är ansluten till PGM-utgången.

Manuell avaktivering av belysning eller hushållsapparat som är ansluten till PGM-utgången.

Välj den aktiva automatiska kontrollmetoden:

- Sensorer: Apparaten kontrolleras via detektorer (som allokeras av installatören för detta).
- Timer: Apparaten kontrolleras via timer (klockslag för PÅ och AV definieras av installatören).
- Båda: Apparaten kontrolleras både via detektorer och en timer.

Exempel på fördelar med automatisk fjärrkontroll:

**Timerkontroll:** När du är borta kan aktivering/avaktivering av en elektrisk apparat vara tidsbestämd.

**Zonkontroll**: Vid störningar i en yttre gränssektor kommer den elektriska enheten att sättas på.

*Obs:*

 $\overline{3}$ 6  $\overline{9}$ 

- *1. Automatisk aktivering och avaktivering av elektriska apparater beror också schemafunktionens inställning (se kapitel 4 - B.14 Programmering av schemafunktionen).*
- *2. PGM ska inte aktiveras i UL-listade produkter.*

#### Automatisk kontroll PÅ/AV

Du kan välja två av fyra alternativ enligt följande:

- PÅ med timer AV med timer
	- AV med sensor
- PÅ med sensor

De befintliga aktiva alternativen visas med en mörk ruta (b) längst till höger. För att se de andra 2 alternativen, klicka på knappen  $\Box$ 

Ett aktuellt aktivt alternativ visas med en mörk ruta längst till höger. Den mörka rutan uppenbaras om du klickar på medan alternativet visas. En "klarsignal" indikerar att sparandet av ett nytt alternativ lyckades.

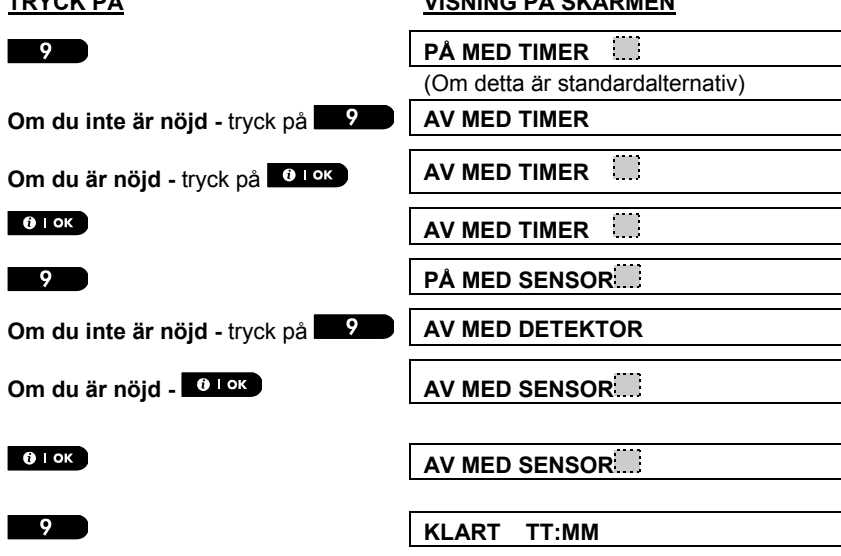

#### **TRYCK PÅ VISNING PÅ SKÄRMEN**

# Granska händelser och larmminnet

# 4. Granska händelser och larmminnet

### Historik för larm och sabotage

PowerMaster-360R sparar larm- och sabotagehändelser som inträffat under senaste tillkopplingsperioden i minnet.

*Observera! Larmhändelser sparas endast efter att "avbrytstiden" (se bilaga C) löpt ut. Det innebär att om du frånkopplar larmsystemet omedelbart innan avbrytstiden löpt ut så visas inget i minnet.* 

#### **A. Indikering av larm- och sabotagetillstånd**

Om systemet frånkopplats efter en larmhändelse blinkar meddelandet **MINNE** på skärmen enligt följande:

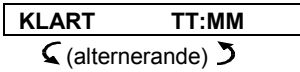

**KLART MINNE**

#### **B. Visa larm- och sabotageinformation**

Klicka på knappen **til okte** för att granska minnesinnehåll.

EXEMPEL: Ett larm har utlösts eftersom garagedörren till zon 12 öppnades **och sedan stängdes**. Dessutom har rörelsedetektorn i sovrummet (sektion 7) skickat ett sabotagemeddelande eftersom dess skydd har tagits bort.

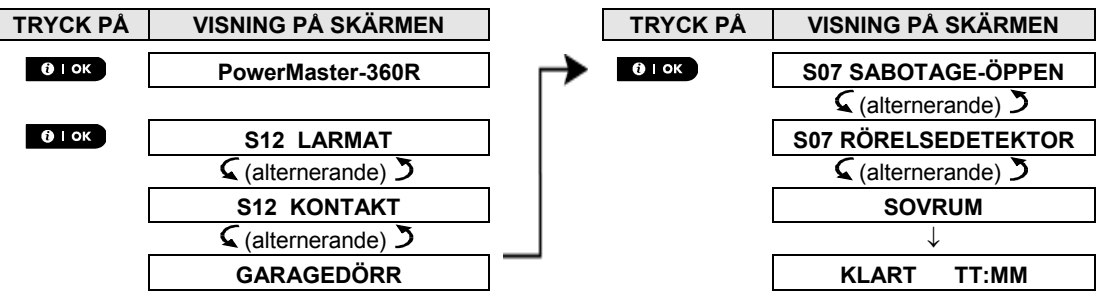

Om du klickar ytterligare gånger på knappen **0 I ok visas på skärmen detaljerad information om andra** händelser som sparats i *Öppna sabotage (i förekommande fall) eller återgår till sitt ursprungliga läge (se A ovan).* 

Om larmsystemet är EJ KLART visas först de öppna sektionerna på skärmen, och sedan larmminneshändelser.

### Rensa minneshistoriken

För att kunna rensa minneshistoriken måste du först utröna orsaken till varför larmet utlöstes enligt vad som beskrivits ovan. När du kommit tillbaka till skärmen Klart trycker du på Borta **och anger koden** (om den ten efterfrågas), och trycker sedan på Frånkoppla **till** följt av koden. Meddelandet i minnet har nu rensats. I annat fall rensas minnet vid nästa tillkoppling av systemet.

### Problem med registrerade enheter

#### **A. Indikering att ett feltillstånd upptäckts av larmsystemet**

Om larmsystemet upptäckt ett problem med någon av de enheter som registrerats tänds felindikatorn på knappsatsskärmen, tre ljudsignaler avges från kontrollpanelen en gång per minut och ett blinkande **FEL** visas på skärmen enligt nedanstående.

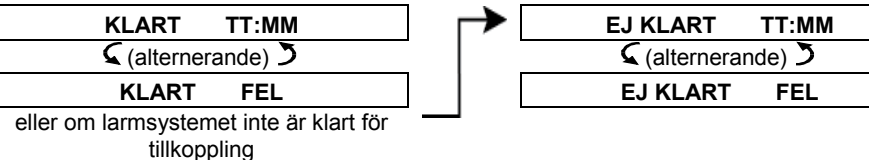

#### **B. Visning av felinformation**

Samtliga felmeddelanden måste granskas och korrigeras enligt nedan:

EXEMPEL: Köksenheten i zon 9 har rapporterat svagt batteri medan enheten i vardagsrummet i zon 15 har varit inaktiv, och ett försök till kommunikation av ett meddelande till din telefon har misslyckats. Emellertid hindrar inte dessa problem larmsystemet från att vara klart för tillkoppling.

Klicka upprepade gånger på knappen  $\bullet\bullet\infty$  enligt vad som visas nedan för att granska källan till respektive problem i tur och ordning:

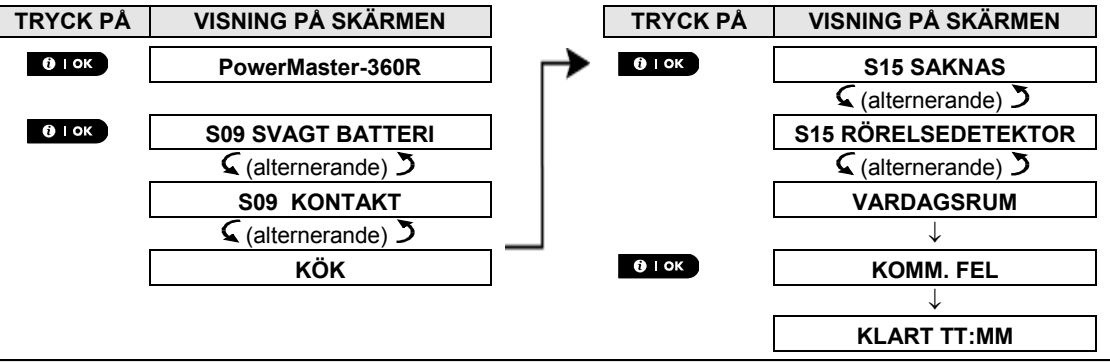

*VIKTIGT! Om felljuden stör dig kan du frånkoppla larmsystemet på nytt (även om det redan är frånkopplat). Då upphör felljuden under fyra timmar.*

#### **C. Granska minne och fel samtidigt**

Om **larm-/sabotagehändelser** har sparats i larmminnet och det samtidigt föreligger ett feltillstånd visas först på skärmen larmminnet följt av felhändelser enligt vad som beskrivs i avsnitt A och B ovan.

#### Allmänna indikeringar

#### **A. Mobila anslutningsindikationer**

När samtliga felmeddelanden har granskats och om ett SIM-kort finns installerat i kontrollpanelen visar PowerMaster följande indikationer:

- **GSM-signalstyrka**: indikeras som **MOBIL RSSI STARK** / **MOBIL RSSI GOD** / **MOBIL RSSI SVAG**.
- **Nätverkstyp**: indikerar den typ av nätverk i vilket det mobila modemet är registrerat. Representeras av två tecken, t.ex. 2G eller 3G.
- **Mobilleverantö**r: indikerar namnet på den mobilleverantör till vilket det mobila modemet är registrerat. Representeras av 13 tecken, t.ex. Telia.

Om en PIR-kamera finns registrerad i larmsystemet visas "GPRS-initiering" efter paneluppstart för att indikera att modemet håller på att initieras. Meddelandet visas i slutet av felmeddelandena omedelbart efter att GSMsignalstyrkan har visats (om SIM-kort är installerat).

#### **B. Wi-Fi-indikationer**

När samtliga felmeddelanden har granskats och visar PowerMaster de följande indikationerna för Wi-Fisignalstyrka:

- Utmärkt Wi-Fi-signalstyrka visas som  **Wi-Fi-nivå: █ █ █ █**
- Bra Wi-Fi-signalstyrka visas som  **Wi-Fi-nivå:** ■■■
- Ok Wi-Fi-signalstyrka visas som  **Wi-Fi-nivå: █ █ --**
- Dålig Wi-Fi-signalstyrka visas som  **Wi-Fi-nivå:**█ ---
- Ingen Wi-Fi-signalstyrka visas som  **Wi-Fi-nivå: ----**

#### Korrigera felsituationer

Felindikatorn släcks och det blinkande felmeddelandet rensas så snart du eliminerat orsaken till felet. I nedanstående tabell beskrivs olika systemfel och korrigerande åtgärder som ska vidtas för respektive fel. **Om du inte vet hur du ska åtgärda ett fel vänder du dig till installatören för att få råd.** 

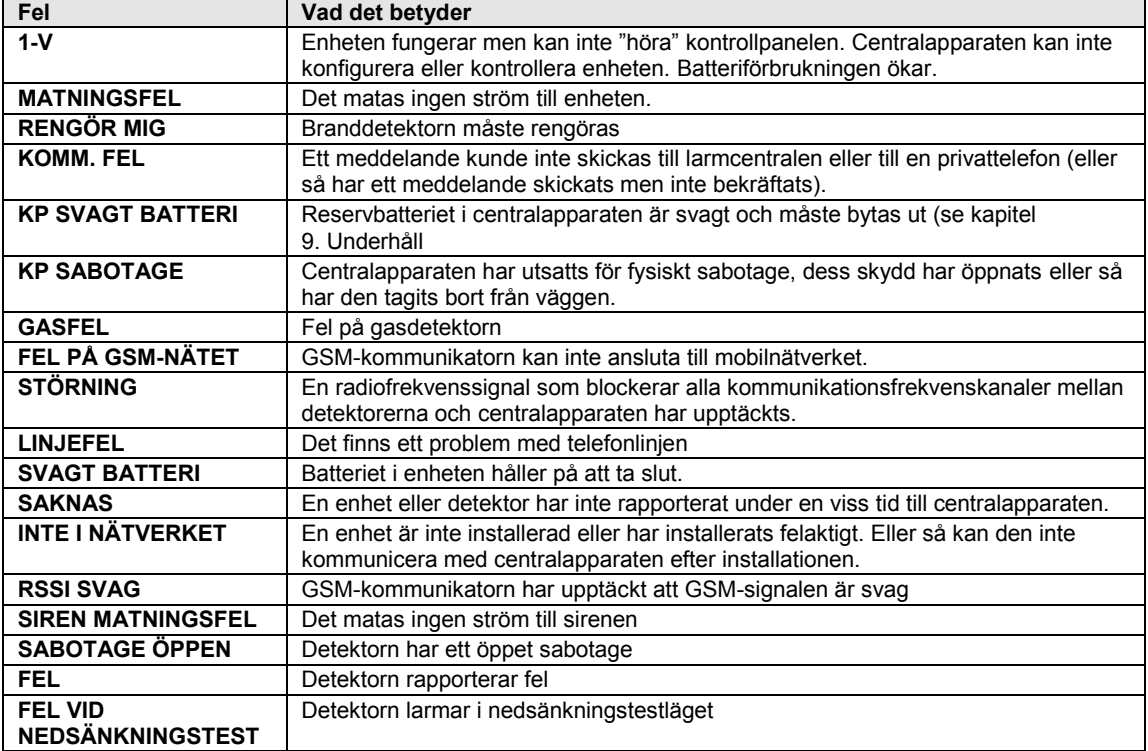

I det här kapitlet beskrivs de användarprogrammerade funktionerna för PowerMaster-360R-systemet så att du kan anpassa PowerMaster-360R-systemet enligt dina specifika behov. Alla menyåtgärder utförs med knappsatsen, som omfattar larmsystemets kontrolltangenter, en numerisk knappsats och en skärm.

Kapitlet är indelat i följande två avsnitt:

**Del A –** Visar hur du öppnar/stänger menyn Användarinställningar och hur du väljer önskade inställningar. **Del B –** Visar hur du verkställer de valda inställningarna.

### A.1 Öppna menyn Användarinställningar och välja en inställning

I följande procedur beskrivs hur du öppnar och navigerar i menyn Användarinställningar. En detaljerad beskrivning av användarinställningsalternativen finns i slutet av proceduren. Hur du stänger menyn Användarinställningar visas i avsnitt A.2.

- *1. Menyn Användarinställningar kan endast öppnas när larmsystemet är frånkopplat.*
	- *2. Läs noga igenom avsnittet "Ytterligare information" med avseende på de indikerade hänvisningarna*<sup>1</sup> *osv. (se tabell i slutet av detta avsnitt).*

#### **A. Öppna menyn Användarinställningar**

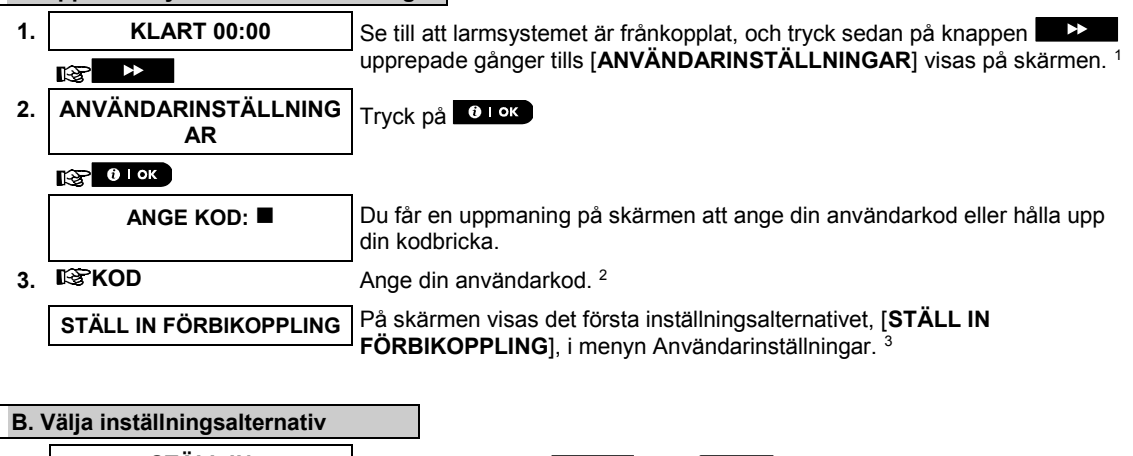

**4. STÄLL IN FÖRBIKOPPLING** Klicka på knappen **EXT eller (EXT ills önskat inställningsalternativ**<br>FÖRBIKOPPLING visas på skärmen (t.ex. "TID OCH FORMAT") visas på skärmen (t.ex. "**TID OCH FORMAT"**). ਾਲਾ ¥ eller ť **5. TID OCH FORMAT** När önskat inställningsalternativ visas på skärmen trycker du på knappen **61 ok** för att påbörja inställningsprocessen.

### $\mathbb{R}$  0 lok

Fortsätt till valt inställningsalternativ i B.1‒B.15

*Resten av procedurerna för de valda inställningsalternativen beskrivs i avsnitt B.1 till B.15.*

#### **Ytterligare information (avsnitt B.1)**

<sup>1</sup> *Skärmen i frånkopplat läge när samtliga sektioner är säkrade (00:00 eller andra siffror visar aktuell tid).*

- <sup>2</sup> *a. Om du inte tidigare ändrat din personliga kod använder du standardkoden 1111.*
	- *b. Masteranvändaren har åtkomst till samtliga alternativ i menyn Användarinställningar. Alla andra användare har endast åtkomst till alternativen för Förbikoppla.*
	- *c. Om du anger en ogiltig användarkod 3‒5 gånger inaktiveras knappsatsen automatiskt och förblir inaktiverad under en förbestämd tidsperiod medan meddelandet FEL LÖSENORD visas.*
- <sup>3</sup> *Alternativen för Förbikoppla visas endast i menyn Användarinställningar om de aktiverats av installatören. I annat fall är det första alternativet i menyn Användarinställningar [***ANVÄNDARKODER***].*

#### **C. Alternativ i menyn Användarinställningar**

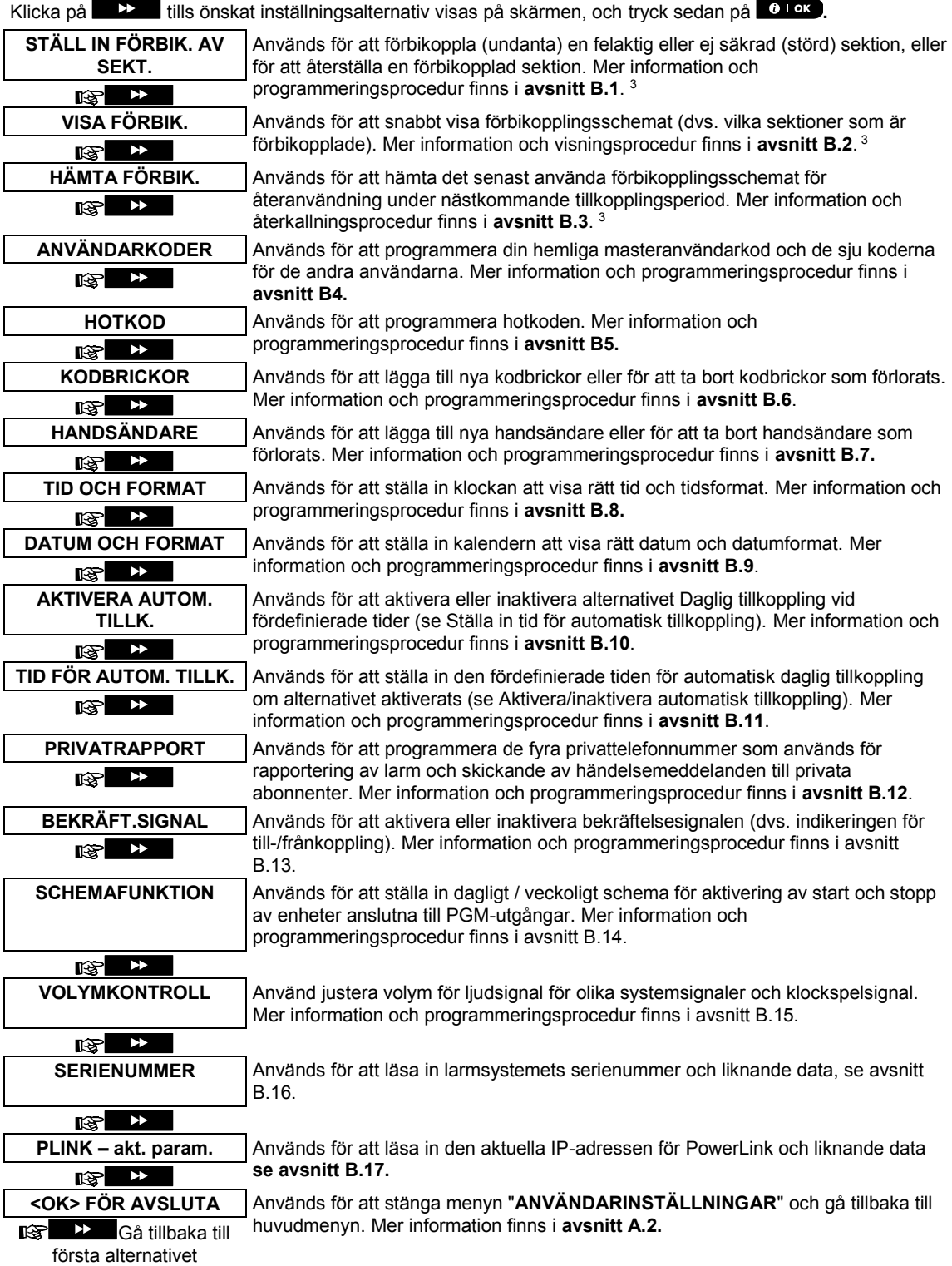

#### A.2 Gå tillbaka till föregående steg eller stänga menyn ANVÄNDARINSTÄLLNINGAR

Under inställningsprocessen är det ofta nödvändigt att gå tillbaka till föregående inställningssteg eller inställningsalternativ (dvs. "upp ett steg"), eller att stänga menyn Användarinställningar.

#### **A. Gå upp ett steg**

Klicka på  $f(x)$  för att gå upp ett steg under inställningsprocessen. För varje klickning går du upp ett inställningssteg eller till det föregående inställningssteget:

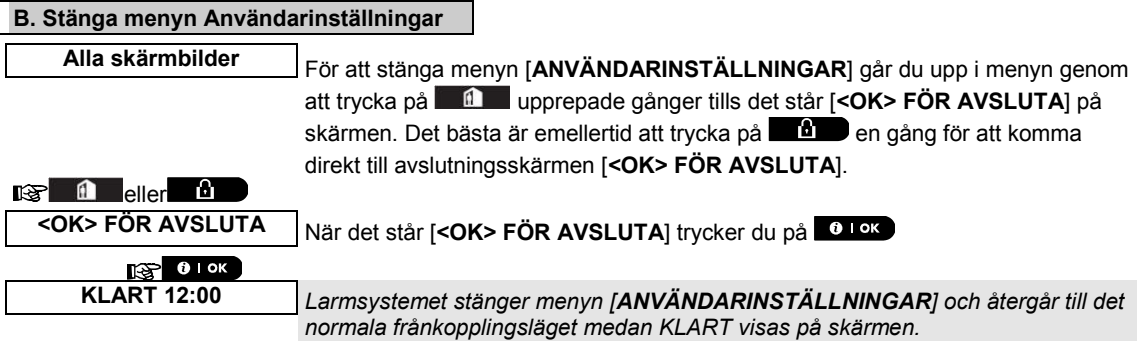

#### A.3 Tangenter för navigering och inställningar

Du kan använda knappsatsen för olika programmeringsfunktioner. I följande tabell ges en beskrivning av tangenterna och deras funktioner:

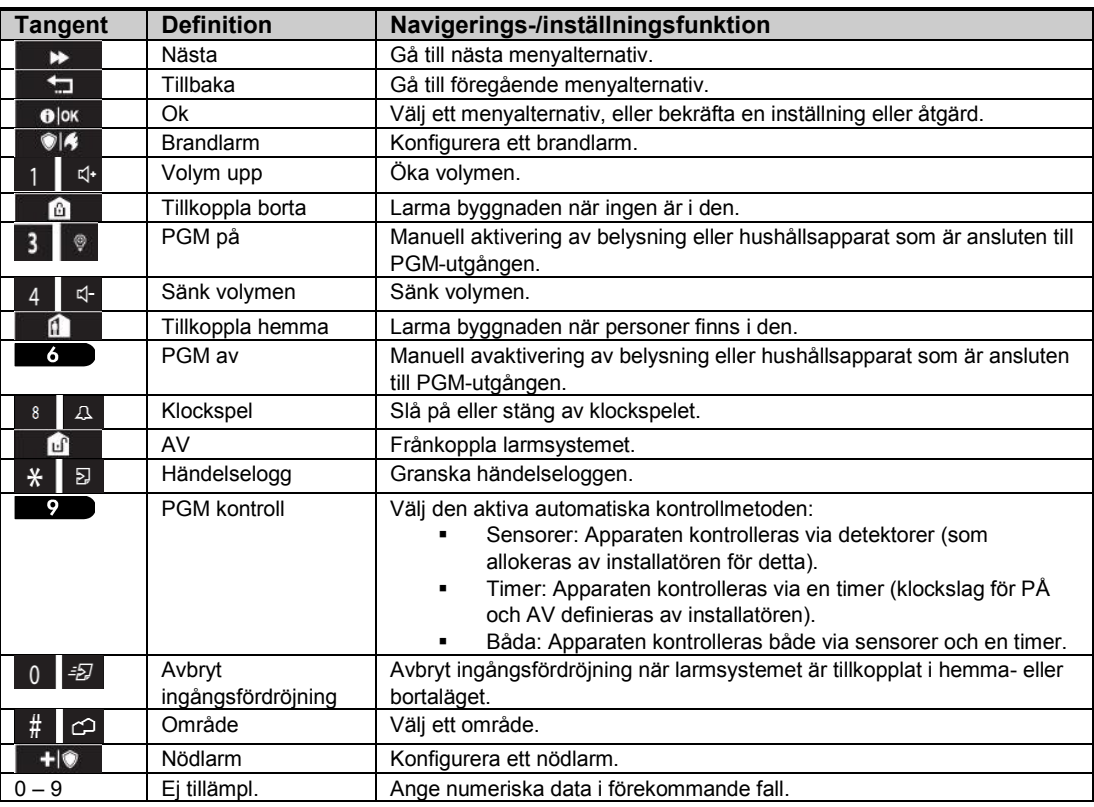

#### B.1 Ställer in alternativet förbikopplad zon

Med hjälp av förbikoppling kan man välja att tillkoppla endast vissa delar av larmsystemet medan man tillåter att personer rör sig fritt i utvalda sektioner även när larmsystemet är tillkopplat. Man använder även förbikoppling för att tillfälligt ta bort defekt utrustning som behöver repareras och för att inaktivera en detektor om till exempel ett rum ska inredas.

 Här kan ställa in zonförbikopplingsschema dvs. bläddra igenom listan över registrerade (inskrivna) sensorerna i PowerMaster-360R-systemet och för att förbikoppla (avaktivera) felaktiga eller störda sensorer (antingen KLAR eller EJ KLAR) eller till Rensa (återaktivera) FÖRBIKOPPLADE zoner (sensorer).

Efter att du ställt in ett förbikopplingsschema kan du välja något av följande tre alternativ:

- **>** Snabbt visa de förbikopplade sektionerna (se avsnitt B.2).
- **>** Snabbt återställa en förbikopplad sektion (dvs. återaktivera den förbikopplade sektionen) (se avsnitt B.1).
- **>** Upprepa (hämta) det senast använda schemat för förbikoppling av sektioner (se avsnitt B.3).
- *1. Sektioner förbikopplas endast under den tillkopplingsperiod som ställts in. Om larmsystemet frånkopplas efter förbikoppling av sektioner inaktiveras hela förbikopplingsschemat, men du kan hämta och återanvända schemat på det sätt som beskrivs i avsnitt B.3.*
	- *2. Brandsektioner kan inte förbikopplas.*
	- *3. Läs noga igenom avsnittet "Ytterligare information" med avseende på de indikerade hänvisningarna<sup>1</sup> osv. (se tabell i slutet av avsnitt B.3).*

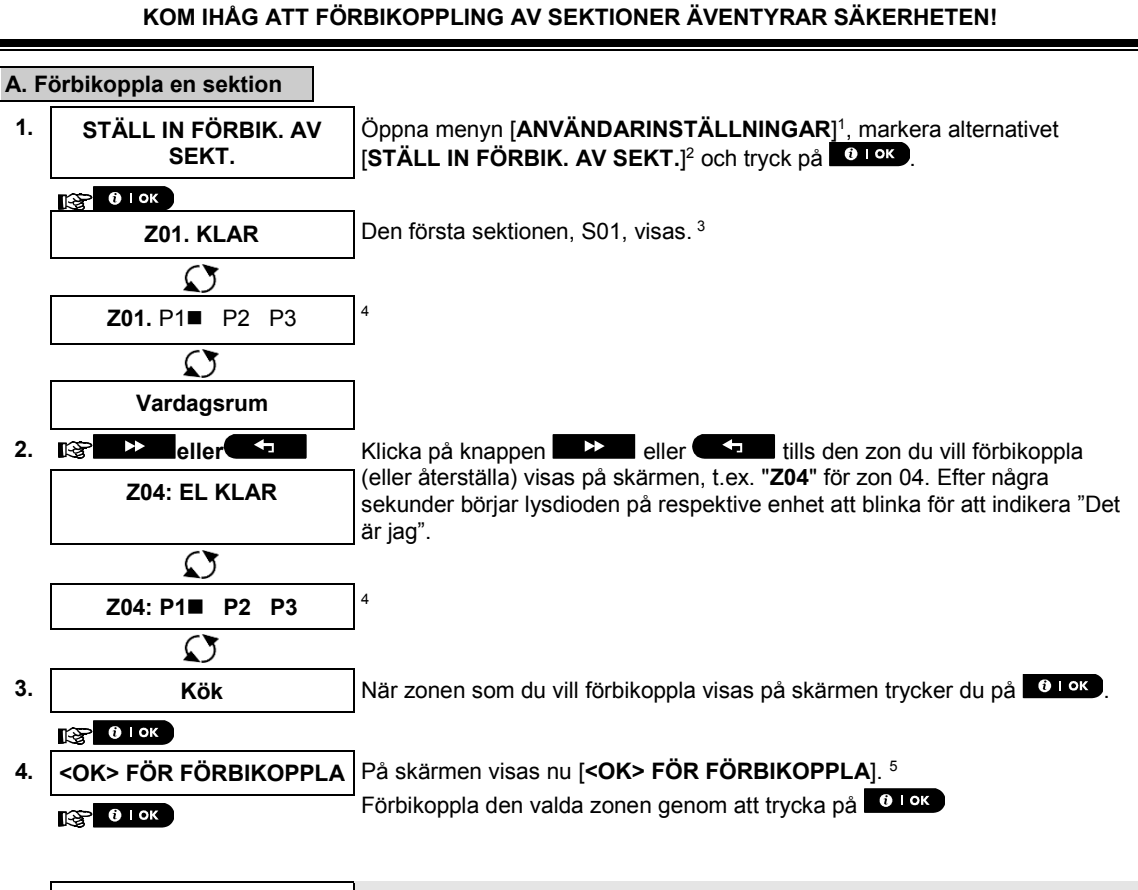

**5. Z04: FÖRBIKOPPLAD** *En "klarsignal" ⊿*© spelas upp och uppdaterad status för zonen visas, dvs. ∂ *[***Z04:FÖRBIKOPPLAD***].8*

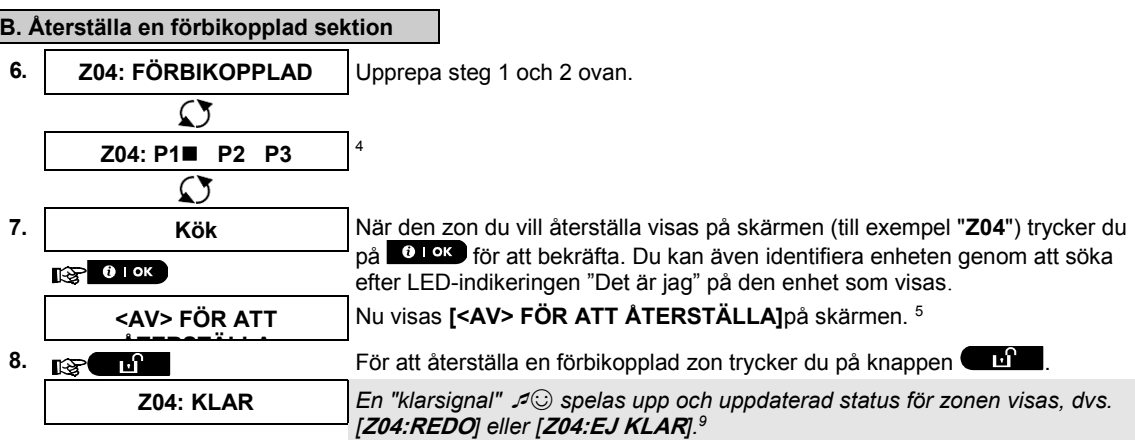

#### B.2 Granska schemat för förbikoppling av zonen

 Här kan du snabbt granska schemat för förbikoppling, dvs. de sektioner som förbikopplas när larmsystemet tillkopplas nästa gång.

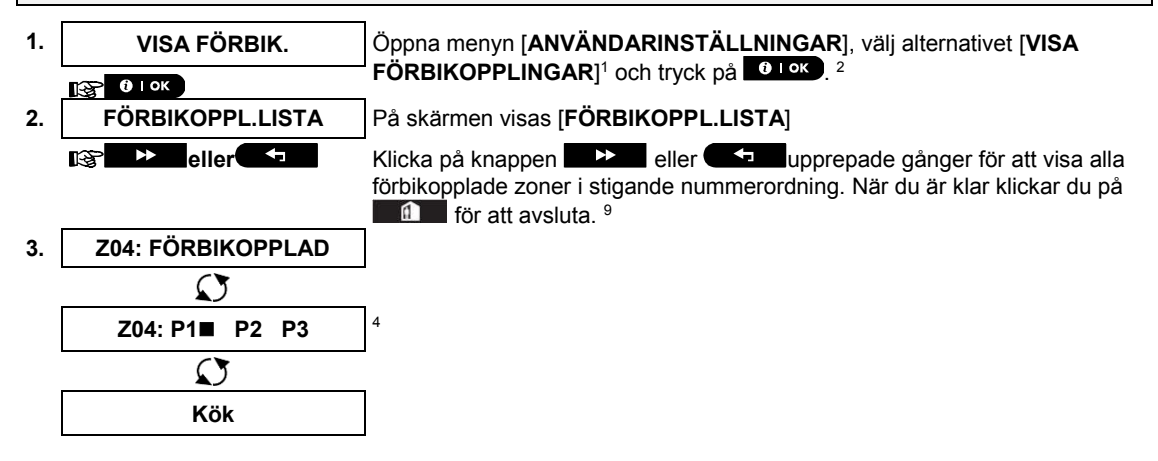

#### B.3 Hämta schemat för förbikoppling av zonen

 Använd det här alternativet för att upprepa (hämta) det senaste schemat för förbikoppling av sektioner för användning under nästa period då larmsystemet tillkopplas.

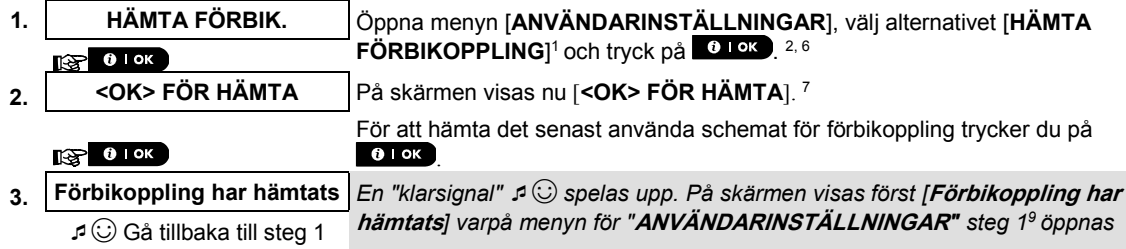

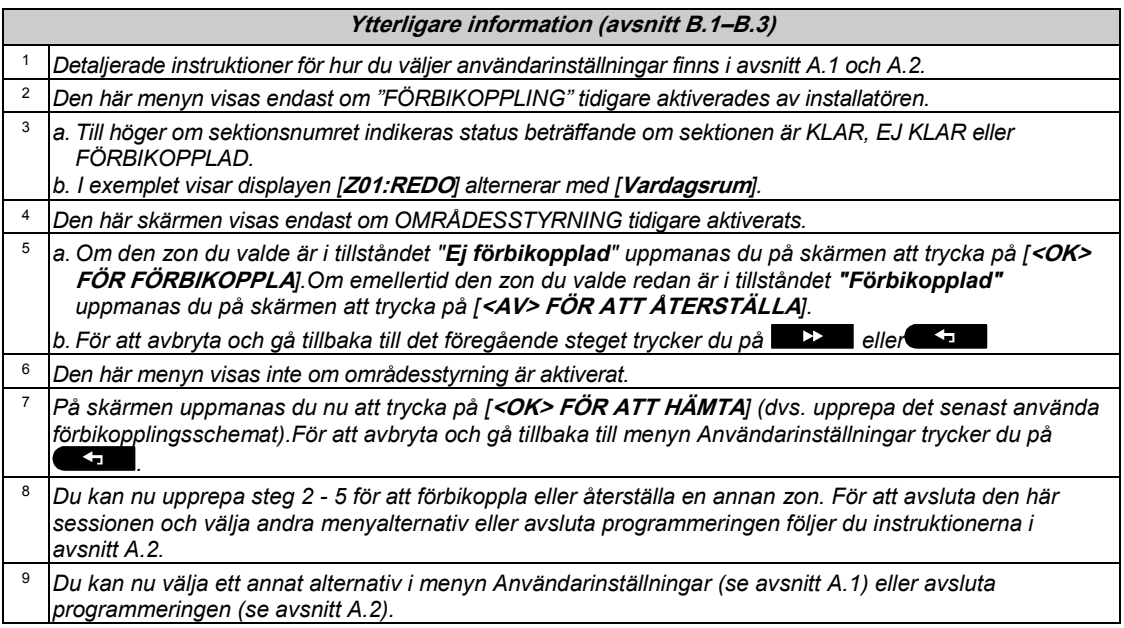

#### B.4 Programmera användarkoder

Med hjälp av PowerMaster-360R-systemet kan du programmera behörighet för upp till 48 personer att till- och frånkoppla larmsystemet genom att ge varje person en unik fyrsiffrig säkerhetskod och tilldela honom/henne säkerhetsnivå och funktioner. Dessutom kan du ha upp till 32 multifunktionella handsändare för att du och de andra användarna snabbt och enkelt ska kunna tillkoppla, frånkoppla och kontrollera larmsystemet utan att behöva använda kontrollpanelen även från utanför lokalerna (se avsnitt B.7 Lägga till/ta bort handsändare). Hotkoden gör att du kan frånkoppla larmsystemet med en specialkod som skickar ett tyst larm till larmcentralen.

Det finns två typer av användare: Masteranvändare och användare. I nedanstående tabell sammanfattas de olika åtgärder som kan utföras av respektive typ av användare:

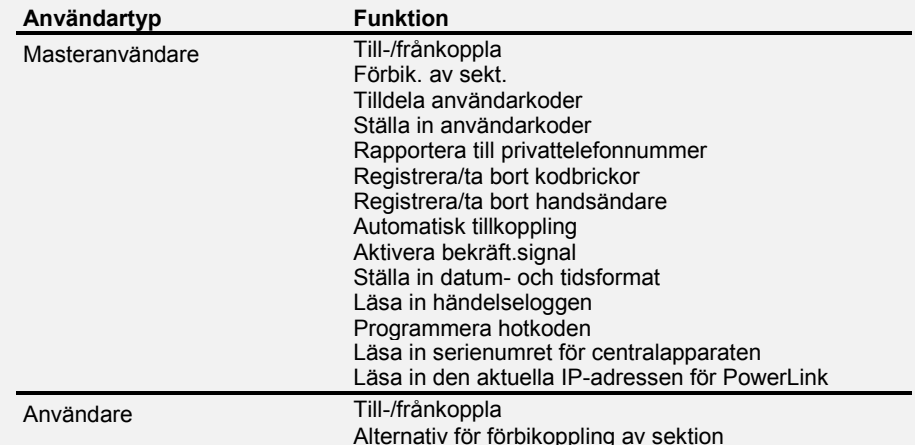

De användarkoder som kan tilldelas är enligt följande:

**Användarkod 1** tilldelas till masteranvändaren (dvs. ägaren) i larmsystemet. Det är den enda användarkod som ger tillgång till menyn Användarinställningar. Standardinställningen för masteranvändarkoden är 1111. Den här koden kan inte raderas och måste ersättas med en hemlig kod så snart som möjligt.

**Användarkoder 2‒4** tilldelas till familjemedlemmar, medarbetare m.m. De gör det möjligt att till- och frånkoppla larmsystemet eller valda områden som definierats av masteranvändaren. De ger endast behörighet för användning av funktionen för förbikoppling av sektioner i menyn Användarinställningar förutsatt att denna funktion aktiverats i menyn Installatörsläge.

**Användarkoder 5‒8** ger samma behörighet som användarkoderna 2‒4 men kan dessutom tilldelas till dörrnyckelanvändare vid barnövervakning. En detaljerad beskrivning av hur man tillkopplar larmsystemet i läget Dörrnyckel finns i kapitel 2 Tillkoppla larmsystemet i läget Dörrnyckel samt i bilaga C.

**Områdesalternativ** (Information om områdesalternativ finns i bilaga B.)

Du kan dela upp de sektioner som ditt larmsystem täcker i upp till tre delar (grupper) via menyn Installatörsläge. Dessa delar definieras som områdena O1, O2 och O3. Varje område kan till- och frånkopplas separat, vilket gör att valda delar av lokalerna kan ges fullgott skydd.

Var och en av de 48 systemanvändarna kan programmeras av masteranvändaren för behörighet att till- och frånkoppla samtliga kombinationer av områden, inklusive alla tre områdena.

- Här kan du programmera (eller redigera) de åtta användarkoderna och därigenom definiera vilka av dem som ska ge behörighet att till- och frånkoppla larmsystemet.
- $\mathbf 0$ *1. Standardinställningen 1111 för masteranvändarkoden är samma för samtliga PowerMaster-360Rsystem, och det är därför många personer som känner till den. Därför rekommenderar vi starkt att du omedelbart byter ut den mot en unik, hemlig kod. Ställ aldrig in samma kod för någon användare som för installatören.*
	- *2. Kod "0000" är inte giltig! Använd den inte.*
	- *3. Hotkoden (2580 som standard) som är inställd i menyn Installatör kan inte väljas som vanlig användarkod. Försök att programmera in den kommer att avvisas av larmsystemet.*
	- *4. Läs noga igenom avsnittet "Ytterligare information" med avseende på de indikerade hänvisningarna<sup>1</sup> osv. (se tabell i slutet av detta avsnitt).*

| A. Programmera en användarkod                                                                               |                                                                                                    |                                                                                                    |
|----------------------------------------------------------------------------------------------------|----------------------------------------------------------------------------------------------------|----------------------------------------------------------------------------------------------------|
| 1.                                                                                                    | ANVÄNDARKODER                                                                                                    | Öppna menyn [ANVÄNDARINSTÄLLNINGAR], välj alternativet                                                                                                    |
|                                                                                                    | $0$   OK<br>ঢ≌া                                                                                                    | [ANVÄNDARKODER] och tryck på <b>6 For OK</b> 1                                                                                                    |
| 2.                                                                                                    | Anv. 01 kod ■                                                                                                    | Den första användarkoden "Anv. 01 kod" visas. <sup>2</sup>                                                                                                    |
|                                                                                                    | ¥<br>$\blacklozenge$<br>eller <sup>1</sup><br>哆                                                                                                    | Knappa in den användarkod du vill programmera behörighet för vid den<br>blinkande markören (t.ex. [06] för användarkod 6). Eller så kan du klicka på<br>knappen <b>Detter (1994)</b> tills det står [Anv. 06 kod] på skärmen. |
| 3.                                                                                                    | Anv. 06 $k$ od $\blacksquare$                                                                                                    | När den användarkod du vill programmera behörighet för visas på skärmen<br>trycker du på <b>010K</b> .                                                                                                    |
|                                                                                                    | $\bullet$ ok<br>哆                                                                                                    |                                                                                                    |
| 4.                                                                                                    | Anv. 6: ■234                                                                                                    | För att programmera eller redigera koden anger du vid den blinkande<br>markören den fyrsiffriga koden (t.ex. "1234") med den numeriska<br>knappsatsen. <sup>3,4</sup>                                                         |
| 5.                                                                                                    | $\bullet$ ok<br>⊪≫                                                                                                    | När du är klar trycker du på 0 ok.                                                                                                    |
|                                                                                                    | Anv. 6: 1234                                                                                                    |                                                                                                    |
|                                                                                                    | J ⊙ Gå tillbaka till steg 3                                                                                                    | En "klarsignal" $\mathcal{L} \odot$ spelas upp. På skärmen bekräftas att koden sparats i<br>$minnet.$ 5,6                                                                                                    |
| B.Ställa in behörighet för områden*                                                                         |                                                                                                    |                                                                                                    |
| 6.                                                                                                    | <b>STÄLL IN OMRÅDEN</b>                                                                                                    | På skärmen visas [STÄLL IN OMRÅDEN]. 7                                                                                                    |
|                                                                                                    | $\mathbb{R}$ 0 1 ok                                                                                                    |                                                                                                    |
| 7.                                                                                                    | $U06. P1 = P2 P3$                                                                                                    | Använd tangenterna 1 4, 2 och 3 6 för att ändra status för                                                                                                    |
|                                                                                                    |                                                                                                    | områdena P1, P2 och P3.8                                                                                                    |
|                                                                                                    | U06. P1■ P2 P3■                                                                                                    | När du är nöjd med inställningen, t.ex. att användare 6 endast har behörighet                                                                                                    |
|                                                                                                    | $\mathbb{R}$ 0 1 ok                                                                                                    | för område 1 och 3 trycker du på 0 ok för att bekräfta.                                                                                                    |
|                                                                                                    | J CGå tillbaka till steg 3                                                                                                    | En "klarsignal" $\mathcal{L} \odot$ spelas upp. På skärmen bekräftas inställningen av<br>områden. <sup>9</sup>                                                                                                    |
| Ytterligare information (avsnitt B.4)                                                                       |                                                                                                    |                                                                                                    |
| $\mathbf{1}$<br>Detaljerad information om hur du väljer inställningsalternativ finns i avsnitt A.1 och A.2. |                                                                                                    |                                                                                                    |
| 2                                                                                                    | På skärmen visas den första användarkoden (för masteranvändaren) i listan med 48 användarkoder. Om<br>du ännu inte ändrat standardkoden 1111 rekommenderar vi att du gör det nu. |                                                                                                    |
|                                                                                                    | a. På skärmen visas den användarkod (t.ex. 5327) som för närvarande programmerats för den här platsen.                                                                           |                                                                                                    |
|                                                                                                    | b. Markören blinkar vid den första siffran i koden.<br>c. Om platsen är ledig visas streck på skärmen ( - - - - ).                                                               |                                                                                                    |
| 4                                                                                                    | Du kan flytta markören till nästa eller föregående siffra genom att trycka på <b>1988</b> eller <b>(</b>                                                                         |                                                                                                    |
|                                                                                                    | trycker på <b>till raderas markörens siffra plus alla siffror till höger om markören.</b>                                                                                        |                                                                                                    |
| 5                                                                                                    | a. Den nya koden visas under ett kort ögonblick utan markören innan återgång till steg 3.                                                                                        |                                                                                                    |
| 6                                                                                                    | b. Om områdesstyrning är aktiverat fortsätter du till steg 6.<br>Du kan nu upprepa steg 3-5 för att programmera eller redigera en annan användarkod. För att avsluta den         |                                                                                                    |
|                                                                                                    | här sessionen och för att välja andra menyalternativ eller för att avsluta programmeringen följer du<br>instruktionerna i avsnitt A.2.                                           |                                                                                                    |
| $\overline{7}$                                                                                              | Den här inställningen kan endast göras efter att steg 1–5 i avsnitt B.4A utförts.                                                                                                |                                                                                                    |
| 8                                                                                                    | Symbolen visas nu bredvid de områden du just valde.                                                                                                    |                                                                                                    |
| 9<br>Du kan nu upprepa steg 3 - 7 för att programmera eller redigera en annan användarkod.                  |                                                                                                    |                                                                                                    |

<sup>\*</sup> När OMRÅDESSTYRNING är aktiverat.

 $\overline{a}$ 

#### B.5 Programmera hotkoden

Ett hotlarmsmeddelande kan skickas till larmcentralen om du under hot tvingas att frånkoppla larmsystemet. För att ett hotlarmsmeddelande ska skickas måste du frånkoppla larmsystemet med en hotkod. Standardhotkoden är 2580.

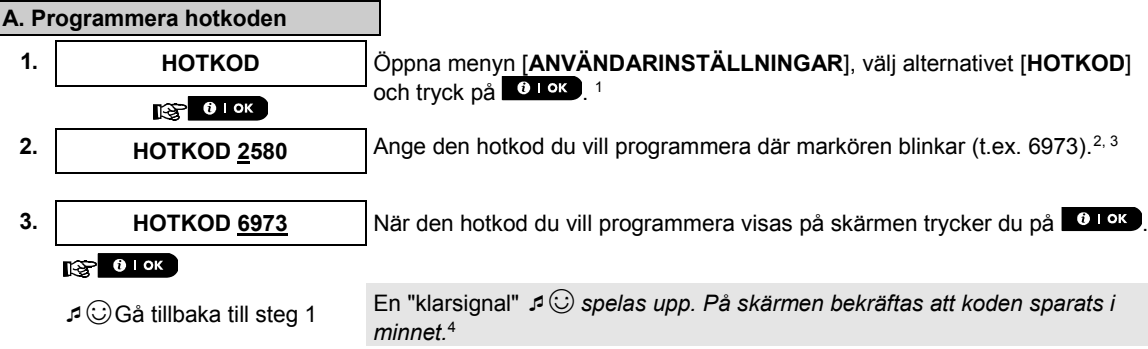

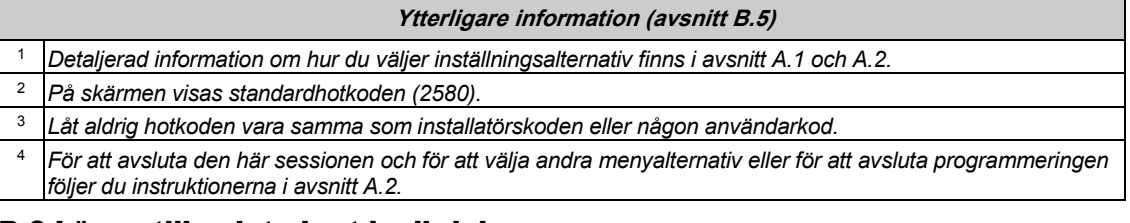

#### B.6 Lägga till och ta bort kodbrickor

En kodbricka kan tilldelas till var och en av användarkoderna 1‒8 och kan användas istället för användarkoderna för olika funktioner som till- och frånkoppling av larmsystemet, inläsning av händelseloggar m.m. Varje gång en användarkod efterfrågas kan du bara hålla upp en giltig kodbricka istället för att behöva ange

användarkoden på enheter som KP-141 PG2 och KP-160 PG2. Varje kodbricka ska tilldelas ett serienummer, 1‒48, som motsvarar användarkod 1‒8 och registreras i larmsystemet.

Områdesbehörigheten för kodbrickorna skiljer sig från områdesbehörigheten för användarkoderna.

Här kan du lägga till (registrera) nya kodbrickor eller ta bort gamla efter behov.

 *Läs noga igenom avsnittet "Ytterligare information" med avseende på de indikerade hänvisningarna<sup>1</sup> osv. (se tabell i slutet av detta avsnitt).*

#### **A. Lägga till (registrera) en kodbricka**

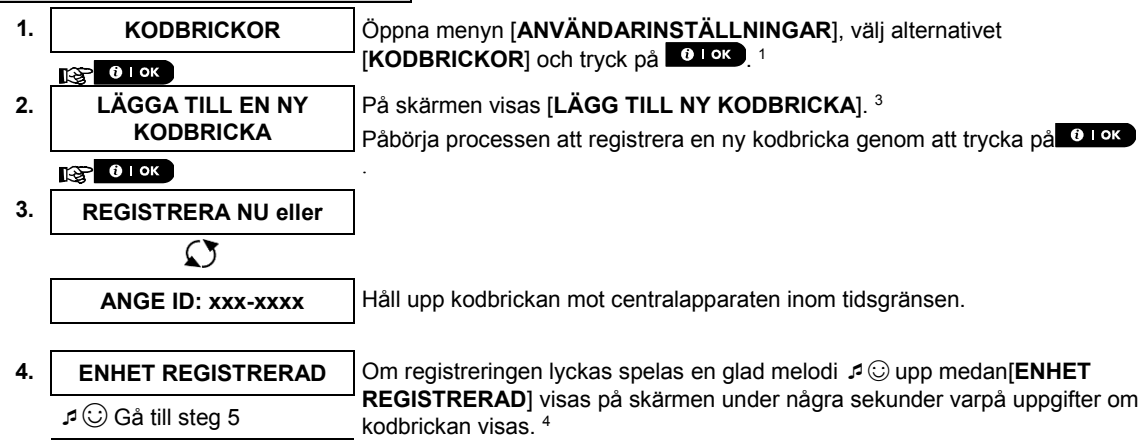

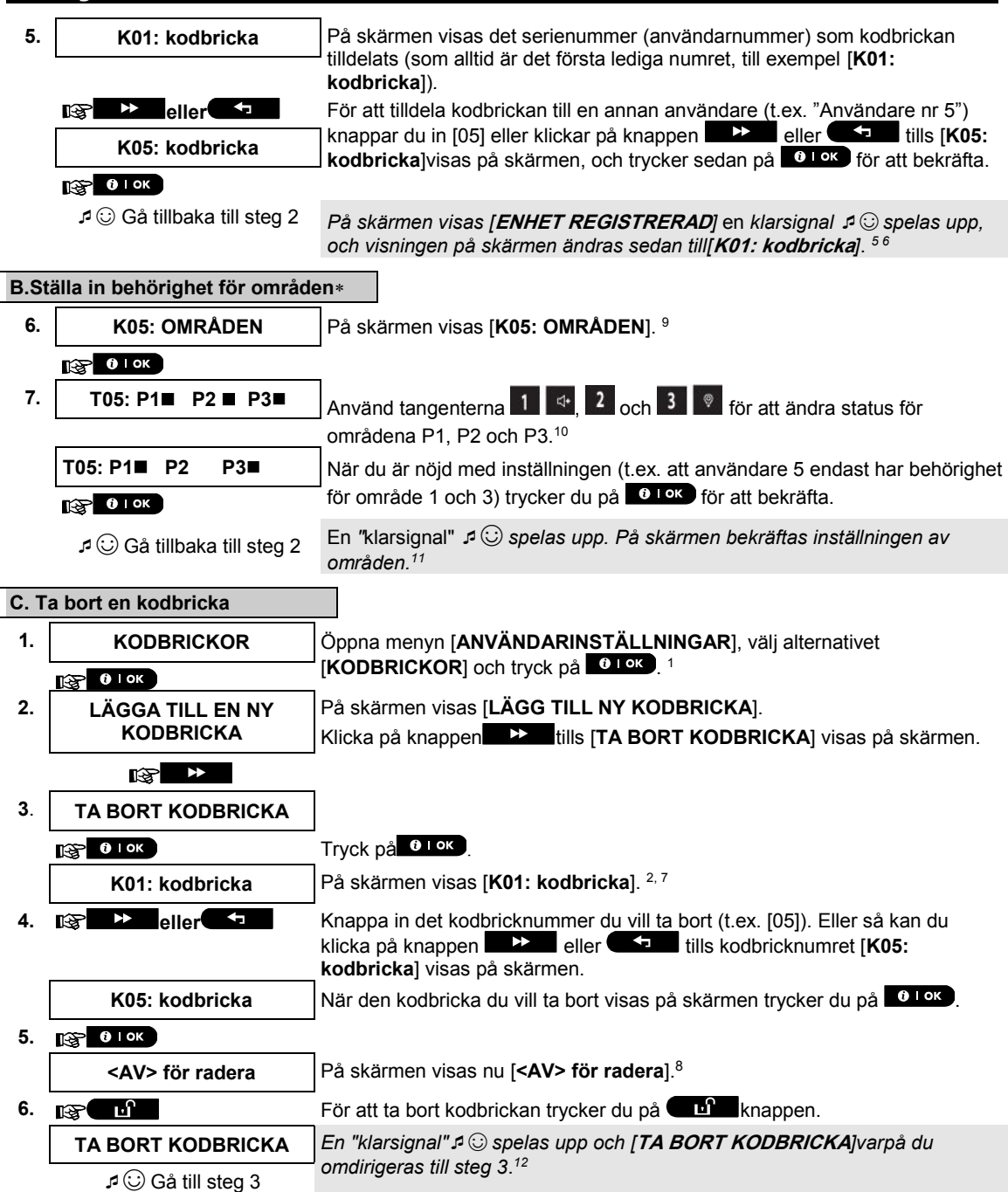

 $\overline{a}$ 

När OMRÅDESSTYRNING är aktiverat.

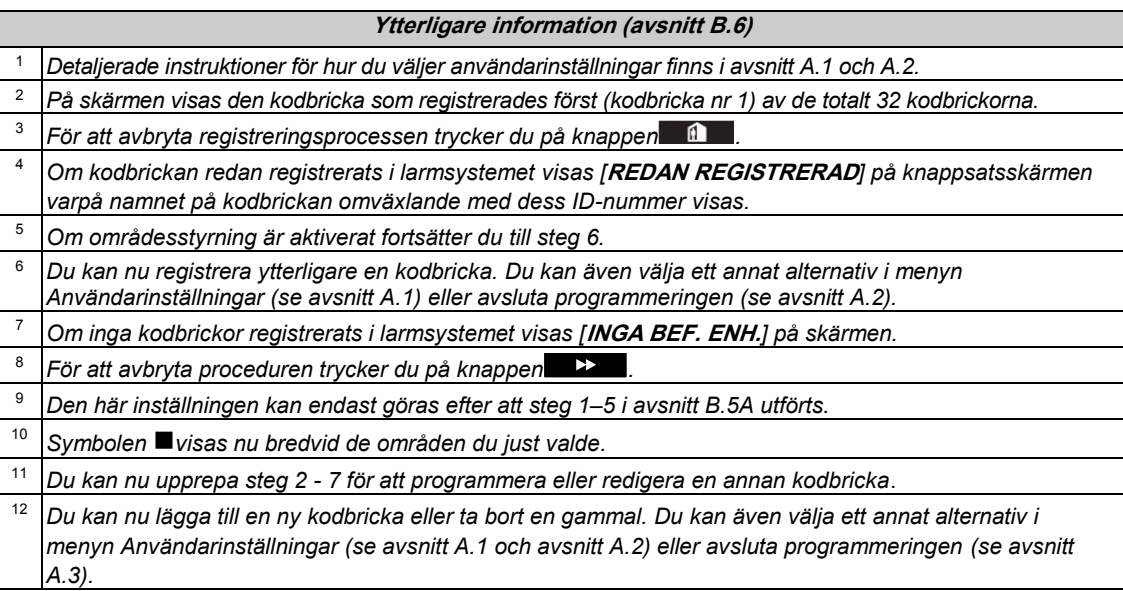

#### B.7 Lägga till eller ta bort handsändare

En handsändare kan tilldelas till var och en av användarkoderna 1–48 för att snabbare, enklare och säkrare kunna till-/frånkoppla larmsystemet och utföra andra funktioner. Varje handsändare ska tilldelas ett serienummer (1–48) och registreras i larmsystemet.

**Områdesalternativ** (Information om områdesalternativ finns i bilaga B.)

Om områdesalternativ aktiverats på centralapparaten kan var och en av upp till 32 handsändarna programmeras av masteranvändaren för behörighet att till- och frånkoppla samtliga kombinationer av områden eller alla tre områdena oberoende av behörighet för motsvarande användarkod.

 Här kan du lägga till (registrera) upp till 32 handsändarna och definiera vilka av de tre områdena som respektive handsändare ska ha behörighet att till- och frånkoppla, eller vid behov ta bort handsändare.

G) *1. Innan du gör något annat ska du samla ihop alla handsändare som du vill registrera och kontrollera att* 

- *batterier är installerade och att de är aktiva (lysdioden blinkar när du trycker på någon av knapparna).*
- *2. Läs noga igenom avsnittet "Ytterligare information" med avseende på de indikerade hänvisningarna<sup>1</sup> osv. (se tabell i slutet av detta avsnitt).*

#### **A. Lägga till (registrera) en handsändare 1. HANDSÄNDARE** Öppna menyn [**ANVÄNDARINSTÄLLNINGAR**], välj alternativet [HANDSÄNDARE] och tryck på **10 LOK**. 1  $T(S) = 0$  I OK **2. LÄGG TILL NY**  På skärmen visas [**LÄGG TILL NY HANDSÄNDARE**]. 4 **HANDSÄNDARE** Registrera en ny handsändare genom att trycka på 01 ok  $\mathbb{R}$  0 I ok **3. REGISTRERA NU eller** På skärmen erbjuds du två alternativa metoder för att registrera en handsändare: **ANGE ID: xxx-xxxx | A: REGISTRERA NU: Håll knappen AUX**  $*$  **intryckt på den handsändare** som valts tills lysdioden lyser med fast sken. <sup>2</sup>Genom denna procedur slutförs registreringen. **4a. ENHET REGISTRERAD** Om registreringen lyckas spelas en "klarsignal" ☺ upp medan[**DEVICE ENROLLED**]visas på skärmen under några sekunder varpå uppgifter om handsändaren visas. Fortsätt till steg 5. **4b. ID-nummer 300-5786 B.REGISTRERING GENOM ENHETS-ID:** Ange det sjusiffriga nummer som finns på handsändarens dekal, och tryck sedan på **till okta** för att bekräfta. Instruktioner för och information om att slutföra registreringsproceduren finns  $R^*$  0 1 ok i anmärkning 9 i tabellen Ytterligare information längre ned i detta avsnitt. **ID GODKÄNT** Om ett giltigt ID angetts spelas en glad melodi ♪ ① upp och [**ID GODKÄNT**] visas på skärmen under några sekunder varpå uppgifter om handsändaren  $\Box$  Gå till steg 5 visas. Fortsätt till steg 5. **5. H01: handsändare** På skärmen visas det serienummer (användarnummer) som tilldelats (som alltid är det första lediga numret) och handsändarens ID-nummer, till exempel: [**H01: handsändare**] omväxlande med [**ID-nr 300-5786**]*.* **ID-nummer 300-5786**  $\mathbb{R}$   $\rightarrow$ **eller** För att tilldela handsändaren till en annan användare (t.ex. "Användare nr 5") knappar du in [05] eller klickar på knappen **eller** eller **tills [H05: i H05: handsändare handsändare**]visas på skärmen, och trycker sedan på **till 1980** för att  $R$   $\theta$  lok bekräfta. ☺Gå tillbaka till steg 2 *På skärmen visas [***ENHET REGISTRERAD***] eller [***ID godkänt***] om fjärrkontrollen registrerades manuellt genom att ID-numret angavs medan en "klarsignal"* ☺ *spelas upp varpå visningen på skärmen sedan ändras till[***H01: handsändare***]. 5 6* **B.Ställa in behörighet för områden 6. H05: OMRÅDEN** På skärmen visas [**O05: OMRÅDEN**]. Tryck på **OLOK** för att öppna menyn. 10  $R^*$  0 I ok **7. F05. P1 P2 P3 P3** Använd tangenterna  $1$   $4$  **P**  $2$  och  $3$   $9$  för att ändra status för områdena O1, O2 och O3.<sup>11</sup> **F05. P1 P2 P3** När du är nöjd med inställningen (t.ex. att användare 5 endast har behörighet för område 1 och 3) trycker du på  $\bullet$   $\bullet$  för att bekräfta.  $R$  0 1 0 K ☺ Gå tillbaka till steg 2 En "klarsignal" ☺ *spelas upp. På skärmen bekräftas inställningen av*

*områden.<sup>12</sup>*

 $\overline{a}$ 

När OMRÅDESSTYRNING är aktiverat.

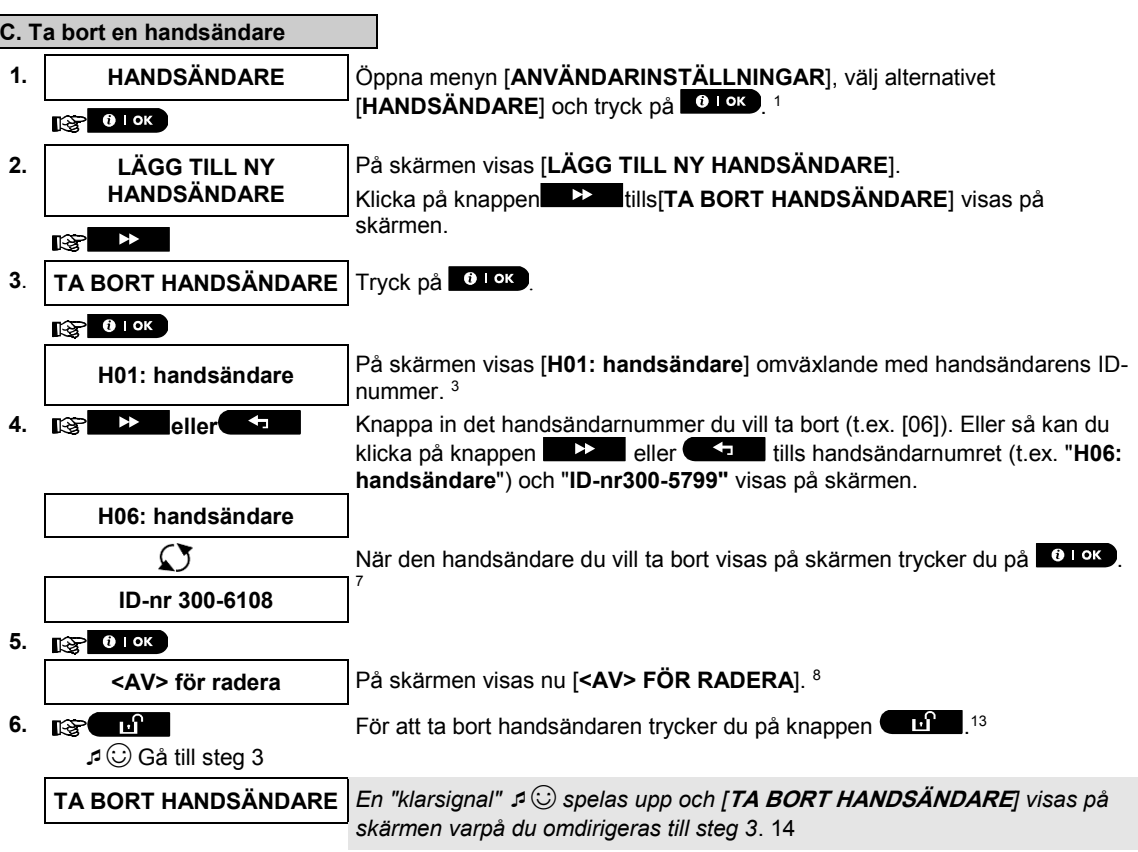

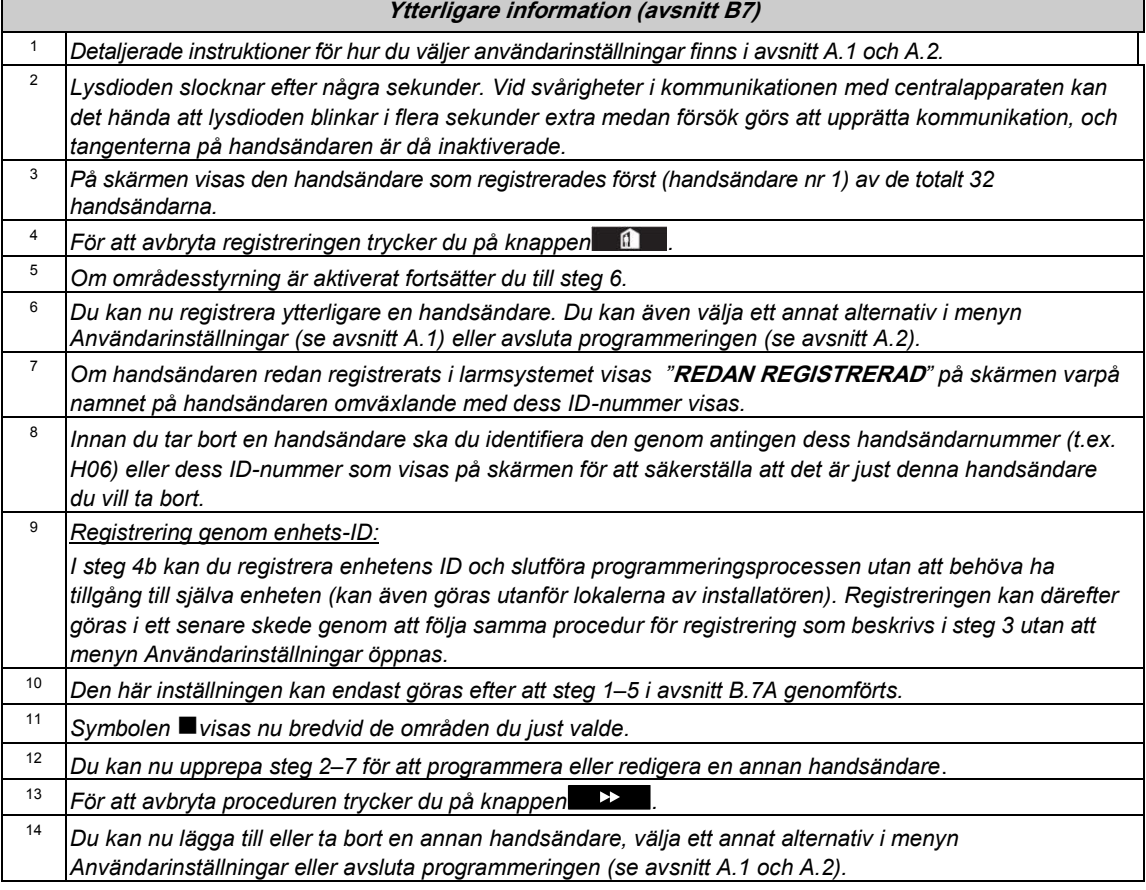

#### B.8 Ställa in tiden och formatet

- Här kan du programmera eller justera den inbyggda klockan så att den visar rätt tid i önskat tidsformat.
- Du kan välja mellan 24-timmarsformat och 12-timmarsformat.
- *Läs noga igenom avsnittet "Ytterligare information" med avseende på de indikerade hänvisningarna<sup>1</sup> osv. (se tabell i slutet av detta avsnitt).*

#### **A. Ställa in tidsformat**

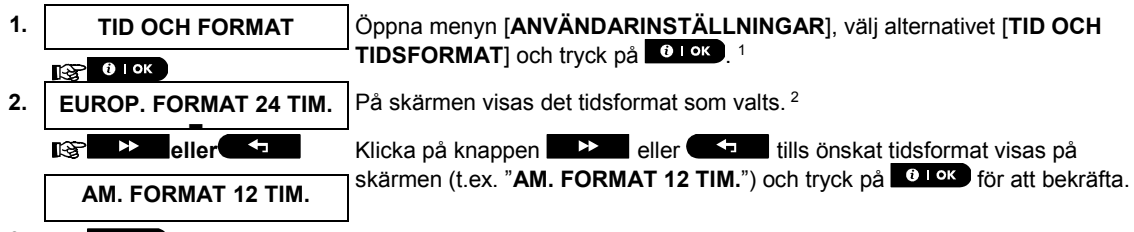

**3. 137 0 1 ок** 

**B.Ställa in tiden5e**

**4. TID** 12:40P Ange korrekt tid vid den blinkande markören (t.ex. "8:55A") med den numeriska knappsatsen. 3,4

**5. nag 0 km installningen trycker du på <sup>0 km</sup> för att bekräfta.** 

☺ Gå tillbaka till steg 2

**TID 08:55A** En *"klarsignal"*☺ *spelas upp och den inställda tiden visas på skärmen varpå du omdirigeras till steg 2 och valt tidsformat visas.*6, 7

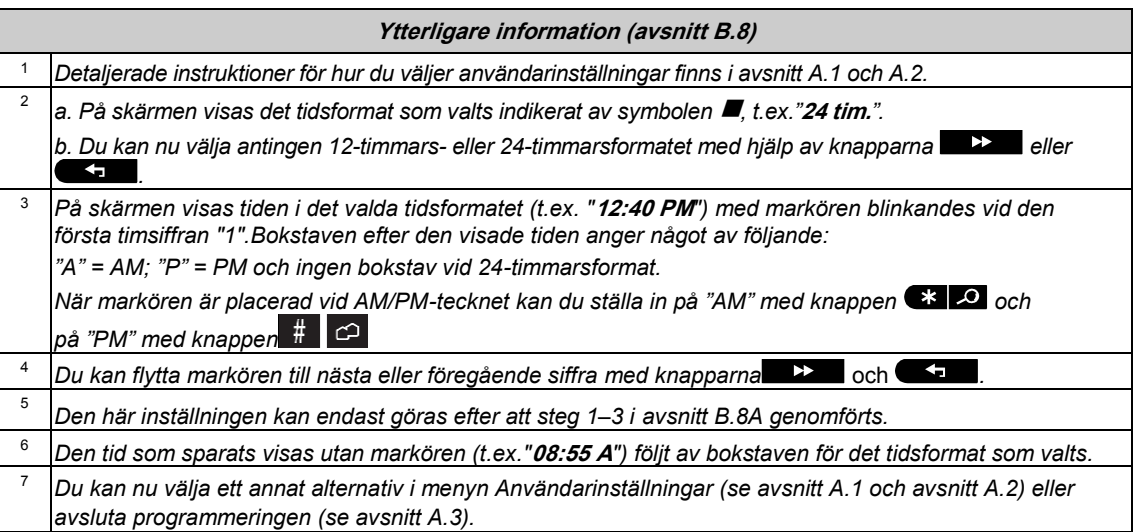

#### B.9 Ställa in datumet och datumformat

- Här kan du programmera eller justera den inbyggda kalendern så att den visar rätt datum i önskat datumformat.
- Du kan välja mellan datumformaten "mm/dd/åååå" och "dd/mm/åååå".
- *Läs noga igenom avsnittet "Ytterligare information" med avseende på de indikerade hänvisningarna<sup>1</sup> osv. (se tabell i slutet av detta avsnitt).*

#### **A. Ställa in datumformat**

- **1. DATUM OCH FORMAT** Öppna menyn [**ANVÄNDARINSTÄLLNINGAR**], välj alternativet [**DATUM OCH DATUMFORMAT**] och tryck på **10 kg**. 1  $R^2$  0 lok **DATUM DD/MM/ÅÅÅÅ** På skärmen visas det datumformat som valts. <sup>2</sup> **2. eller Eller Communist** Klicka på knappen **ELLER Eller ELLER** tills önskat datumformat visas på skärmen (t.ex. "**MM/DD/ÅÅÅÅ**") och tryck på **till oksi**för att bekräfta. **DATUM MM/DD/ÅÅÅÅ**
- **3. IRSP 0 TOK**

#### **B.Ställa in datumet<sup>7</sup>**

- **4. DATUM 04/20/2014** Ange korrekt datum vid den blinkande markören (t.ex. "**04/20/2014**") med den numeriska knappsatsen. 3, 4, 5
- **5. ng 0 i ok i När du är nöjd med inställningen trycker du på 0 i ok för att bekräfta. DATUM 04/20/2014** *En "klarsignal"* ☺ *spelas upp och det inställda datumet visas på skärmen varpå du omdirigeras till steg 2 och valt datumformat visas.*<sup>6</sup> ☺ Gå tillbaka till steg 2

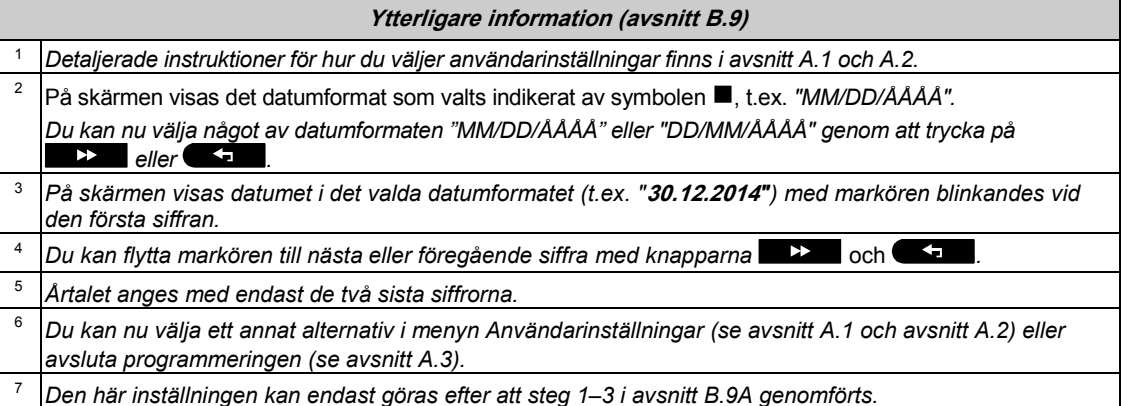

#### B.10Aktivera och inaktivera automatisk tillkoppling

PowerMaster-360R-systemet kan programmeras att dagligen tillkoppla sig självt automatiskt vid en förutbestämd tid. Funktionen är mycket användbar i företagsmiljöer som butiker för att säkerställa att larmsystemet alltid är tillkopplat utan att behöva tilldela anställda några säkerhetskoder.

- Här kan du aktivera (starta) och inaktivera (stoppa) automatisk tillkoppling. Instruktioner för att ställa in tid för automatisk tillkoppling finns i avsnitt B.11.
- Automatisk tillkoppling kan tillkoppla ett larmsystem som är "EJ KLART" endast om forcerad tillkoppling aktiverades av installatören under programmeringen av larmsystemet.
- *Läs noga igenom avsnittet "Ytterligare information" med avseende på de indikerade hänvisningarna<sup>1</sup> osv. (se tabell i slutet av detta avsnitt).*

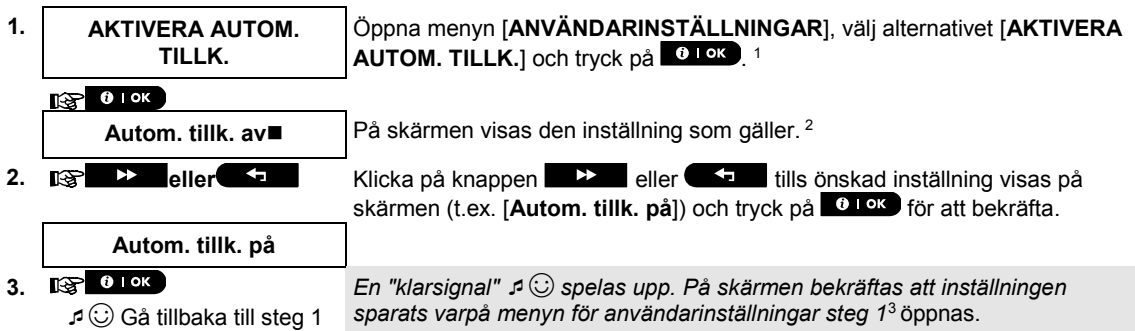

#### B.11 Ställa in tid för automatisk tillkoppling

Här kan du programmera exakt tid för automatisk tillkoppling.

**1. TID FÖR AUTOM. TILLK.** Öppna menyn [**ANVÄNDARINSTÄLLNINGAR**], välj alternativet [**TID FÖR AUTOM. TILLK.**] och tryck på **10 km**. 1  $R^2$  0 1 OK **2. Tillk.tid 12:00P** På skärmen visas den aktuella inställningen för tid för automatisk tillkoppling. Ange korrekt tid vid den blinkande markören (t.ex. "**8:30A**") med den numeriska knappsatsen. <sup>4</sup> **3.** När du är nöjd med inställningen trycker du på för att bekräfta. **TID 08:30A** *En "klarsignal"* ☺ *spelas upp. På skärmen bekräftas att inställningen av tiden sparats varpå menyn för användarinställningar steg 1*5, 6 öppnas. ☺ Gå tillbaka till steg 1 **Ytterligare information (avsnitt B.10‒B11)** <sup>1</sup> *Detaljerade instruktioner för hur du väljer användarinställningar finns i avsnitt A.1 och A.2.* 2 *På skärmen visas den aktuella inställningen indikerat av symbolen , till exempel [***Autom. tillk. på***].Du kan*  nu välja att antingen aktivera eller inaktivera automatisk tillkoppling med knappen **eller i kan**eller **(\* 1** 3 *Symbolen visas nu bredvid det alternativ som nyss valdes.* <sup>4</sup> *På skärmen visas den aktuella inställningen för tid för automatisk tillkoppling (t.ex. "***12:00 PM***") med markören blinkandes vid den första timsiffran "1".En detaljerad beskrivning av hur du ställer in tiden finns i avsnitt B.8 B.*  <sup>5</sup> *Den tid för automatisk tillkoppling som sparats visas utan markören (t.ex. "***08:30 A***").* <sup>6</sup> *Du kan nu välja ett annat alternativ i menyn Användarinställningar (se avsnitt A.1 och avsnitt A.2) eller avsluta programmeringen (se avsnitt A.3).*

#### B.12 Programmera rapportering via e-post, MMS och SMS

PowerMaster-360R-systemet kan programmeras att skicka olika händelseaviseringar för till exempel larm-, tillkopplings- och problemhändelser till fyra SMS-nummer (om ett GSM-alternativ installerats). För användare som är anslutna till PowerManage-servern kan dessutom händelseaviseringar skickas till fyra privata epostadresser och till fyra privata MMS- och SMS-nummer via servern. Rapporterna kan programmeras antingen i stället för eller som tillägg till de rapporter som skickas till larmcentralen. Mer information om händelseaviseringar via SMS finns i kapitel 6. Händelserapportering och fjärrkontroll via SMS.

Här kan du programmera följande:

- De specifika händelser du vill att larmsystemet ska rapportera om.
- Fyra MMS- och SMS-nummer samt e-postadresser för rapportering av larm och andra händelser till privata abonnenter.
- Genom alternativet för SMS-behörighet kan du ta emot SMS-kommandon från fyra telefonnummer som konfigurerats i larmsystemet eller från vilket telefonnummer som helst.

 *Läs noga igenom avsnittet "Ytterligare information" med avseende på de indikerade hänvisningarna<sup>1</sup> osv. (se tabell i slutet av detta avsnitt).*

#### SMS-rapportering

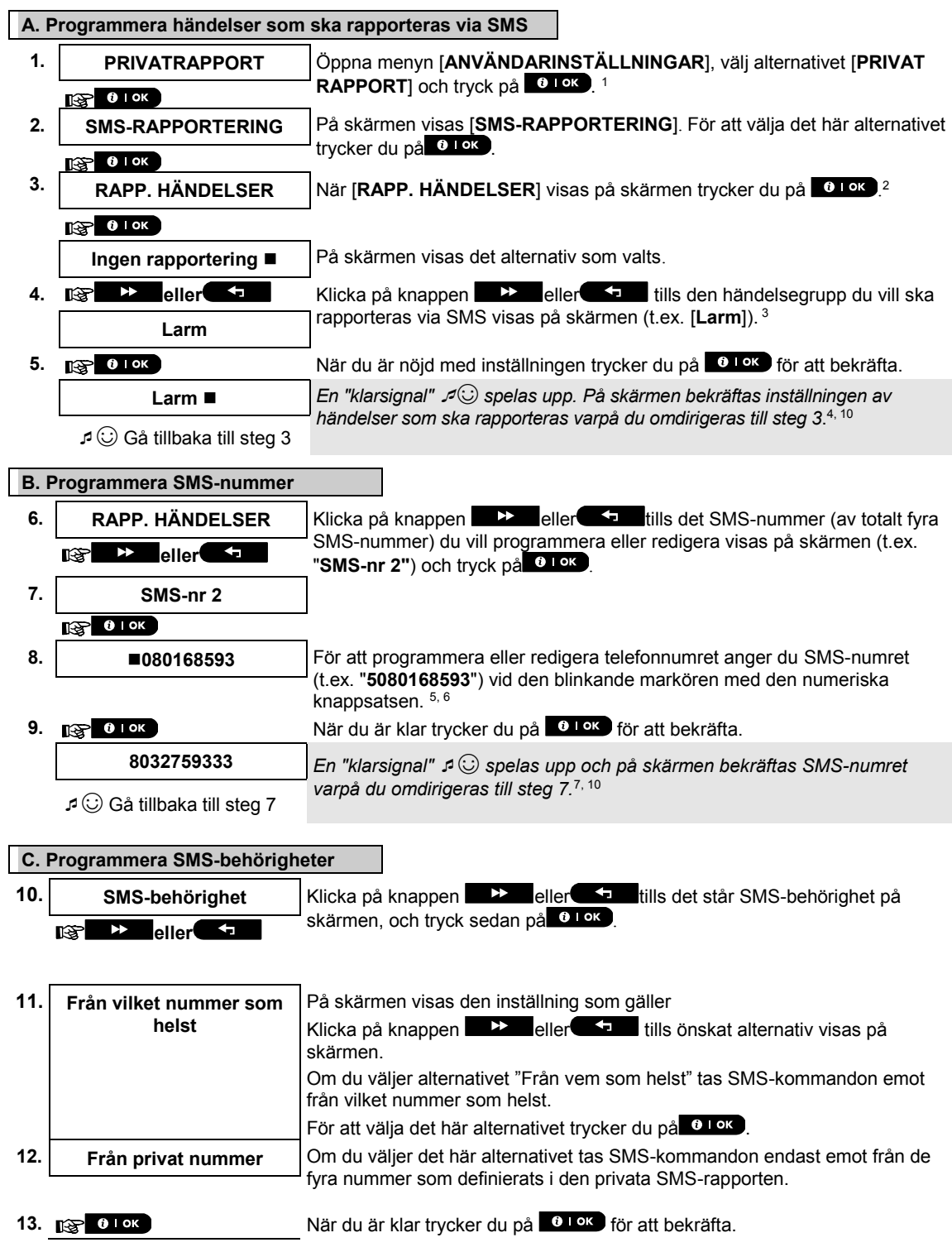

#### E-post via server

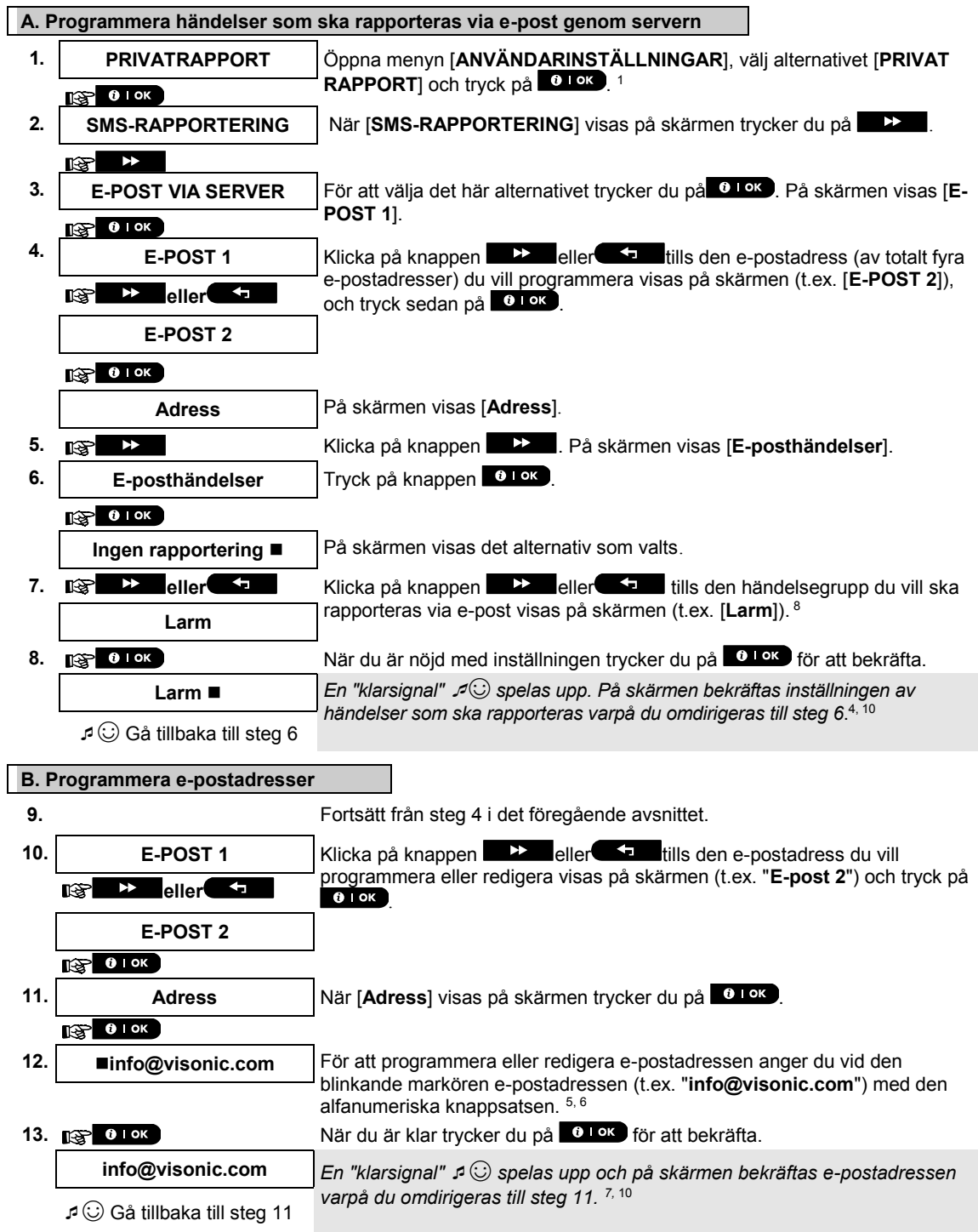

#### SMS och MMS från servern

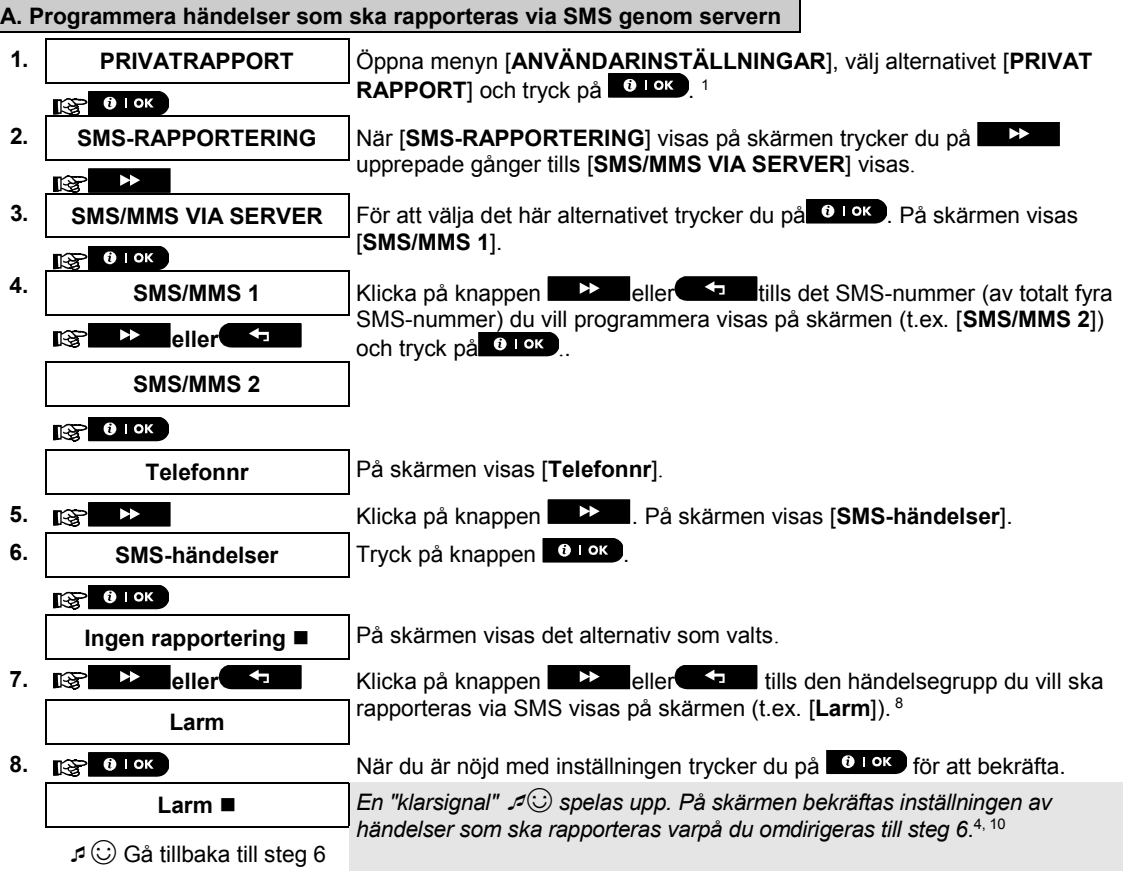

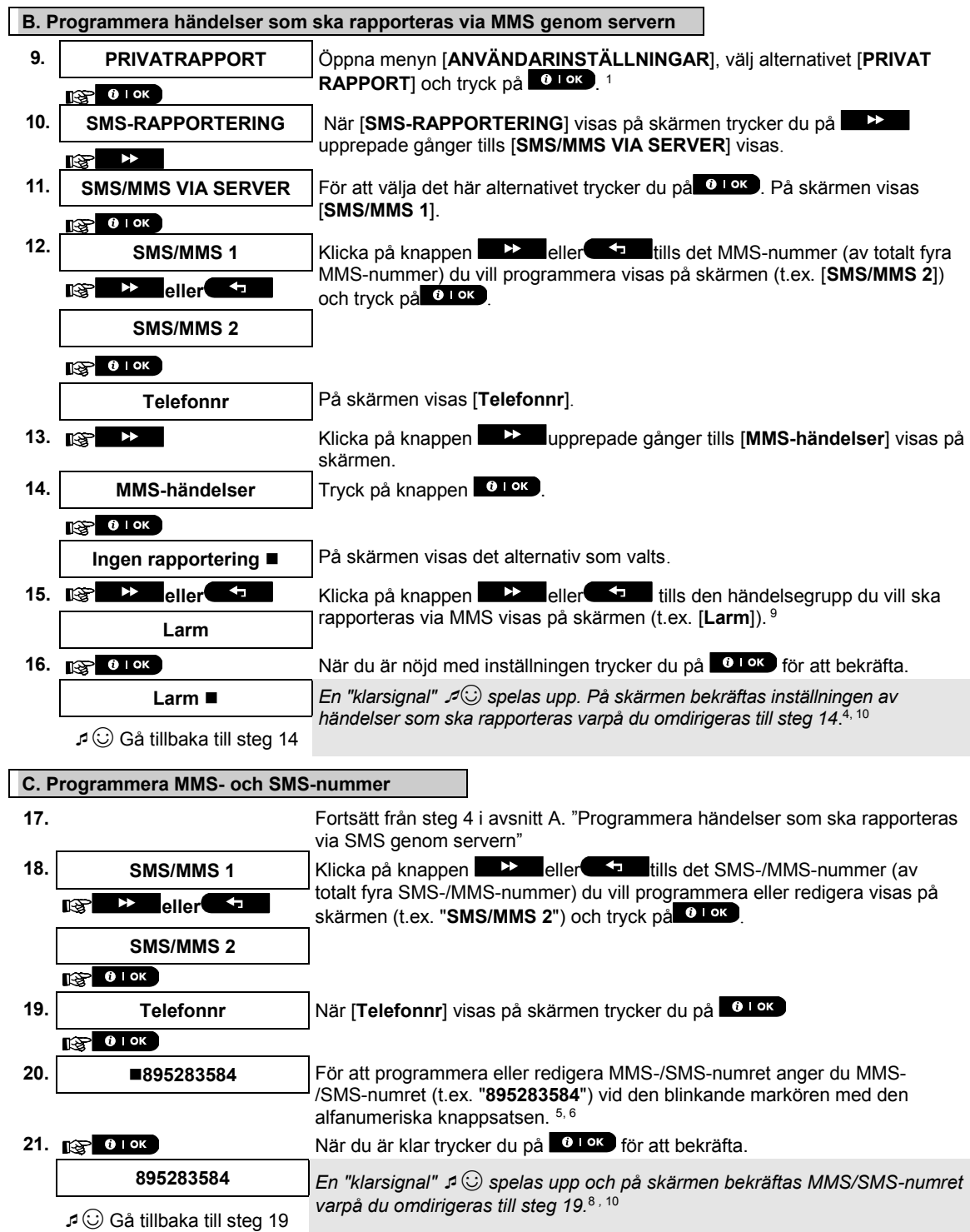

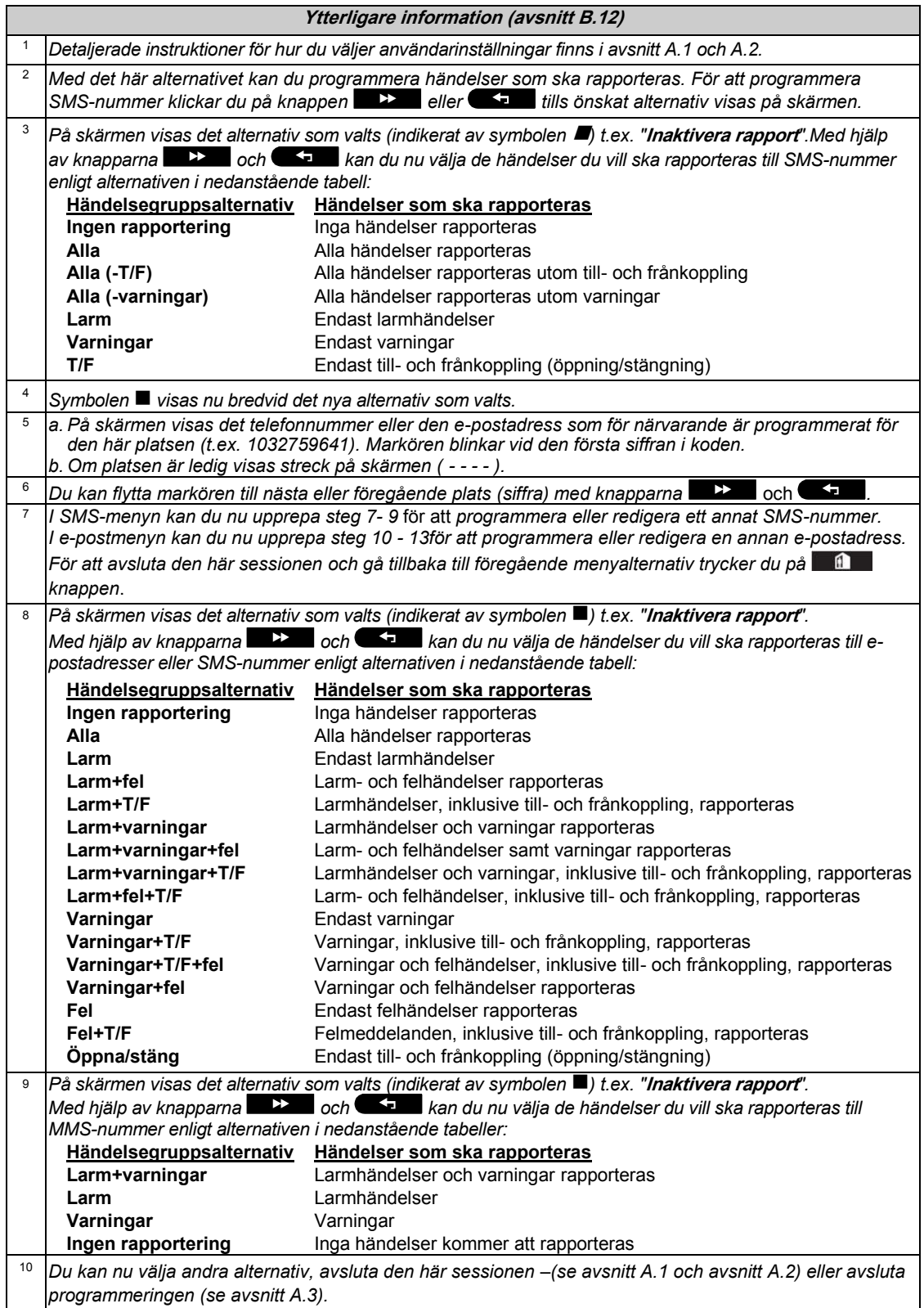

#### B.13 Aktivera och inaktivera bekräftelsesignal

PowerMaster-360R-systemet (och dess trådlösa sirener) kan ställas in att avge en kort bekräftelsesignal när du använder en handsändare för att tillkoppla (1 bekräftelsesignal) och frånkoppla (2 bekräftelsesignaler) PowerMaster-360R-systemet.

Här aktiverar eller inaktiverar du bekräftelsesignalen.

 *Läs noga igenom avsnittet "Ytterligare information" med avseende på de indikerade hänvisningarna<sup>1</sup> osv. (se tabell i slutet av detta avsnitt).*

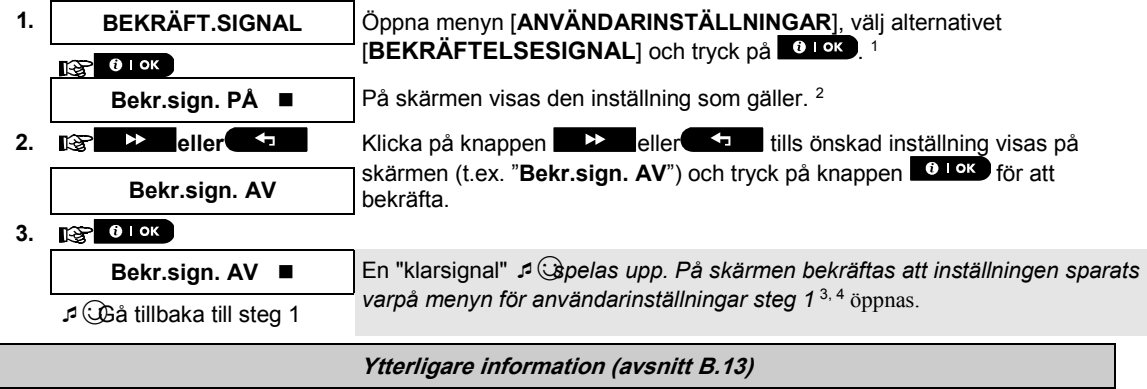

<sup>1</sup> *Detaljerade instruktioner för hur du väljer användarinställningar finns i avsnitt A.1 och A.2.*

2 *a. På skärmen visas den inställning som valts indikerat av symbolen , t.ex. [***Bekr.sign. PÅ***].*

**b.** *Du kan nu aktivera (PÅ) eller inaktivera (AV) bekräftelsesignalen med knappen* **EX** eller

3 *Symbolen visas nu bredvid det nya alternativ som valts.*

<sup>4</sup> *Du kan nu välja ett annat alternativ i menyn Användarinställningar (se avsnitt A.1 och avsnitt A.2) eller avsluta programmeringen (se avsnitt A.3).*

#### B.14 Programmera schemafunktionen

PowerMaster-systemet kan registreras med ingångs-/utgångs (I/O) expanders som inkluderar en PGM-utgång som kan användas för att öppna och stänga en elstyrd grind eller att styra en önskad enhet via fjärrkontroller eller enligt ett programmerbart veckoligt tidsschema.

Här kan du schemalägga PGM-utgångar för upp till fyra olika PÅ/AV-tidsaktiveringar vilken eller vilka dagar som helst under veckan. Dessutom kan du schemalägga ett "dagligt" schema som tillämpas varje dag under veckan. Det rekommenderas att schemaläggningstabellen (som befinner sig i slutet på detta avsnitt) fylls i innan du programmerar schemafunktionen.

 *Läs noga igenom avsnittet "Ytterligare information" med avseende på de indikerade hänvisningarna osv. – (se tabell i slutet av detta avsnitt).*

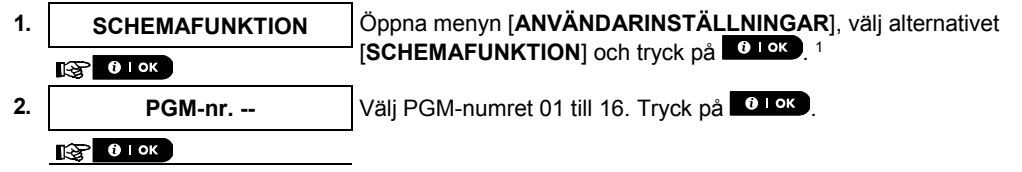

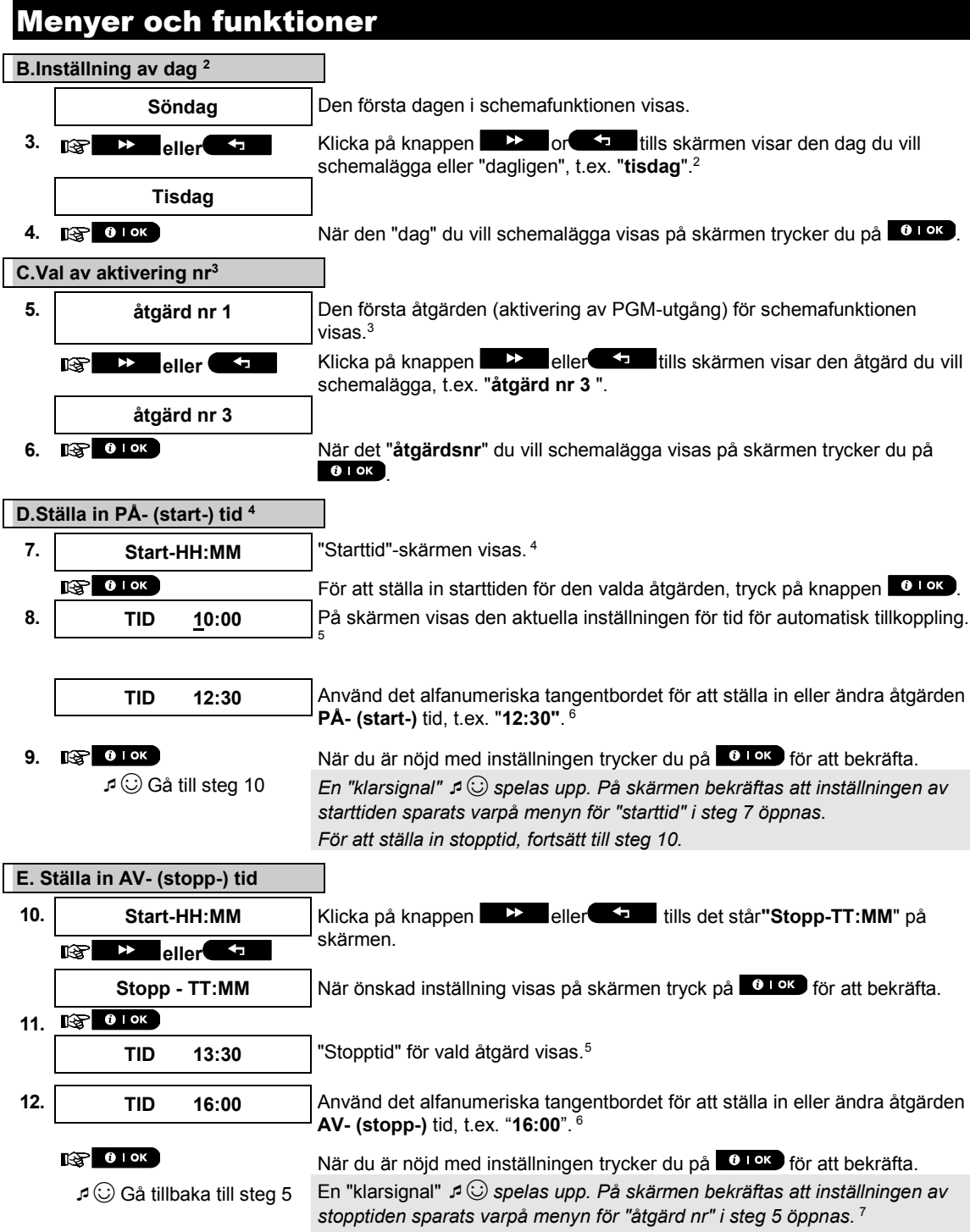

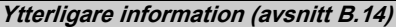

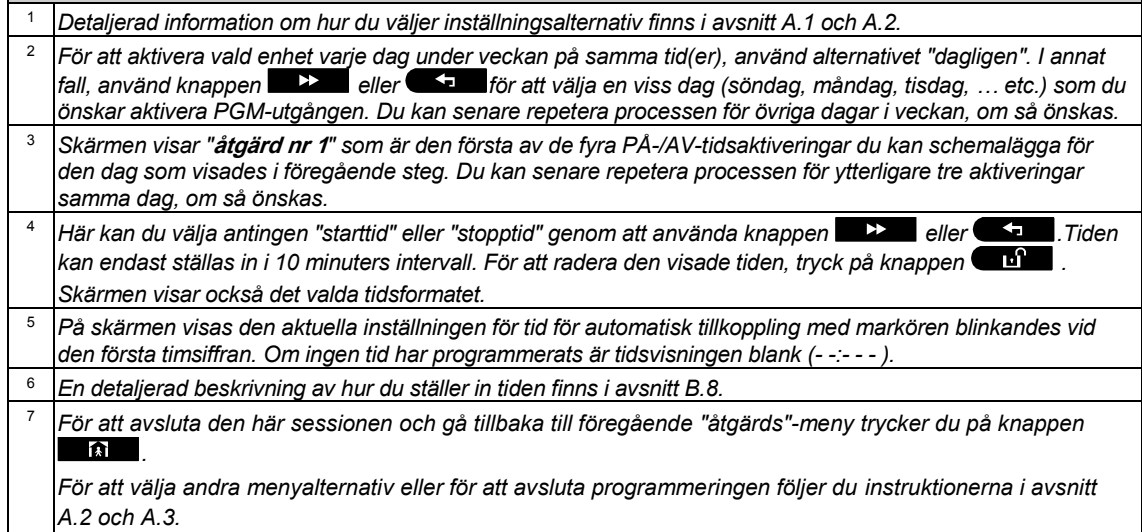

#### **Schemafunktionstabell**

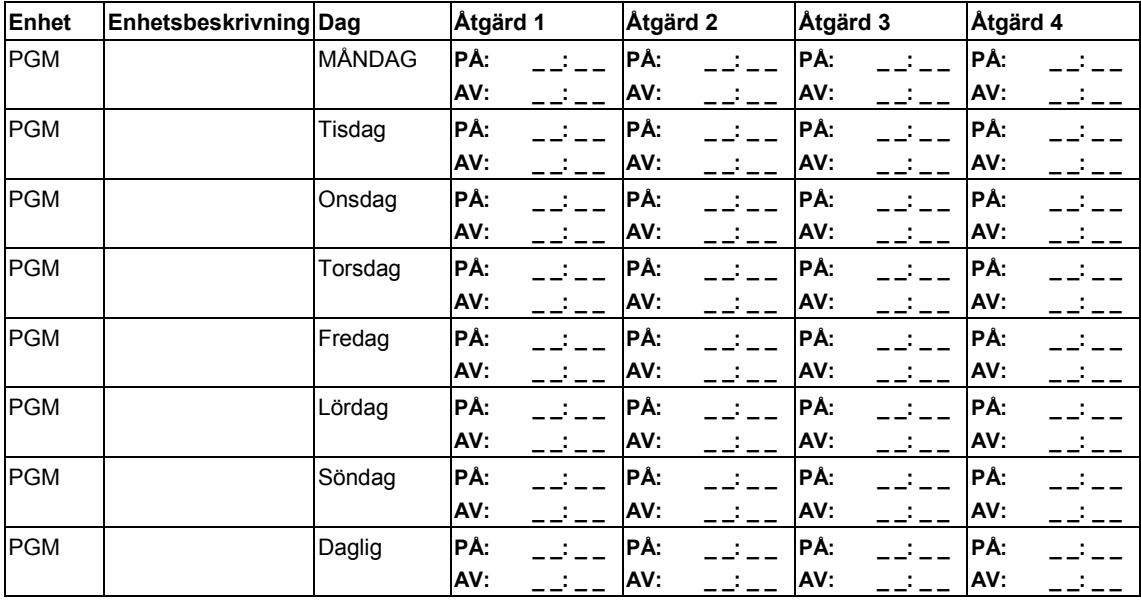

#### B.15 Volymkontroll

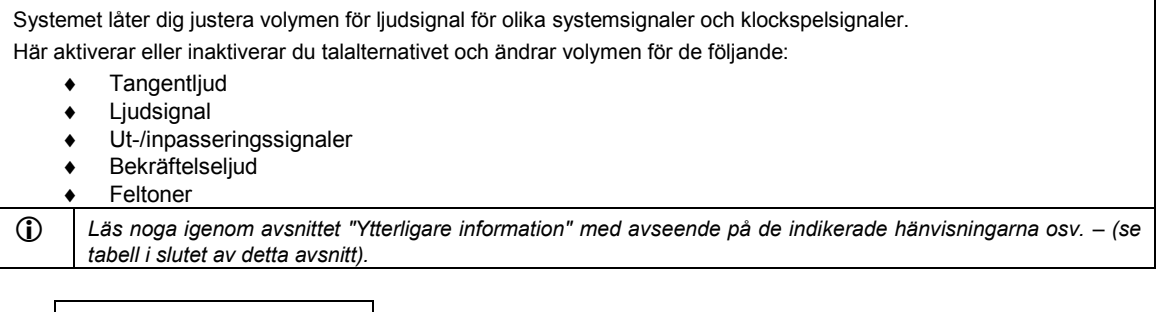

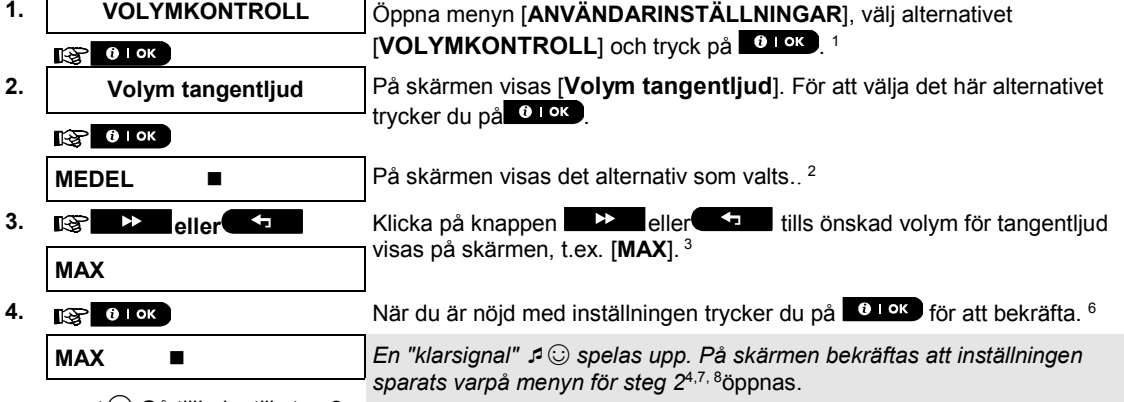

☺ Gå tillbaka till steg 2

#### **B. Justera volym för ljudsignal**

**5. eller** Eller Klicka på knappen **EX** eller tills det står [**Volym för ljudsignal**] på skärmen, och tryck på 01 ok.

**6. Volym ljudsignal**  $\mathbb{R}$  0 1 ok **MEDEL** ■ På skärmen visas det alternativ som valts. <sup>2</sup> **7. EX eller** CD Klicka på knappen **EX** eller **EX** tills önskad volym för ljudsignal visas på skärmen, t.ex. [**MAX**]. 3 **MAX** 8. **När du är nöjd med inställningen trycker du på <sup>610K</sup> för att bekräfta. 6** 61 Km **MAX** *En "klarsignal"* ☺ *spelas upp. På skärmen bekräftas att inställningen sparats varpå menyn för steg 64,8 öppnas.* ☺Gå tillbaka till steg 6

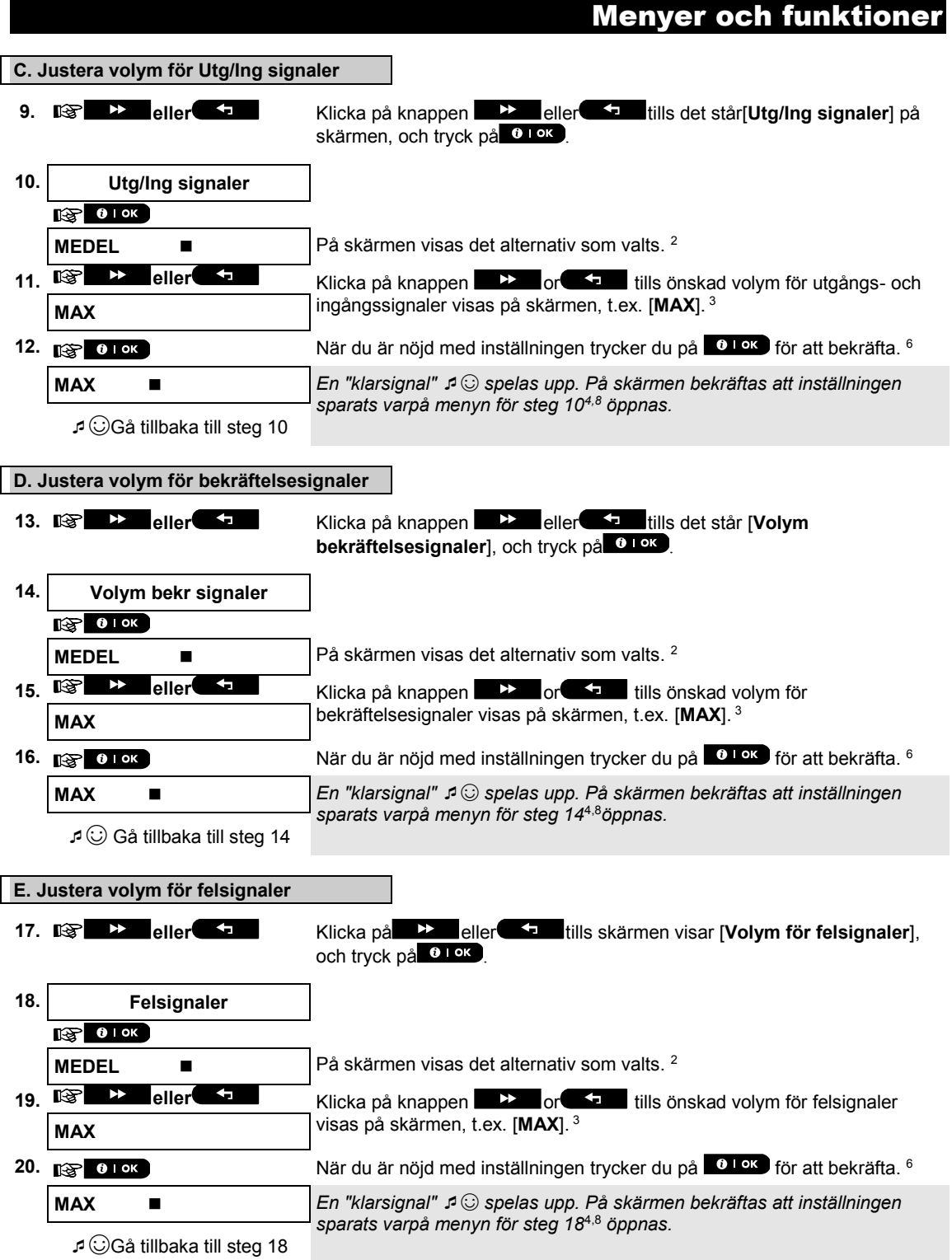

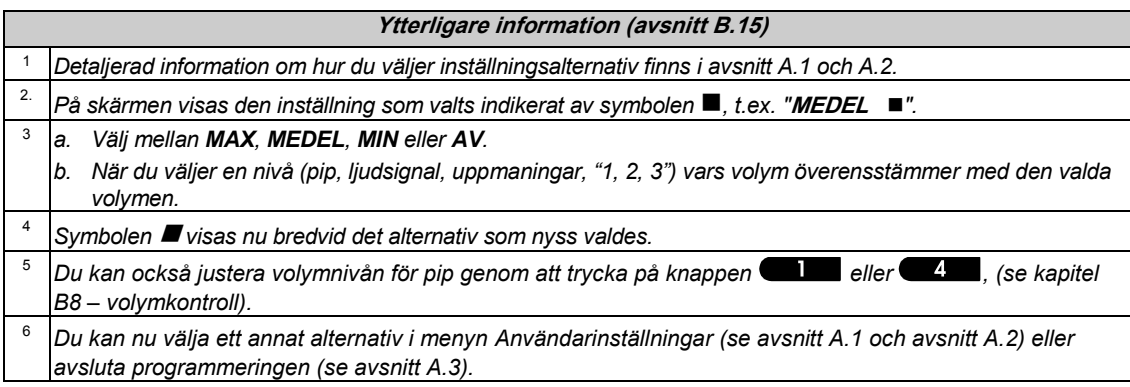

#### B.16 Serienummer

Med hjälp av serienummermenyn kan systemets serienummer och liknande data läsas in för supportändamål. Här kan du läsa in systemets serienummer och andra relevanta data. *Läs noga igenom avsnittet "Ytterligare information" med avseende på de indikerade hänvisningarna<sup>1</sup> osv. (se tabell i slutet av detta avsnitt).* **1. SERIENUMMER** Öppna menyn [**ANVÄNDARINSTÄLLNINGAR**], välj alternativet [SERIENUMMER] och tryck på **10 Lok** 1  $R^3$  0 1 ok **2. 090703000** Visa serienumret för centralapparaten.  $\mathbb{R}$ ¥ **3. JS702766 R19.412** Visa centralapparatens programvaruversion.  $\blacktriangleright$ 喀 **4. Panel-ID: 189DD6** Visa centralapparatens ID för PowerManage-anslutning. ∎≳ਸ  $\blacktriangleright$ **5. J-702770 R149.412** Visa centralapparatens standardversion.  $\mathbb{R}$ **6. JS702767 R01.033** Visa centralapparatens startversion.  $R$  $\blacktriangleright$ **7. JS702768 R02.036** Visa version av centralapparatens hämtningsverktyg för uppdateringar av fjärrprogramvara.  $\blacktriangleright$ 图 **8. PL8.0.92.3 raw** Visa version av PowerLink-programvaran.  $\mathbb{R}$  $\blacktriangleright$ **GE910 QUAD V3** Visar mobil modemtyp, ifall installerad 2, 3  $\mathbb{R}$ ☺ Gå tillbaka till steg 2 **Ytterligare information (avsnitt B.14)** <sup>1</sup> *Detaljerad information om hur du väljer inställningsalternativ finns i avsnitt A.1 och A.2.* 2 *För att avsluta den här sessionen och gå tillbaka till föregående menyalternativ trycker du på knappen*. <sup>3</sup> *Du kan nu välja ett annat alternativ i menyn Användarinställningar (se avsnitt A.1 och avsnitt A.2) eller avsluta programmeringen (se avsnitt A.3).*

#### **B.17 PowerLink-parametrar**\*

I menyn PLINK ‒ akt. param. visas aktuell IP-adress, nätmask, standardgateway och aktuell kommunikationsmetod. PowerLink-information är endast för supportändamål. Här visas aktuell IP-adress för PowerLink och andra relevanta data.

 *Läs noga igenom avsnittet "Ytterligare information" med avseende på de indikerade hänvisningarna<sup>1</sup> osv. (se tabell i slutet av detta avsnitt).*

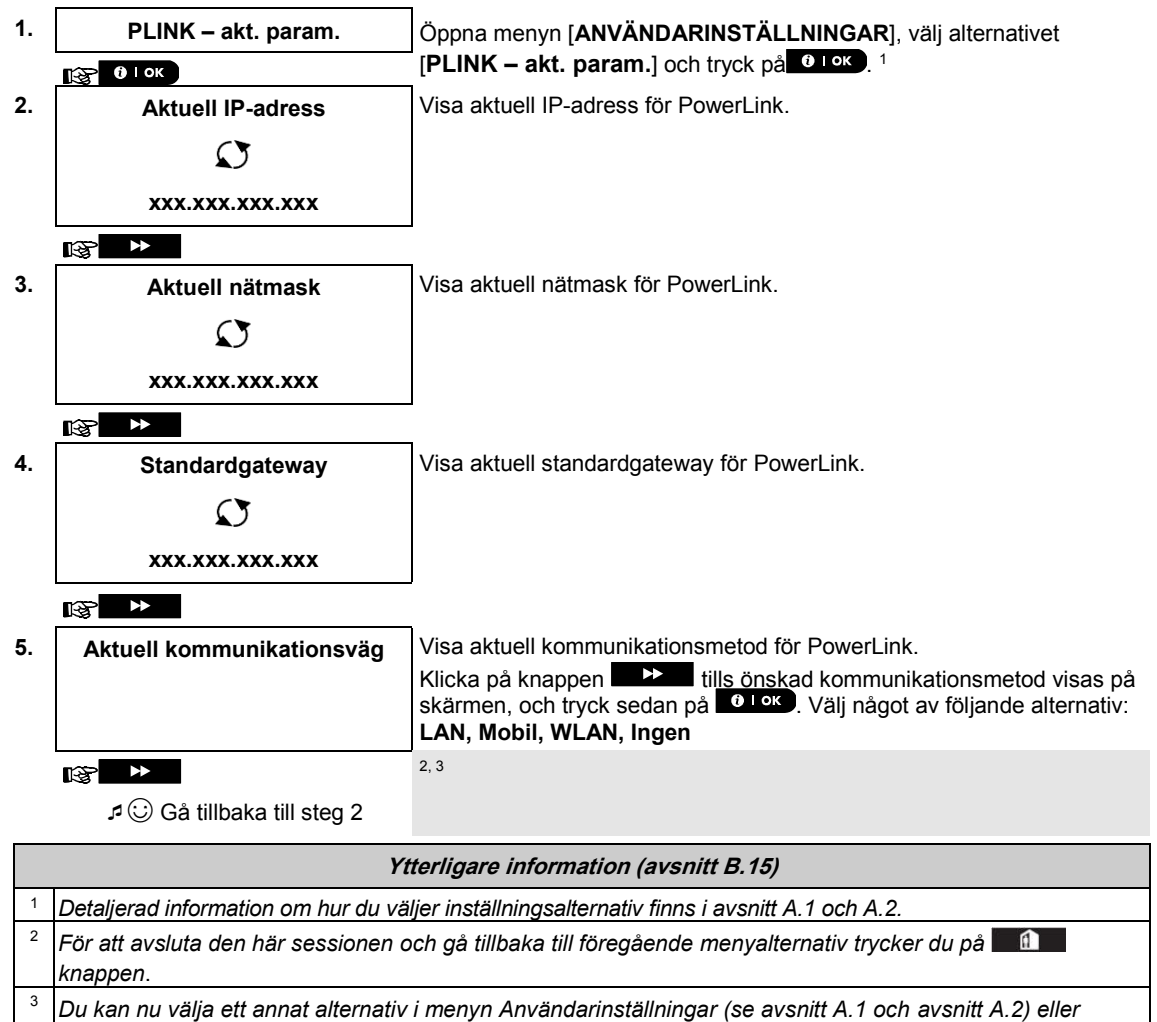

*avsluta programmeringen (se avsnitt A.3).*

j

<sup>\*</sup>*Om inte bredbandsmodulen registrerats för PowerMaster visas inte den här menyn.*

D-307745 PowerMaster-360R användarhandbok 47

# 6. Händelserapportering och fjärrkontroll via SMS

#### Händelseaviseringar via SMS

När PowerMaster-360R-systemet är utrustat med en GSM-enhet kan det programmeras att skicka händelseaviseringar via SMS till fyra förvalda telefonnummer (se kapitel 4, B.12). Meddelandena kan märkas med ett namn/ID på huset (t.ex. "JOHANS HUS"; se avsnittet Fjärrstyrning via SMS, kommando nr 8). Exempel på rapporterade SMS-meddelanden:

- JOHANS HUS \*\*BORTA\*\*
- JOHANS HUS \*\*FRÅNKOPPLA\*\*
- JOHANS HUS POWERMASTER-360: SVAGT BATTERI GARAGE: SVAGT BATTERI
- JOHANS HUS STATUSMEDD 01 (Händelselista visas)

*Observera! Statusmeddelanden kan endast skickas till en telefon vars ID-nummer inte är blockerat av användaren!*

#### Fjärrkontroll via SMS

PowerMaster-360R-systemet med GSM-enhet kan svara på SMS-kommandon från mobiltelefoner (proceduren för att skicka SMS-meddelanden beskrivs detaljerat i användarhandboken för mobiltelefonen). De olika SMS-kommandona beskrivs i följande tabell.

I den här tabellen representerar "<kod>" en fyrsiffrig användarkod medan in representerar ett blanksteg (se anmärkning).

#### **SMS-kommandolista**

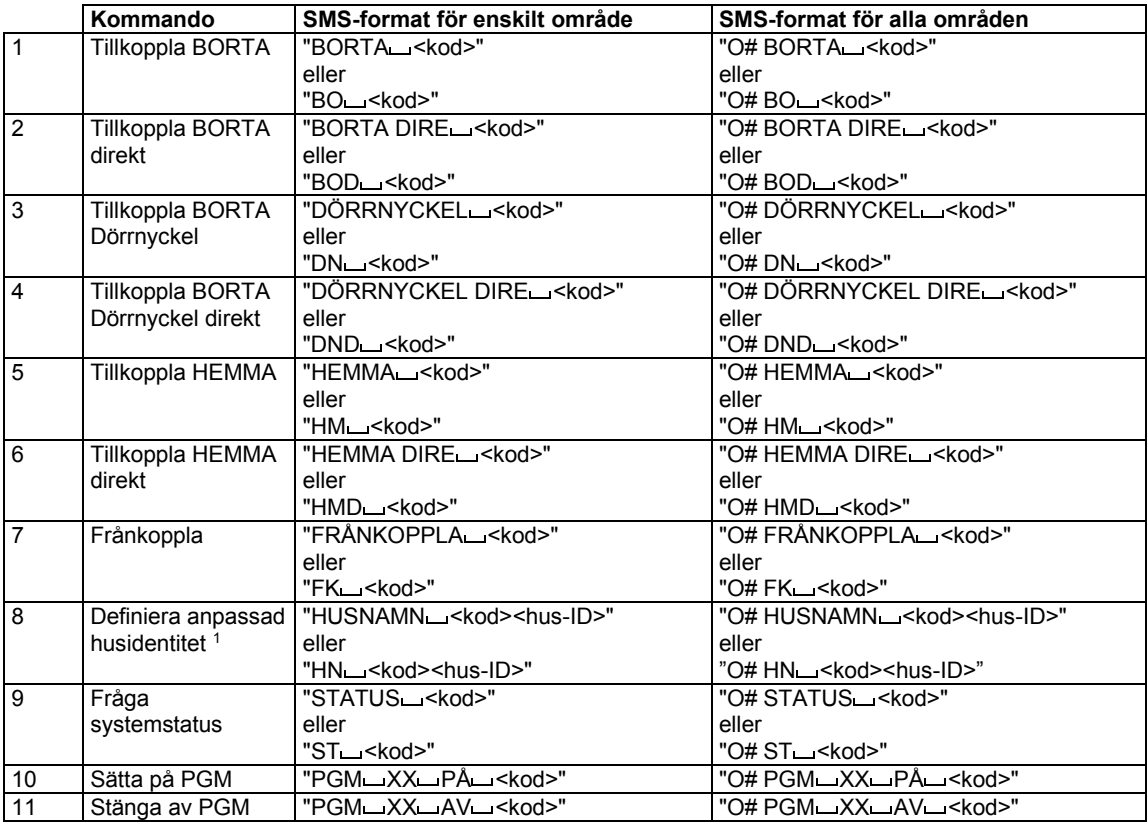

*Observera! Det kan hända att PowerMaster-360R reagerar med fördröjning på mottagna SMS-meddelanden om en GPRS-session pågår samtidigt.*

j

<sup>1</sup> Hus-ID inkluderar upp till 15 tecken (t.ex. JOHANS HUS)

D-307745 PowerMaster-360R användarhandbok 49

# 7. Särskilda tillämpningar och funktioner

#### Övervakning av personer i hemmet

Förutom att fungera som larmsystem kan PowerMaster-360R även användas för att övervaka om personer i hemmet rör sig när larmsystemet är i frånkopplat läge (eller i tillkopplat läge HEMMA med endast skalskydd). samt rapportera **avsaknad av rörelse** i volymskyddssektioner om ingen rörelse upptäcks inom vissa förutbestämda tidsgränser.

För att kunna använda den här funktionen måste du be installatören att programmera en tidsgräns som när den överskrids utan att någon rörelse förekommit ger upphov till varningen "**inte aktiv**". Låt oss till exempel anta att en äldre person lämnas utan uppsikt i ett skyddat område. Den här personen kommer normalt inte att vara stilla flera timmar i sträck men röra sig mellan olika rum, och rörelserna när ett rum beträds kommer att upptäckas av rörelsedetektorer.

#### **Viktigt!**

För att rörelsedetektorerna ska fungera i frånkopplat läge måste samtliga rörelsedetektorer konfigureras av installatören att upptäcka aktivitet även i frånkopplat läge (dvs. rekommenderad inställning för "FRÅNKOPPLAT aktivitet" är "JA + 5 min tidsfördröjning"). Mer information finns i installationsinstruktionerna för din rörelsedetektor.

Om till exempel tidsgränsen för avsaknad av rörelse ställs in av installatören på sex timmar gör en virtuell sextimmarsklocka en nedräkning på sex timmar.

Om rörelse upptäcks inom sextimmarsgränsen börjar nedräkningen om från början igen (den virtuella sextimmarsklockan nollställs) och inget varningsmeddelande skickas.

Om rörelse inte upptäcks inom sextimmarsgränsen i någon av de inre sektionerna skickar centralapparaten varningsmeddelandet "**inte aktiv**" till den larmcentral eller de privattelefoner som designerats av installatören.

#### Bekräfta tillståndet "svagt batteri" i handsändare

Enligt vissa bestämmelser och förordningar krävs att användaren bekräftar när handsändaren försatts i tillståndet "svagt batteri". Under sådana omständigheter fungerar installatörens programmering av larmsystemet enligt följande:

Om du försöker frånkoppla larmsystemet med en handsändare med svagt batteri ljuder ett protestpip under 15 sekunder. Under denna tidsperiod ska du trycka på handsändarens eller centralapparatens frånkopplingsknapp igen (för centralapparaten krävs en användarkod) för att frånkoppla larmsystemet. Om du utför den här åtgärden inom 15-sekundersperioden sparas ett bekräftelsemeddelande om svagt batteri i händelseloggen.

Om inte frånkopplingsknappen trycks in igen inom 15-sekundersperioden kommer du inte att kunna tillkoppla larmsystemet på nytt förrän du utfört någon av följande åtgärder:

A. Tryck på BORTA två gånger för att tillkoppla larmsystemet.

B. Tryck på BORTA och sedan på frånkopplingsknappen.

Om du utför någon av dessa två åtgärder sparas bekräftelsemeddelandet i händelseloggen.

## 8. Testa larmsystemet

#### Periodisk testning

Komponenterna i ditt säkerhetssystem är utformade att vara så underhållsfria som möjligt. Det är likväl absolut nödvändigt att testa larmsystemet **minst en gång i veckan** och efter en larmhändelse för att kontrollera att samtliga larmsirener, detektorer, handsändare, knappsatser och andra tillbehör fungerar som de ska. Utför testningen enligt instruktionerna i detta avsnitt, och om det skulle uppstå problem kontaktar du installatören.

#### Testet utförs i fyra delar:

**Sirentest:** Alla sirener i larmsystemet aktiveras automatiskt för larmning i tre sekunder (utomhussirener på låg volym). Dessutom testar larmsystemet sirenen i registrerade rökdetektorer.

**Temp-/Ljustest:** För enheter med temperaturavkänning, visar panelen temperaturen för varje zon i Celsius eller Fahrenheit. För enheter som har på både temperatur- och ljusavkänning visar panelen temperatur och ljusstyrka för varje zon.

**Test av annan enhet:** Var och en av de övriga enheterna i larmsystemet aktiveras av användaren, och på skärmen anges då vilka enheter som ännu inte testats. Indikeringen "**Det är jag"** gör det lättare att vid behov identifiera enheter som ännu inte testats. Det finns även en räknare som anger antal enheter som inte testats. **E-posttest:** Genererar en händelse som sedan aviseras till de fördefinierade privata e-postadresserna (se kapitel 4, avsnitt B.12)

 *Läs noga igenom avsnittet "Ytterligare information" med avseende på de indikerade hänvisningarna<sup>1</sup> osv. (se tabell i slutet av detta avsnitt).*

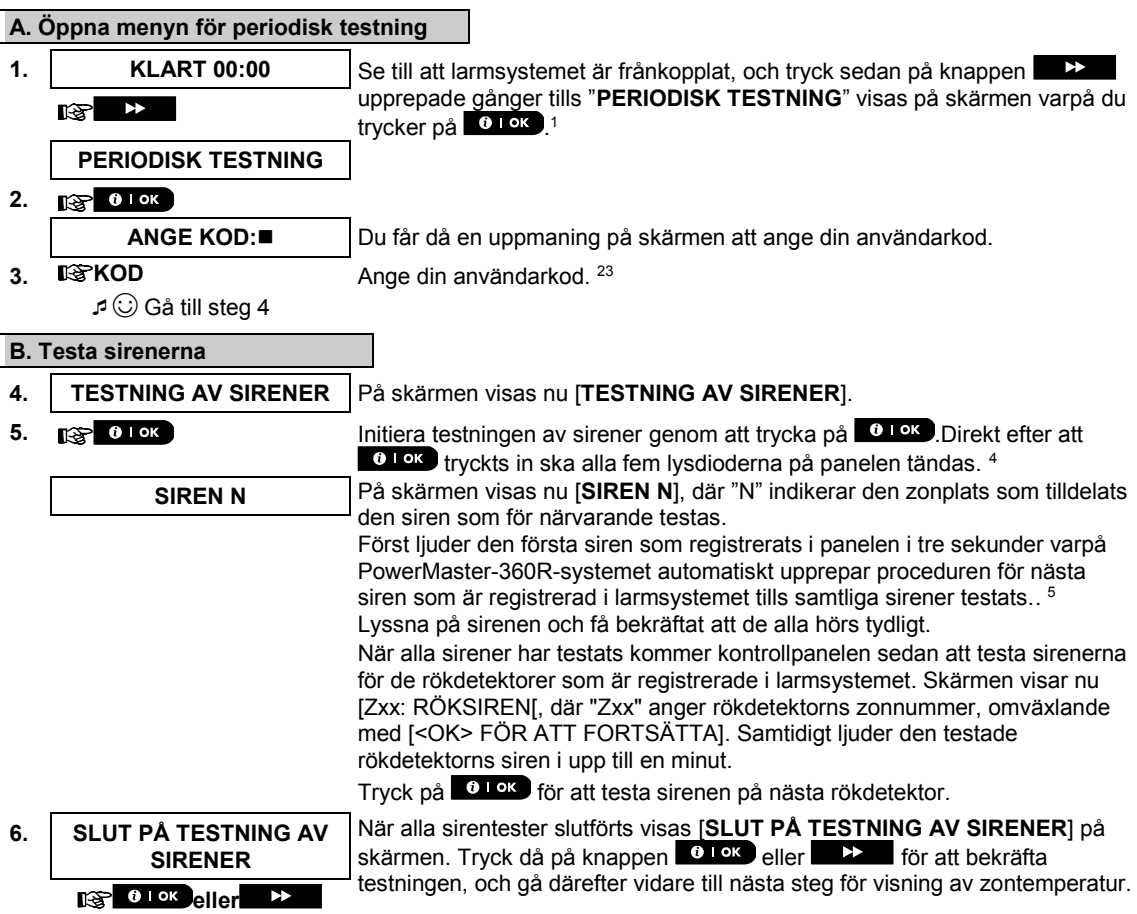

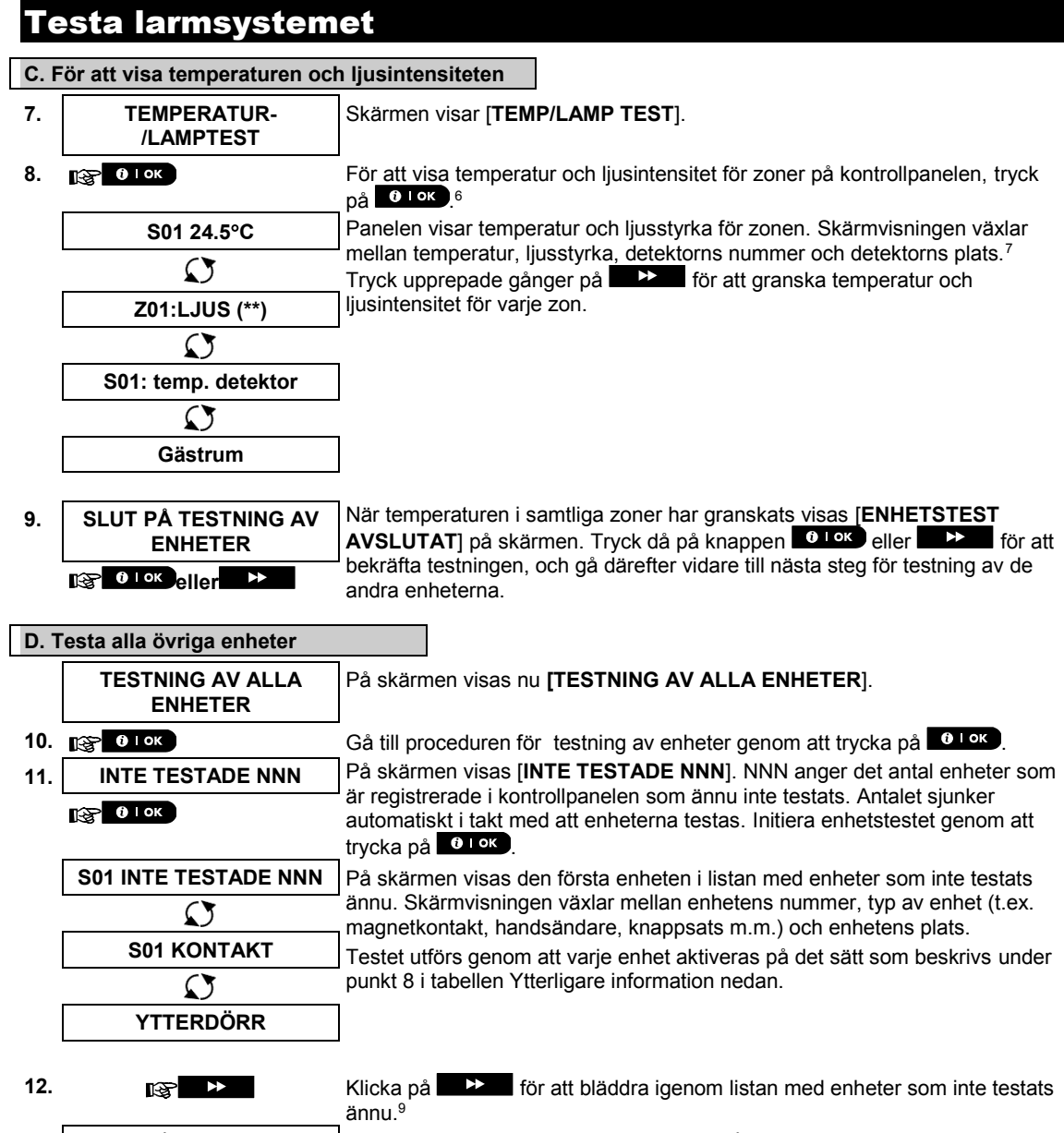

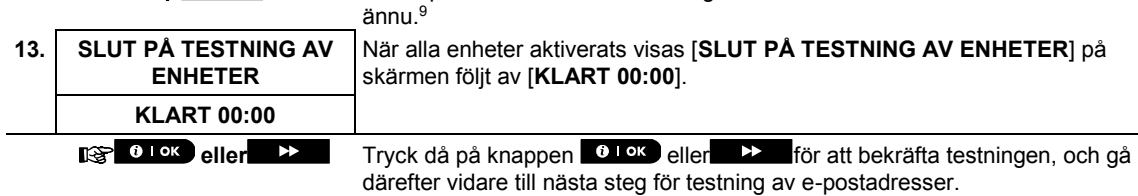

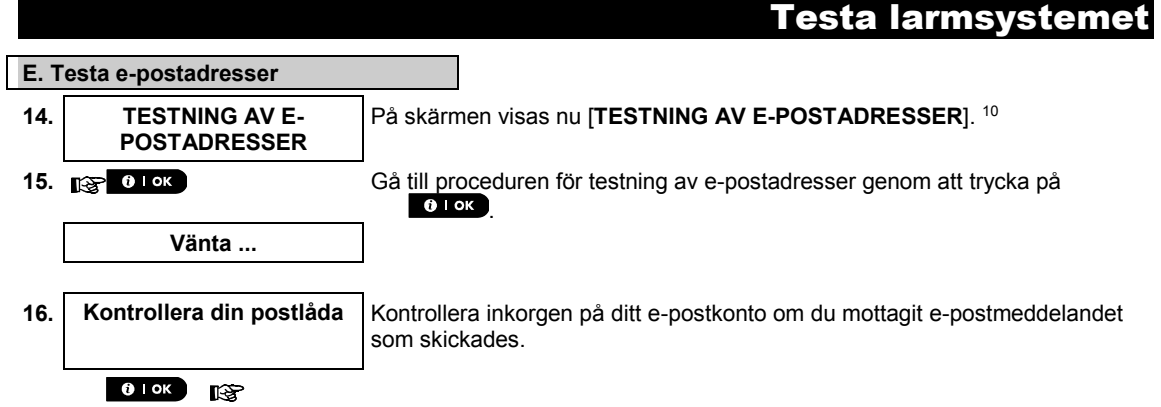

☺ Gå tillbaka till steg 14

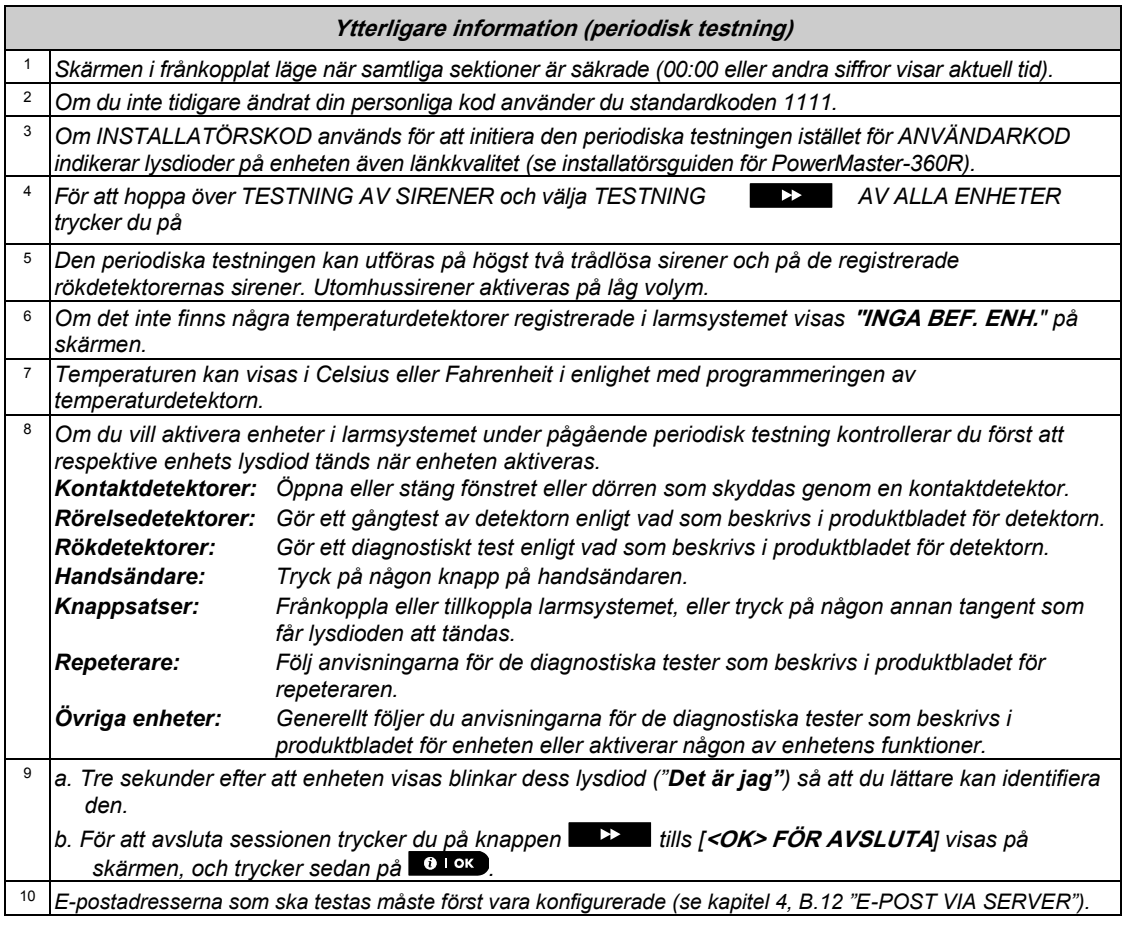

# Testa larmsystemet

 $\lceil$ 

#### Periodisk testning enligt område

Förutom den återkommande standardtestningen kan du även testa registrerade enheter enligt område (undantaget temperaturdetektorer och sirener) som tilldelats till respektive område.

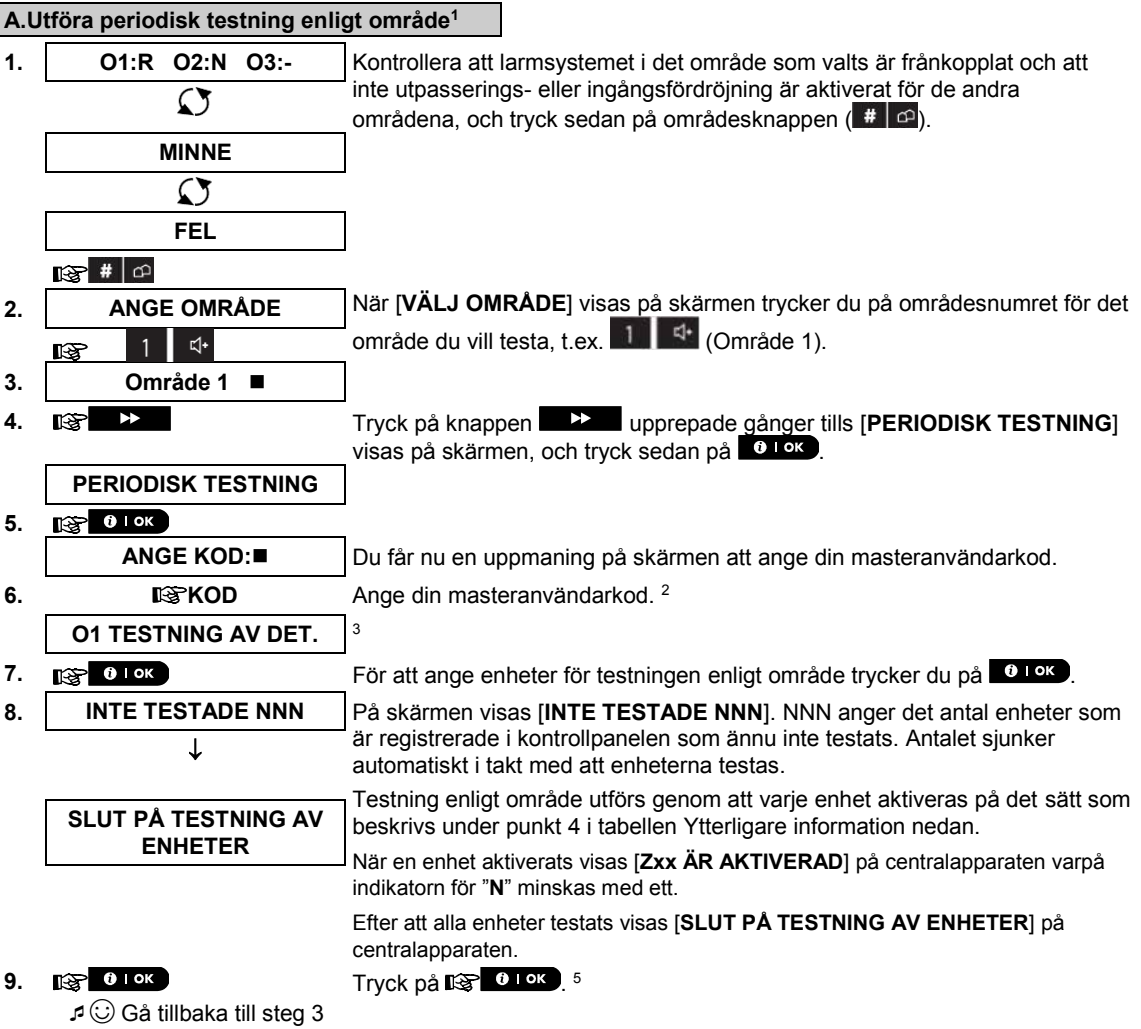

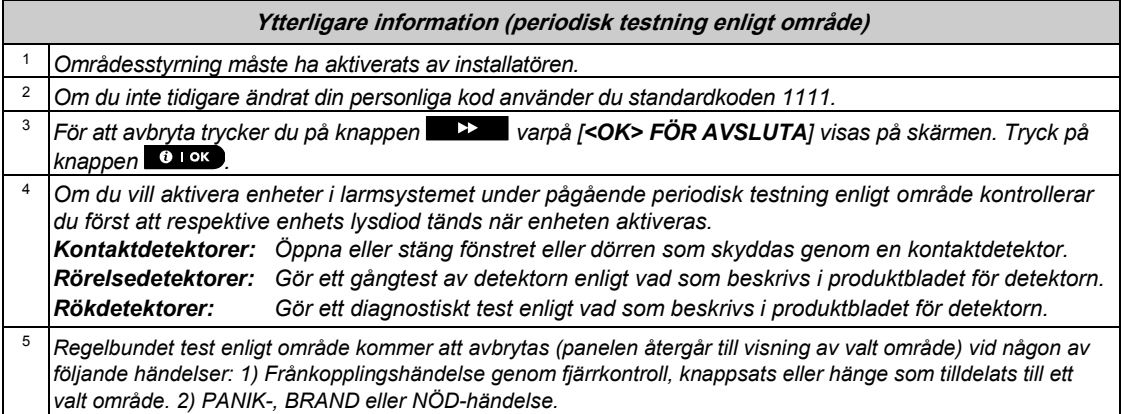

## 9. Underhåll

#### Byta ut reservbatteriet

Vanligtvis behöver man inte byta ut batteriet eftersom det är laddningsbart. Om felmeddelandet **KP SVAGT BATTERI** visas när centralapparaten är ansluten till växelström och feltillståndet varar i mer än några timmar kan det hända att batteriet behöver bytas ut. Ett Visonic-originalbatteri, som det finns flera typer av, måste användas. Om du behöver hjälp att byta ut batteriet kontaktar du den tekniska supporten.

#### Byta ut batterier i trådlösa enheter

De **trådlösa enheter** som medföljer larmsystemet drivs av batterier som vid normal användning räcker i flera år. Om och när ett batteri blir svagt skickar enheten meddelandet "Svagt batteri" till centralapparaten och ett störningsmeddelande för svagt batteri visas ihop med information om området (se kapitel 3 ‒ Åtgärda störningssituationer).

Riktlinjer för batteribyte, som bör utföras av installatören, ges i handboken för respektive detektor eller enhet.

#### Åtkomst till 24-timmarsområden

Gör så här för att få åtkomst till en detektor i ett 24-timmarsområde utan att utlösa larmet:

- Klicka på  $\Box$  varpå skärmen visar: **ANVÄNDARINSTÄLLNINGAR.**
- Klicka på **0 lok** varpå skärmen visar: ANGE KOD \_\_\_.

Knappa in din hemliga fyrsiffriga <**användarkod**> varpå summern spelar upp en glad melodi (- - - ––––). Du har då fyra minuter på dig att öppna och få åtkomst till 24-timmarsdetektorn. Därefter återgår larmsystemet automatiskt till normalläget.

#### Rengöra centralapparaten

Det kan emellanåt uppstå fettfläckar på centralapparaten på grund av feta fingrar. Efter lång tids användning kan även damm ansamlas på den. Rengör den försiktigt med en mjuk trasa eller svamp som fuktats lätt i en blandning av vatten och milt rengöringsmedel. Därefter torkar du den torr.

Användning av slipmedel av något slag är strängt förbjudet. Använd heller aldrig lösningsmedel som alkohol, fotogen, aceton eller thinner eftersom finishen då förstörs helt och genomsiktligheten på det översta fönstret försämras.

#### Händelselogg

Alla händelser sparas i en händelselogg som innehåller upp till 100 poster. Du kan själv öppna denna logg för att granska händelser en och en och dra funktionella slutsatser.

*Observera! Upp till 1000 händelser sparas i händelseloggen och kan granskas av PC-programmet för fjärrstyrning eller med PowerManage-fjärrservern.*

Om händelseloggen blir helt full tas den äldsta händelsen bort för varje ny händelse som registreras.

Datum och tid för alla händelser sparas. När du läser händelseloggen visas händelserna i kronologisk ordning, från den senaste till den äldsta. Beskrivningen visas först, därefter datum och tid. De två skärmarna visas omväxlande flera gånger tills du klickar på **till 1988** för att gå vidare till en äldre händelse eller tills fyraminuters tidsgränsen för avsaknad av rörelse uppnås så att larmsystemet återställs till normalt driftläge.

Du får åtkomst till händelseloggen genom att klicka på knappen \* **D** och sedan knappa in din masteranvändarkod.

Gör enligt följande för att läsa händelseloggen:

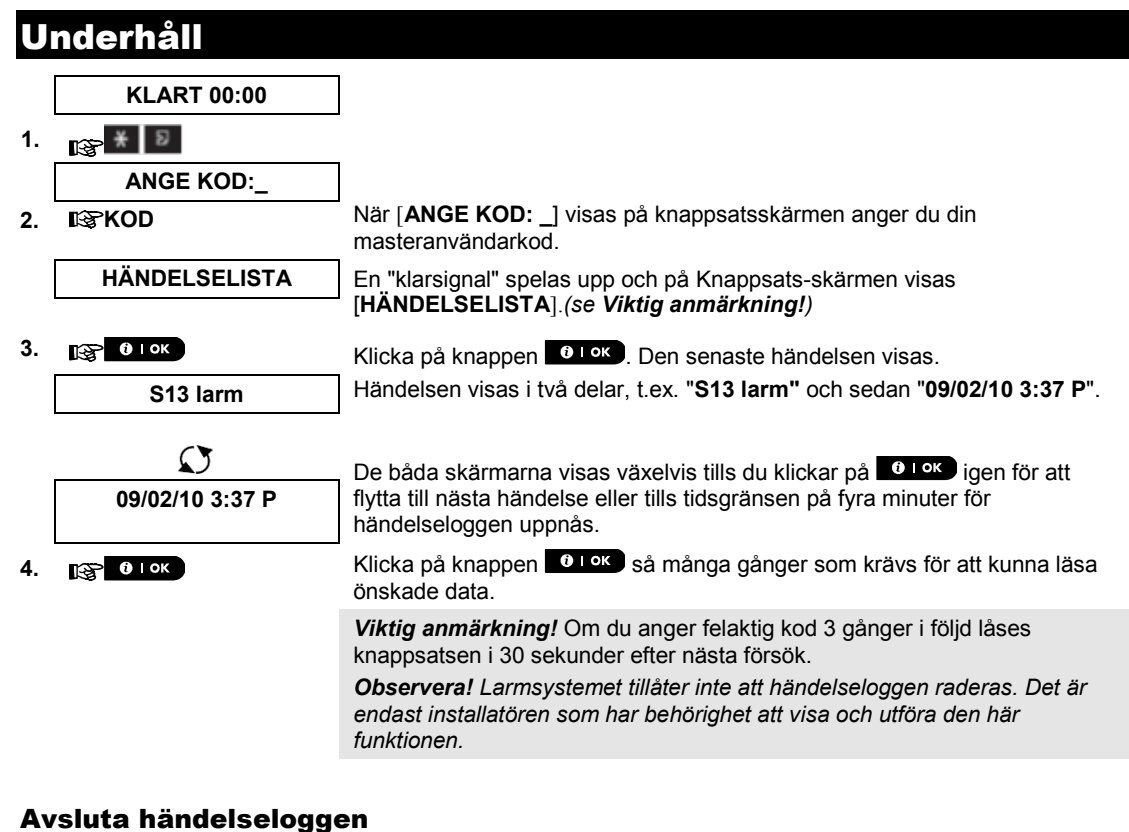

#### **1. igen från eller** från **klicka på knappen** från en position inne i händelseloggen. Då visas [**<OK> FÖR AVSLUTA**] på knappsatsskärmen. **<OK> FÖR AVSLUTA 2. EXECUTE: EXECUTE: Klicka på knappen 0.108**. **KLART 00:00** *Larmsystemet återgår till normalt driftläge.*

# Bilaga A. Kontrollera enheters funktioner

#### A1. KP-160 PG2

#### Till- och frånkoppla larmsystemet

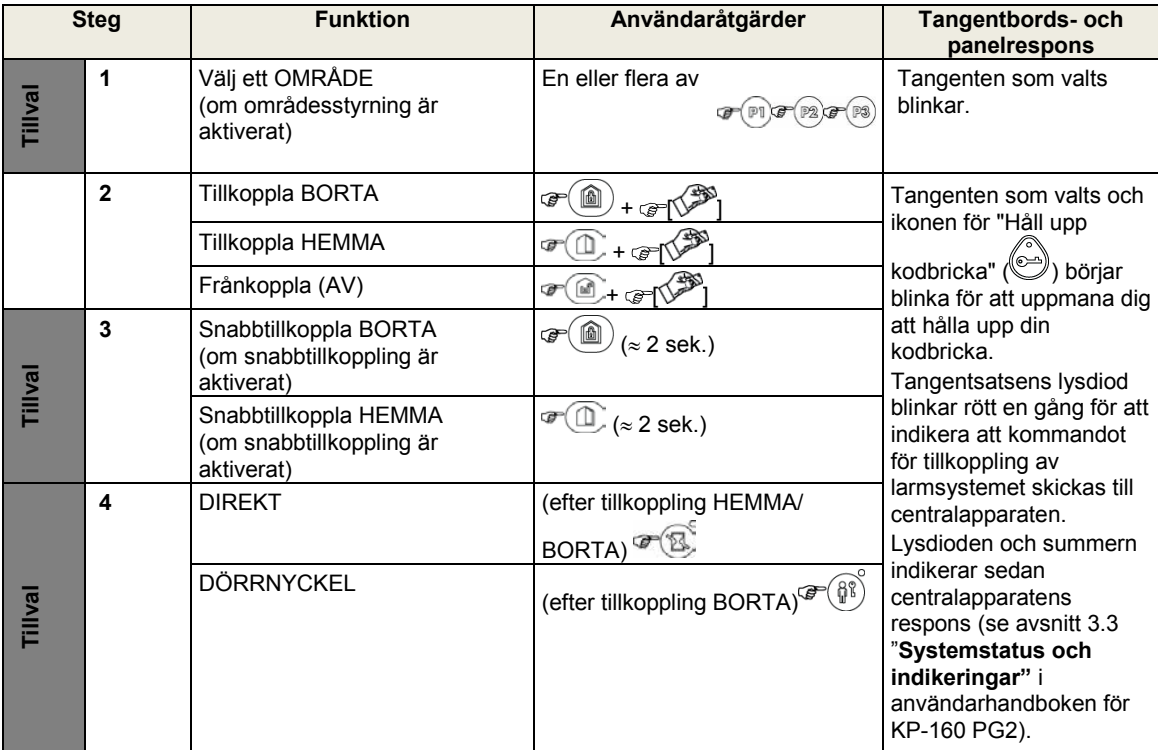

#### Utlösa larm

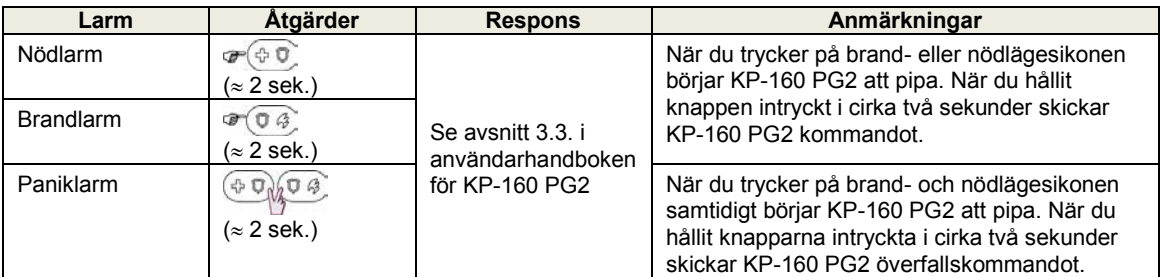

#### Sektionsstatus

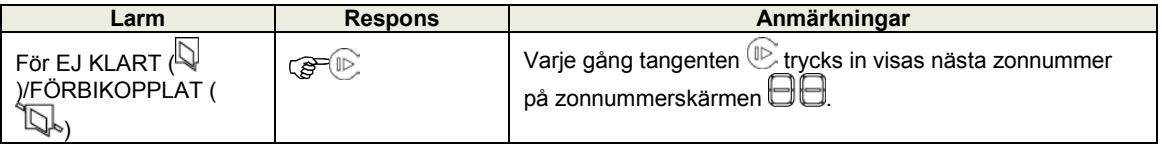

### Sektionsstatus när områden används

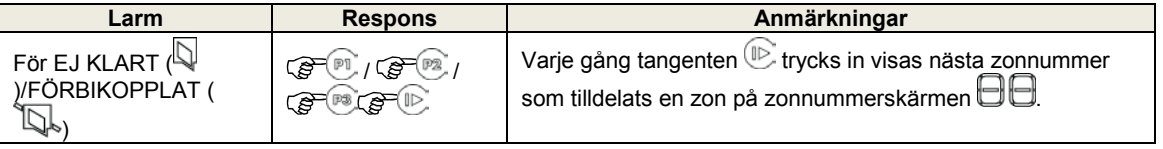

#### A2. KP-140/141 PG2

#### Till- och frånkoppla larmsystemet

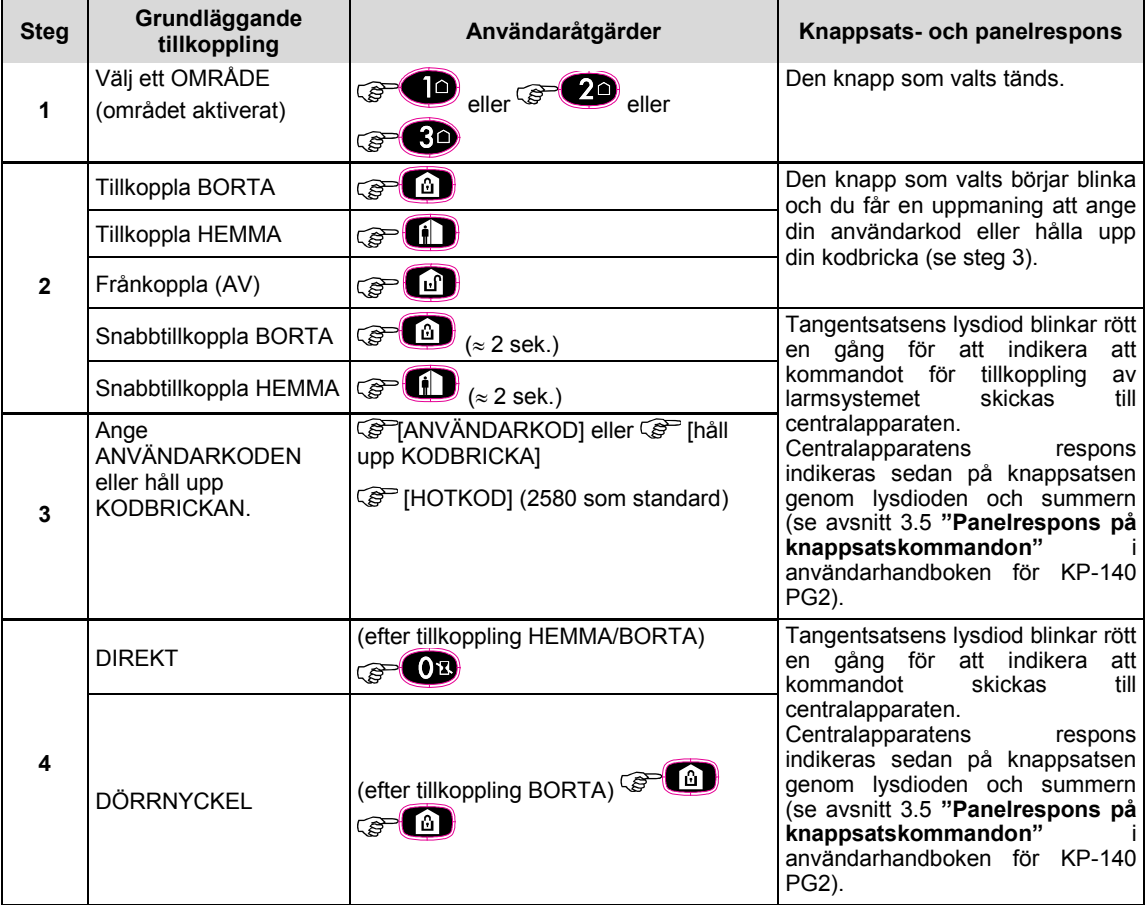

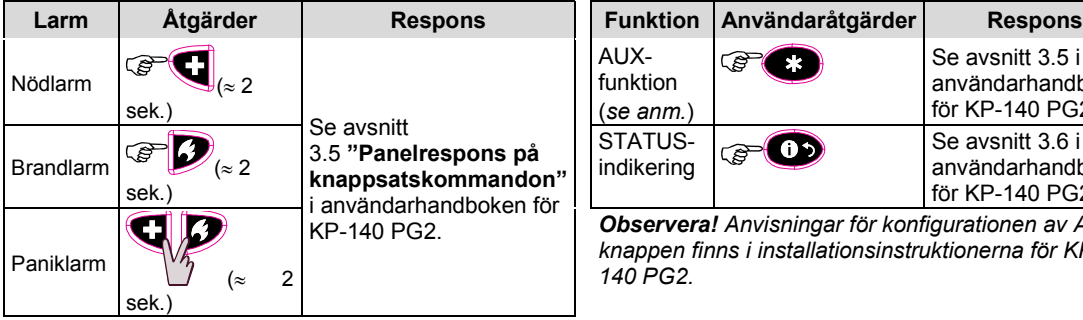

#### Utlösa larm **Andra funktioner**

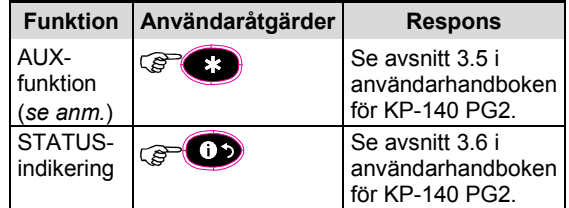

*Observera! Anvisningar för konfigurationen av AUXknappen finns i installationsinstruktionerna för KP-140 PG2.*

#### A3. KF-234 PG2

### Handsändarens funktioner

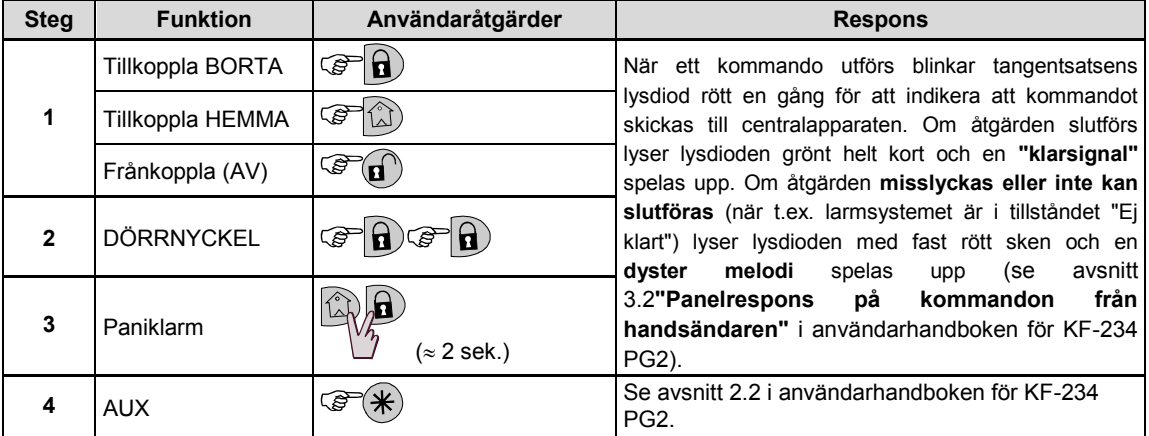

# Bilaga C. Områdesstyrning

Centralapparaten inkluderar en områdesstyrningsfunktion som tillval. Områdesstyrning är endast tillgängligt om installatören har aktiverat funktionen. När områdesstyrning är aktiverat läggs områdesstyrningsmenyer till i larmsystemet som kan visas på pekskärmen eller den virtuella knappsatsskärmen. Med hjälp av områdesstyrning kan du dela upp larmsystemet i tre områden som styrs oberoende av varandra med olika användare tilldelade till varje område som kan tillkoppla det område han/hon tilldelats.

Varje användarkod kan tilldelas upp till tre områden och varje område kan tillkopplas eller frånkopplas oberoende av status för de andra områdena i larmsystemet. Till exempel kan du definiera garaget som område 1, källaren som område 2 och huset som område 3. Eftersom varje område är oberoende av de andra kan du till- och frånkoppla vart och ett av områdena enligt önskemål utan att ändra status för de andra områdena. Larmsystemet stöder även fall då en yta används gemensamt av två eller flera områden. Till exempel kommer en receptionsyta som är gemensam för två kontor (som vart för sig är ett separat område) att tillkopplas först efter att båda kontoren (områdena) har tillkopplats. I tillkopplat läge kommer receptionsytan att frånkopplas när något av kontoren (områdena) har frånkopplats så att användaren på det kontoret kan använda receptionsytan utan att utlösa larm. En sådan yta kallas "gemensamt område".

*Observera! Fjärrstyrning utförs enligt område eller användarkod som definierats för ett visst område när områdesstyrning är aktiverat.*

#### B1. Ange område

Vid drift i områdesläge visas först på skärmen:

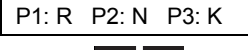

Tryck på  $\mathbb{H}$   $\mathbb{C}^2$  varpå uppmaningen "Ange område" visas på skärmen:

ANGE OMRÅDE

Tryck på  $1$   $4$ ,  $2$  och  $3$   $9$  för att välja önskat, motsvarande område.

*Observera! Om ingen knapp tryckts in efter fem sekunder uppnås tidsgränsen och skärmvisningen återgår till "Alla områden".* 

#### B2. Till- och frånkoppla larmsystemet

Innan du fortsätter kontrollerar du att områdesstyrning aktiverats i installatörsläget.

#### **Till-/frånkoppla alla områden**

För att till-/frånkoppla alla områden i KLART-läget trycker du på knappen **i det formalla som eller** . Eller

#### **Till-/frånkoppla ett område**

För att till-/frånkoppla ett område trycker du på knappen **bånde av bånde och sedan på** områdesnumret: 1, 2, eller 3. Tryck sedan på knappen

#### B3. Funktionen Visa

Funktionen Visa är aktiverad vid status Ett område/alla områden och visar information som är relevant för det valda området eller alla områden.

#### **Visa alla områden**

Tryck på  $\bullet$  1 <sup>ok</sup> i läget Klar varpå information om alla områden visas på skärmen. Tryck på  $\bullet$  1 <sup>ok</sup> upprepade gånger för att visa minnes-/statusinnehåll.

#### **Visa ett område**

I läget Klart trycker du på #  $\Box$  och sedan på områdesnumret. På skärmen visas information som är relevant för det område som valts. Tryck på  $\frac{0.1 \text{ eV}}{2}$  upprepade gånger för att visa minnes-/statusinnehåll. *Observera! Om ingen knapp tryckts in efter 5 sekunder uppnås tidsgränsen och skärmvisningen återgår till alla områden.*

#### B4. Siren

Ett område larmar när det tar emot en händelse från en larmad enhet som är tilldelad området. Larmade enheter påverkar inte områden som de inte är tilldelade. En siren är gemensam för alla områden, och därför aktiverar ett larm från ett eller flera områden sirenen.

Sirenaktivitet

- Sirenen aktiveras när den tar emot en händelse från en larmad enhet.
- Överlappande sirenaktiveringar från olika områden förlänger inte sirenens larm.
- När sirenen ljuder upphör inte larmet förrän samtliga larmade områden har frånkopplats. Om emellertid sirenen aktiverats på grund av larm från en gemensam yta och något av områdena som är tilldelade denna yta frånkopplar larmsystemet upphör larmet från sirenen. Om larmet utlösts från en gemensam yta men fortsätter med sektioner som inte är tilldelade den gemensamma ytan upphör inte sirenen att ljuda förrän samtliga områden som är tilldelade de larmade sektionerna har frånkopplats.
- Om det är brand i område 1 och inbrott i område 2 ljuder sirenen för BRAND. När område 1 frånkopplats ljuder sirenen för INBROTT under resten av sirenens timeoutperiod.

#### B5. Statusvisning för områden

Områdens status indikeras enligt följande:

O1:X O2:X O3:X

Varje X-värde indikerar ett visst områdestillstånd enligt följande:

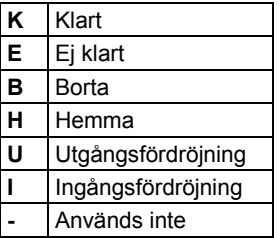

#### B6. Gemensamma utrymmen

Gemensamma utrymmen är platser som används som genomgångssektioner till utrymmen med två eller fler områden. Det kan finnas fler än ett gemensamt utrymme i en installation beroende på fastighetens layout. Ett gemensamt utrymme är inte samma sak som ett område, och kan inte tillkopplas/frånkopplas direkt. Gemensamma utrymmen skapas när du tilldelar en sektion eller sektioner till två eller tre områden. I tabell A1 sammanfattas hur de olika sektionstyperna i ett gemensamt utrymme fungerar.

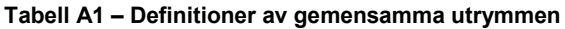

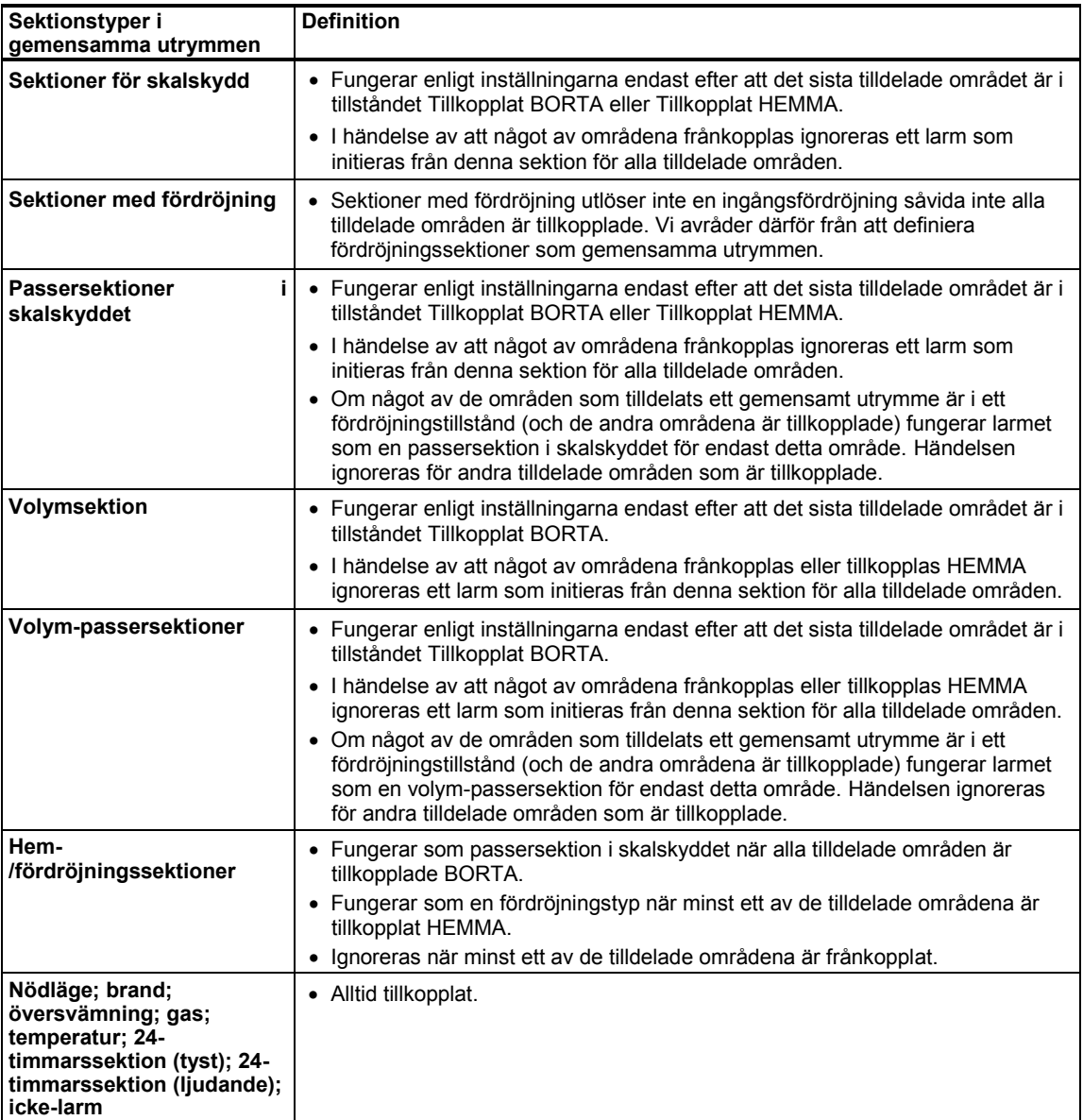

# Bilaga C. G Ordlista

#### Ordlistan är i alfabetisk ordning.

**Användarkoder:** PowerMaster-360R är konstruerat att åtlyda kommandon förutsatt att en giltig åtkomstkod dessförinnan har angetts. Personer som saknar behörighet och inte känner till denna kod har ingen möjlighet att frånkoppla eller kringgå larmsystemet. Vissa åtgärder kan emellertid utföras utan användarkod eftersom de inte minskar säkerhetsnivån för larmsystemet.

#### **Associerade:** Avser enheter.

**Återställa:** När en detektor återgår från larmläge till normalt vänteläge anses den ha återställts. En rörelsedetektor återställs automatiskt efter upptäckt av rörelse, och är sedan klar att upptäcka på nytt igen. En magnetkontaktdetektor återställs endast vid stängning av den skyddade dörren eller fönstret.

**Avbrytperiod:** När ett larm utlöses aktiveras den interna inbyggda sirenen och ljuder under en begränsad tid, som är den avbrytstid som ställts in av installatören. Om du av misstag utlöser ett larm kan du frånkoppla larmsystemet inom avbrytstiden innan de riktiga sirenerna börjar ljuda och innan larmet rapporteras till fjärrmottagarna.

**BORTA:** Denna typ av tillkoppling används när den skyddade platsen har lämnats helt. Samtliga sektioner, volym- såväl som skalskyddssektioner, skyddas.

**Det är jag:** PowerMaster-360R-systemet inkluderar en kraftfull enhetssökare som hjälper dig att identifiera den faktiska enhet som visas på knappsatsskärmen enligt följande:

När en sektion (enhet) visas på knappsatsskärmen blinkar lysdioden på motsvarande enhet för att indikera "Det är jag". Indikeringen "Det är jag" visas efter en viss fördröjning (högst 16 sekunder), och visas så länge som enheten visas på knappsatsskärmen med timeout efter två minuter.

**Detektor:** Enheten (apparaten) som skickar ett larm som kommunicerar med centralapparaten (t.ex. är NEXT PG2 en rörelsedetektor medan SMD-426 PG2 är en rökdetektor)

**Direkt:** Larmsystemet kan tillkopplas BORTA-DIREKT eller HEMMA-DIREKT för att ingångsfördröjningen för alla fördröjningszoner därigenom ska vara avbruten under en tillkopplingsperiod.

Till exempel kan du tillkoppla centralapparaten i läget HEMMA-DIREKT och vara kvar i det skyddade området. Enbart skalskyddet är då aktivt, och om du inte väntar dig att någon ska komma medan larmsystemet är tillkopplat är det en fördel med larm vid ingång via huvudingången.

För att frånkoppla larmsystemet utan att utlösa larm använder du centralapparaten (som normalt är tillgänglig utan att någon skalskyddssektion störs ) eller en handsändare.

**Dörrnyckel:** Läget Dörrnyckel är ett speciellt tillkopplingsläge där designerade "dörrnyckelanvändare" utlöser ett "dörrnyckelmeddelande" som skickas till en telefon när de frånkopplar larmsystemet.

Det här läget är användbart för föräldrar på arbetet som vill vara säkra på att deras barn kommit hem från skolan och har frånkopplat larmsystemet. Tillkoppling i läget Dörrnyckel är endast möjligt när larmsystemet är tillkopplat i läget BORTA.

**Fjärrmottagare:** En mottagare kan vara antingen en tjänstleverantör som anlitas av hemmet eller företaget (en larmcentral) eller en familjemedlem/vän som har gått med på att se efter den skyddade platsen då de boende inte är på plats. Centralapparaten rapporterar samtliga händelser via telefon till båda typerna av fjärrmottagare.

**Förbikoppling:** Förbikopplade zoner är zoner som inte tillkopplas när hela larmsystemet tillkopplas. Med hjälp av förbikoppling kan man välja att tillkoppla endast vissa delar av larmsystemet medan man tillåter att personer rör sig fritt i utvalda sektioner även när larmsystemet är tillkopplat.

**Frånkoppling:** Motsatsen till tillkoppling ‒ en åtgärd som återställer centralapparaten till normalt vänteläge. I detta läge avger endast brand- och 24-timmarssektioner larm vid överträdelse, men ett "nödlarm" kan även initieras.

**HEMMA:** Denna typ av tillkoppling används när det finns folk på den skyddade platsen. Ett klassiskt exempel är nattetid i hemmet när familjen ska gå till sängs. Med tillkopplingen HEMMA är skalskyddssektionerna skyddade men inte volymsektionerna. Följaktligen ignoreras rörelse i volymsektionerna av centralapparaten medan störningar i skalskyddssektioner utlöser larm.

**Ingen-larmzon:** Installatören kan tilldela zoner för andra roller förutom att larma. Till exempel kan en rörelsedetektor i en mörk trappuppgång användas för att automatiskt tända ljuset när någon går in i området. Ett annat exempel är en trådlös minisändare som är länkad till en sektion som styr öppningen av en grind.

**Klockspelszoner:** Gör det möjligt för dig att hålla koll på aktiviteten i det skyddade området medan larmsystemet är i frånkopplat läge. Varje gång en klockspelssektion "öppnas" piper summern två gånger. Summern piper emellertid inte när sektionen stängs (återgår till normalläget). Boende kan använda den här funktionen för att få reda på när besökare är på ingående. Företag kan använda den för att få en signal när kunder kommer in i lokalerna eller personal tillträder avgränsade områden.

*Observera! En 24-timmarszon eller en brandzon ska inte användas som klockspelszon eftersom båda zontyperna utlöser larm vid störningar även om larmsystemet är frånkopplat.* 

Även om en eller flera zoner är definierade som klockspelszoner kan du fortfarande aktivera eller inaktivera

klockspelsfunktionen med knappen Klockspel PÅ/AV  $\bullet$   $\bullet$  eller  $\mathbb{L}$ .LED

**Kontrollpanel:** Kontrollpanelen är ett skåp som innehåller de elektroniska kretsar och mikroprocessorer som krävs för att kontrollera larmsystemet. Den samlar in information från olika detektorer, bearbetar informationen och reagerar på olika sätt.

**Läge:** BORTA, HEMMA, BORTA-DIREKT, HEMMA-DIREKT, DÖRRNYCKEL, FORCERAD, FÖRBIKOPPLING.

**Larm:** Det finns två typer av larm:

Ljudande larm ‒ både interna inbyggda och externa sirener ljuder konstant för full volym och centralapparaten rapporterar händelsen via telefon eller på annat sätt.

Tyst larm ‒ sirenerna förblir tysta men centralapparaten rapporterar händelsen via telefon eller på annat sätt. Ett larmläge orsakas av:

- Rörelse som upptäcks av en rörelsedetektor
- Lägesändring som upptäcks av en magnetkontaktdetektor (ett fönster som stängs eller en dörr som öppnas)
- Rök upptäcks av en rökdetektor
- Manipulering av någon av detektorerna
- De två nödknapparna på kontrollpanelens knappsats trycks in samtidigt

**Magnetisk kontaktsensor:** Magnetkontakt och trådlös sändare i delad kapsling. Detektorn monteras på fönster och dörrar för att upptäcka statusförändringar (stängd till öppen och tvärtom). När detektorn upptäcker att ett fönster eller en dörr är öppen skickar den ett larm till centralapparaten. Centralapparaten, om den inte är tillkopplad just då, registrerar då larmsystemet som "Inte klart för tillkoppling" tills fönstret eller dörren har säkrats och centralapparaten fått en signal om "Återställt" från samma detektor.

**Pekplatta eller virtuell knappsats:** Omfattar användargränssnittet med kontrolltangenter, numerisk knappsats och skärm.

**Rökdetektor, trådlös:** En vanlig rökdetektor och en trådlös PowerG-sändtagare i delad kapsling. När rök upptäcks skickar detektorn sin unika identifikationskod tillsammans med larmsignal och olika statussignaler till centralapparaten. Eftersom rökdetektorn är ansluten till en speciell brandsektion utlöses ett brandlarm.

**Rörelsedetektor:** En passiv infraröd rörelsedetektor (PIR). När detektorn upptäcker att ett fönster eller en dörr är öppen skickar den ett larm till centralapparaten. Efter överföring av larmet är den beredd att känna av ytterligare rörelse.

**Sensor:** Detektorelementet, som kan vara en pyroelektrisk detektor, ljusdiod, mikrofon, optisk rökdetektor m.m.

**Snabbtillkoppling:** Tillkoppling utan användarkod. Centralapparaten begär ingen användarkod när du trycker på någon av tillkopplingsknapparna. Tillstånd för denna tillkopplingsmetod ges eller nekas av installatören vid programmering av larmsystemet.

**Standardinställningar:** Inställningar som gäller för en viss enhetsgrupp.

**Status:** Nätfel, svagt batteri, fel, systemstatus m.m.

**Störd zon:** En zon i larmläge (kan orsakas av ett öppet fönster eller en öppen dörr, eller av rörelse inom en rörelsedetektors synfält). En störd sektion anses vara "inte säkrad".

**Forcerad tillkoppling:** När någon av larmsystemets zoner har störts (är öppen) kan inte larmsystemet tillkopplas. Ett sätt att lösa problemet på är att söka reda på och eliminera orsaken till störningen i sektionen (stänga fönster och dörrar). Ett annat sätt att handskas med detta är att använda **forcerad tillkoppling**  ‒automatisk bortkoppling av sektioner som fortfarande är störda vid avslutning av utpasseringsfördröjningen. Bortkopplade sektioner skyddas inte under tillkopplingsperioden. Även om de återställs till normalläge (stängda) förblir bortkopplade sektioner oskyddade tills larmsystemet frånkopplas.

Tillstånd för "forcerad tillkoppling" ges eller nekas av installatören vid programmering av larmsystemet.

#### **Tilldelad:** Avser zoner.

**Tillkoppling:** Tillkoppling av larmsystemet är en åtgärd som försätter det i läge att avge larm om någon zon "bryts" av rörelse eller genom att ett fönster eller en dörr öppnas. Centralapparaten kan tillkopplas i olika lägen (se BORTA, HEMMA, DIREKT och DÖRRNYCKEL).

**Zon:** En zon är ett område på den skyddade platsen som övervakas av en specifik detektor. Under programmeringen ser installatören till att centralapparaten lär sig detektorns identitetskod, och länkar den sedan till sektionen i fråga. Eftersom sektionen känns igen på nummer och namn kan centralapparaten rapportera sektionens status till användaren och i sitt minne registrera alla händelser som rapporteras av sektionsdetektorn. Direkta och fördröjda sektioner är endast "på sin vakt" när centralapparaten är tillkopplad medan andra sektioner (24-timmars-) alltid är "på sin vakt" oberoende av om larmsystemet är tillkopplat eller inte.

# Bilaga D. Planering av brandutrymningsväg i hemmet

Brand kan sprida sig snabbt i ett hem så att bara minimalt med tid för säker utrymning ges. Din och andras möjlighet att ta er ut ur byggnaden är avhängig av att rökdetektorerna varnar i tid och noggrann planering som innefattar en plan för brandutrymning som alla i familjen är införstådda med och har övat.

- Samla alla i hushållet och gör en utrymningsplan.
- Gör en planritning av huset med två vägar (inklusive fönster) ut från varje rum. Glöm inte att märka ut placeringen av samtliga rökdetektorer. Få samtliga rökdetektorer testade med jämna mellanrum på ett behörigt testlaboratorium för att säkerställa
- att de fungerar på avsett sätt. Byt ut batterierna vid behov.
- Se till att alla är införstådda med utrymningsplanen och känner igen ljudet från brandlarmet. Kontrollera att utrymningsvägarna är fria från hinder samt att fönster och dörrar kan öppnas utan problem.
- Om det finns galler för fönster och dörrar i huset ska du se till att det finns snabbkopplingar på gallrens insida så att de kan öppnas omedelbart i nödfall. Snabbkopplingar äventyrar inte säkerheten men de ökar möjligheten att på ett säkert sätt komma ut ur huset i händelse av brand.
- Öva på utrymningen minst två gånger om året och se till att alla deltar aktivt både barn och gamla. Se till att barnen känner till utrymningsplanen och har övat innan du håller en brandövning på natten när de sover. Tanken är att öva, inte att skrämma, så om du berättar för barnen att ni ska öva innan de går och lägger sig kan övningen ändå bli lika effektiv som en överraskningsövning. Om barn eller andra inte vaknar omedelbart när brandlarmet utlöses, eller om det finns småbarn eller familjemedlemmar som är rörelsehindrade i huset, ska du se till att någon har ansvaret att hjälpa dem i händelse av en brandövning eller ett nödfall.
- Kom överens om en mötesplats utomhus dit alla kan ta sig efter utrymningen. Se först och främst till att du tar dig ut ur byggnaden innan du därefter kallar på hjälp. Gå aldrig tillbaka in i byggnaden igen förrän brandkåren sagt att det är riskfritt.
- Kontrollera att alla kommer ihåg telefonnumret till brandkåren för att vem som helst i hushållet ska kunna ringa från sin mobiltelefon eller från en granne.
- Var ordentlig förberedd i händelse av brand: se till att ta dig ut omedelbart då brandlarmet ljuder, och när du väl kommit ut stannar du där - överlåt släckningsarbetet till brandmännen!
- Om du bor i ett hyreshus lär du dig utrymningsplanen för brand för just din byggnad. Använd alltid trapporna i händelse av brand (aldrig hissen).

Berätta för dina gäster och besökare om familjens utrymningsplan. När du besöker andra frågar du om deras utrymningsplan. Det här är särskilt viktigt att tänka på utrymningsplanen om barnen sover över i någon kompis hem. Om de inte har någon sådan plan kan du erbjuda dig att hjälpa dem att upprätta en.

# Bilaga E. Specifikationer

# E1. Funktioner

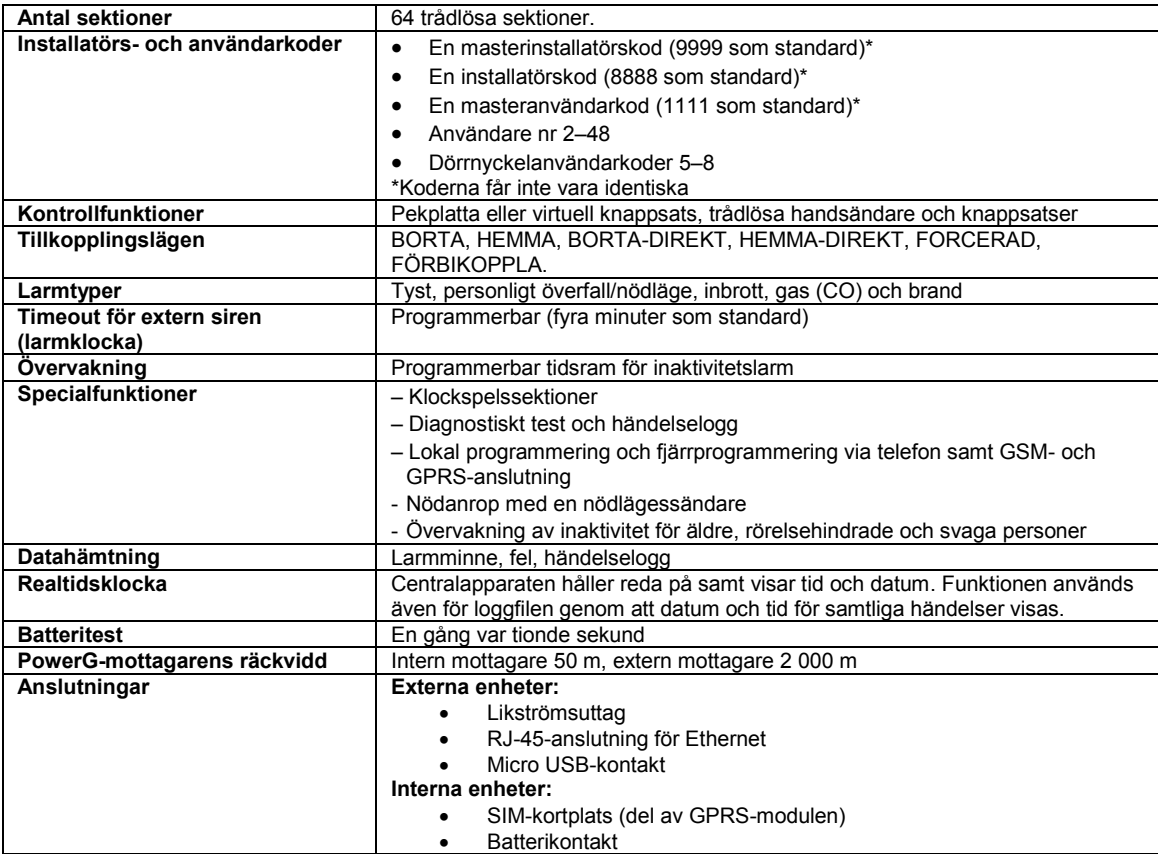

# E2. Trådlöst

j

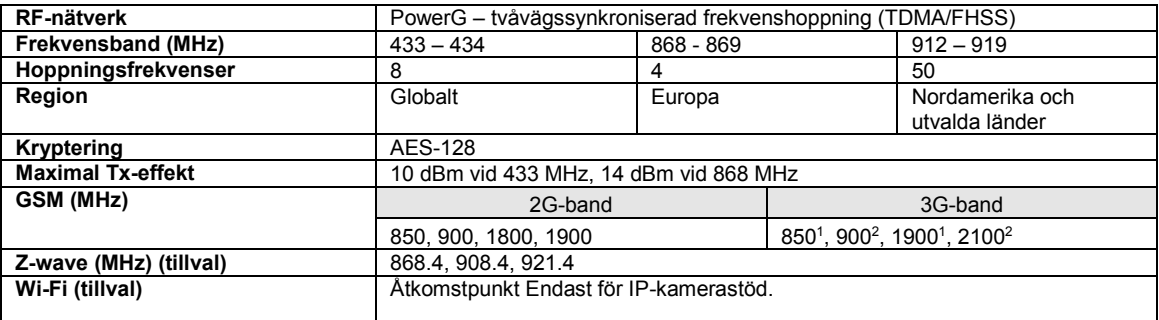

 $12$ Typ av band avgörs av typ av mobilmodem

# E3. Elektricitet

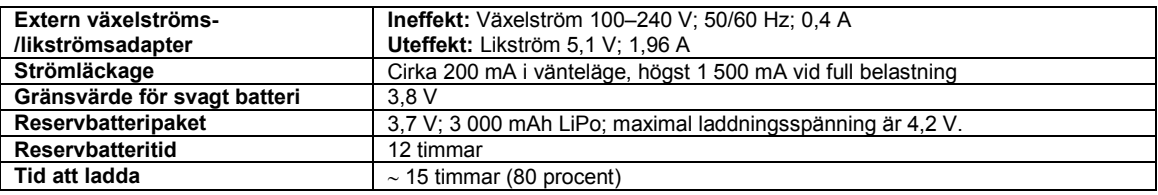

# E4. Kommunikation

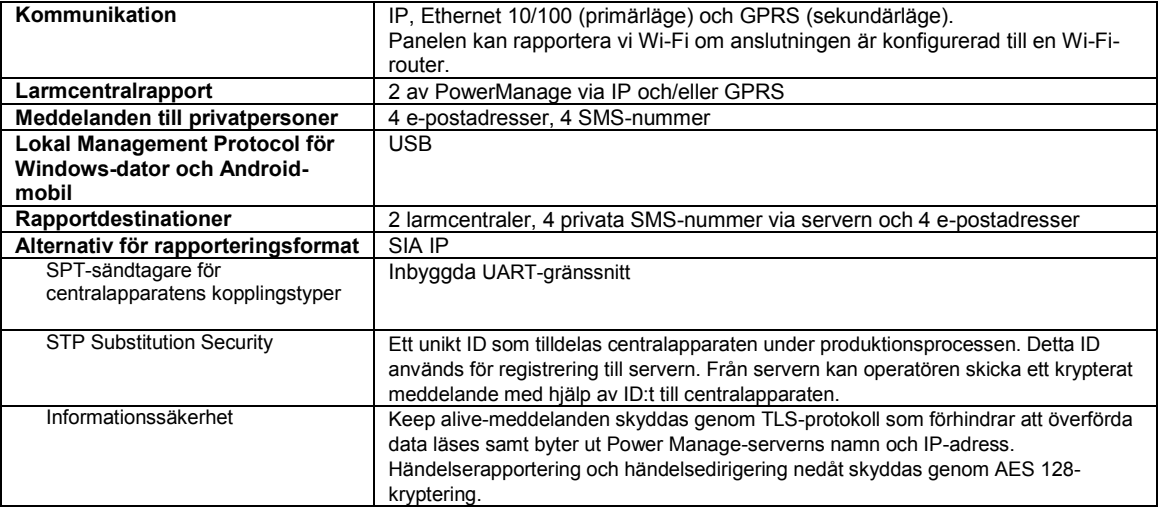

# E5. Fysiska egenskaper

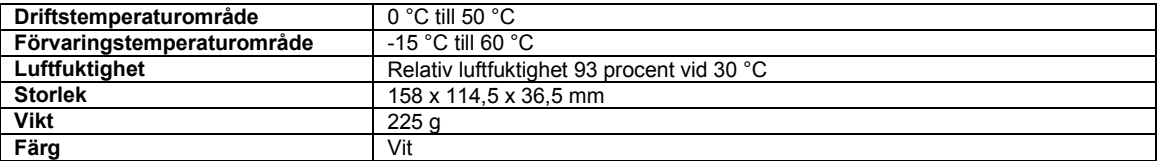

# E6. Kringutrustning och tillbehörsenheter

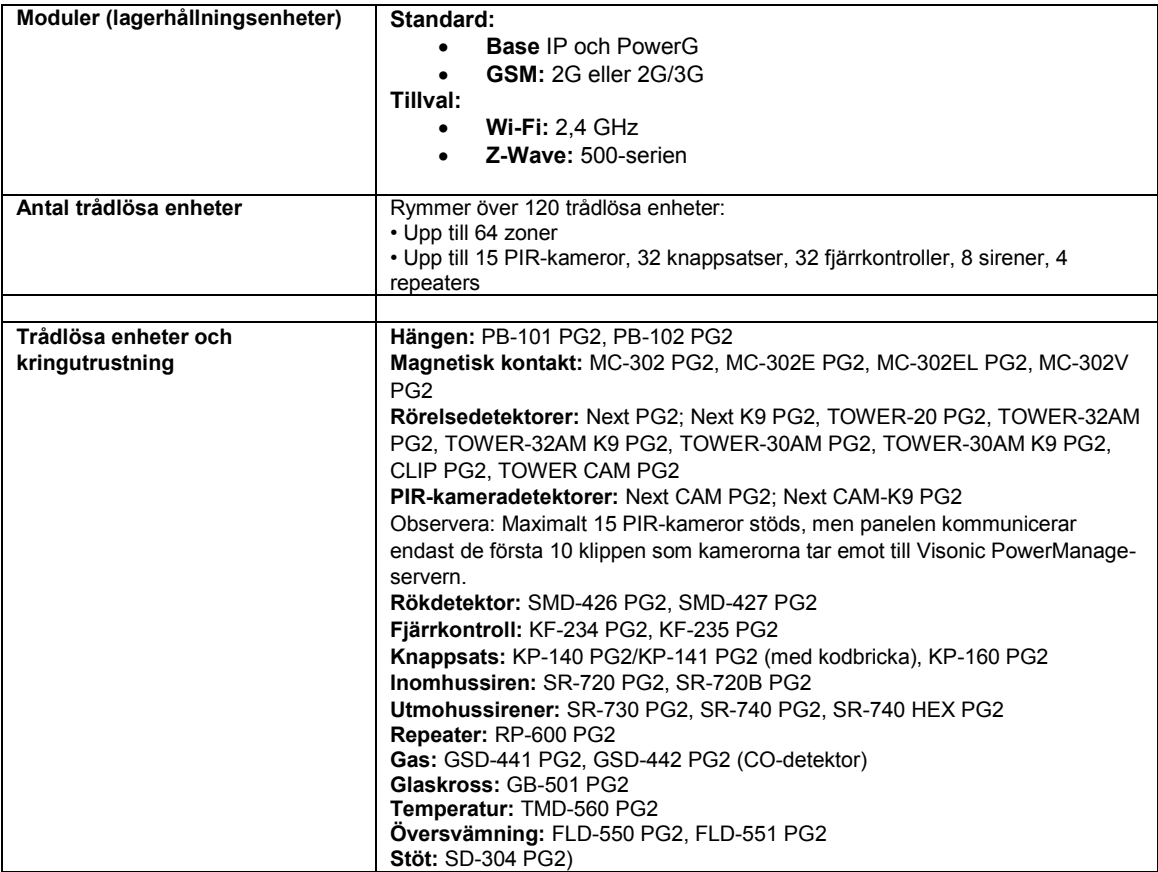

# Bilaga F. Överensstämmelse med standarder

**Europeiska standarder:** EN 300220, EN 300328, EN 301489, EN 50130-4, EN 60950-1, EN 50130-5, EN 50131-3, EN 50131-4, EN 50131-6, EN 50136-1, EN 50131-10

Enligt de europeiska standarderna EN 50131-1 och EN 50131-3 är säkerhetsklassen för PowerMaster 360R 2 ‒ "låg till medelhög risk" och miljöklassen II ‒ "inomhus allmän". Strömförsörjningstyp A enligt EN 50131-6, inbyggd siren av typ Z, varningsanordning i enlighet med EN 50131-4, ATS-kategori DP4 när IP-modulen är primär bana och GPRS sekundär i enlighet med EN 50136-1, EN 50136-2 (genomströmningsläge) och EN 50131-10 – SPT-sändtagare.

Godkänd av Applica T&C i enlighet med

EN 50131-1, EN 50131-3, EN 50131-6, EN 50131-5-3, EN 50130-5, EN 50131-4,

EN 50130-4, EN 50131-10, EN 50136-1, EN 50136-2

Applica T&C har bara certifierat 868 Mhz-varianten av denna produkt.

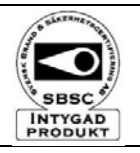

**Svenska Stöldskyddsföreningens: SSF 1014, utgåva 5, Centralapparat – trådlös Larmklass R**

STORBRITANNIEN: PowerMaster-360R är lämplig för användning i system installerade för att överensstämma med PD6662: 2010 i grad 2 och miljöklass II. DD243 och BS8243.

360R Härmed förklarar Visonic Ltd. att radioutrustningstypen PM-360R överensstämmer med direktiv 2014/53/EG. http://www.visonic.com/download-center. Den fullständiga texten till EU-försäkran om överensstämmelse finns på följande internetadress:

*Denna enhet överensstämmer med del 15 i FCC-reglerna. Användningen är underställd till följande två villkor:* 

*(1) Denna enhet får inte orsaka skadliga störningar, och* 

*(2) denna enhet måste acceptera alla mottagna störningar, inklusive störningar som kan orsaka oönskad funktion.* 

**OBS!** Denna utrustning har testats och befunnits överensstämma med gränsvärdena för en digital enhet i klass B, enligt del 15 i FCC-reglerna. Dessa gränser är avsedda att ge rimligt skydd mot skadliga störningar i bostadsinstallationer. Utrustningen genererar, använder och kan utstråla radiofrekvensenergi och om den inte installeras och används i enlighet med instruktionerna kan den orsaka skadliga störningar i radiomottagning. Det finns emellertid ingen garanti för att störningar inte uppstår i en viss installation. Om denna utrustning orsakar störningar på radio eller TV, vilket kan verifieras genom att enheten slås av och på, uppmanas användaren att försöka eliminera störningarna genom en eller flera av följande åtgärder:

- Justera eller flytta den mottagande antennen.
- Öka separationen mellan utrustningen och mottagaren.
- Anslut utrustningen till ett uttag på en annan krets än den som ger ström till mottagaren.
- Kontakta återförsäljaren eller en erfaren radio/TV-tekniker.

*VARNING! För att överensstämma med exponeringsvillkoren från FCC ska enheten placeras på ett avstånd på minst 20 cm från alla personer under normal drift. Antennerna som används för denna produkt får inte placeras vid eller användas tillsammans med någon annan antenn eller sändare.* 

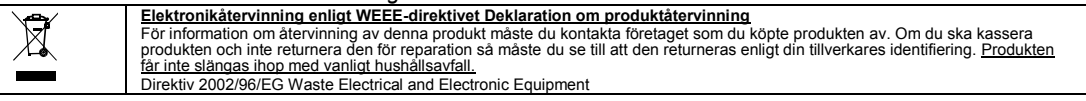

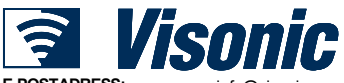

**WEBBPLATSADRESS:** 

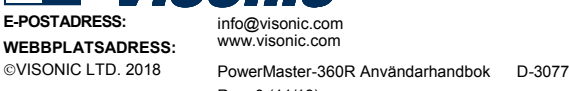

VISONIC LTD. 2018 PowerMaster-360R Användarhandbok D-307745 Rev. 0 (11/18)

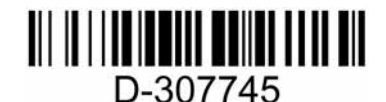